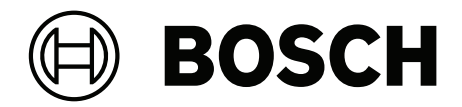

# **DICENTIS**

System konferencyjny

**pl** Instrukcja instalacji

# **Spis treści**

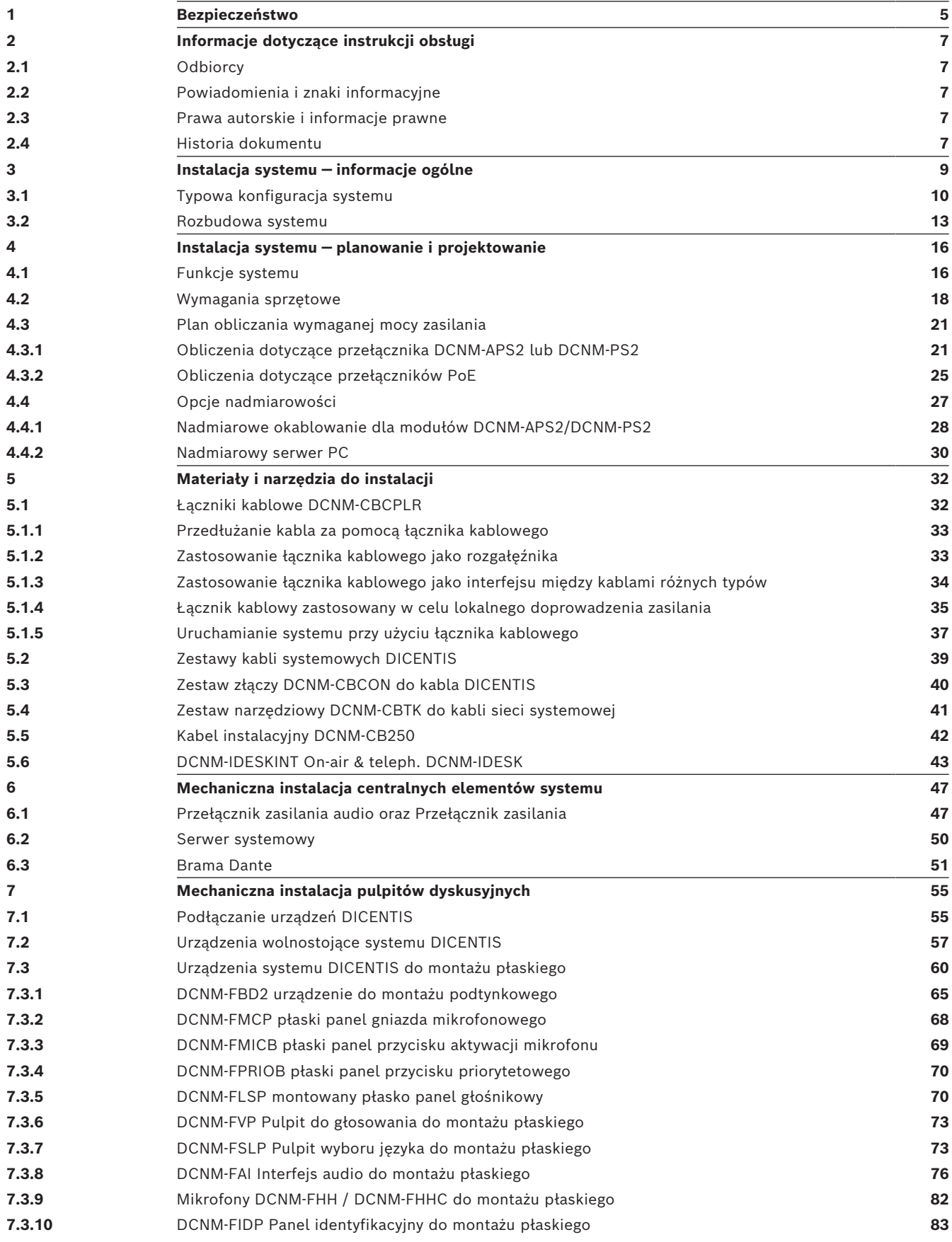

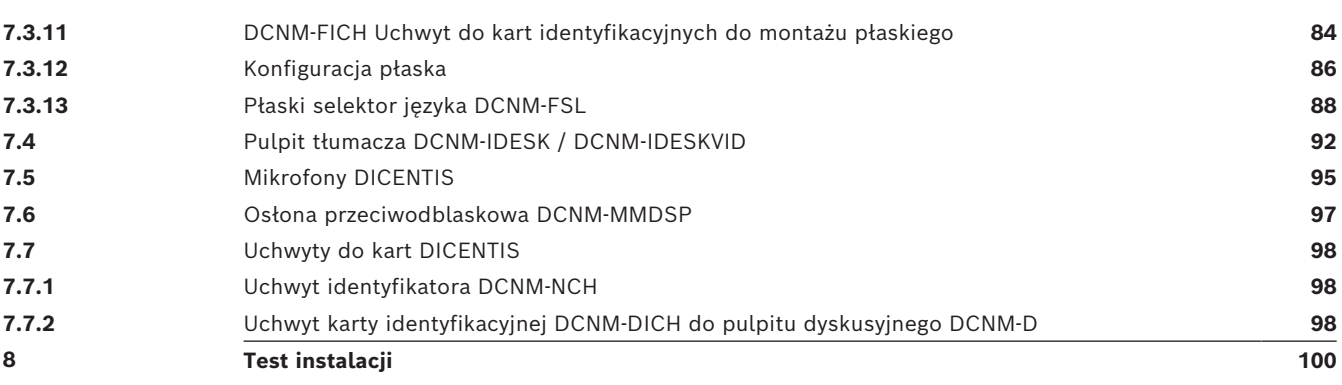

# **1 Bezpieczeństwo**

<span id="page-4-0"></span>Przed instalacją lub rozpoczęciem eksploatacji tego produktu zawsze należy zapoznać się z dokumentem Ważne instrukcje bezpieczeństwa, który jest dostępny w osobnej wielojęzycznej publikacji: Ważne instrukcje bezpieczeństwa (Safety\_ML). Instrukcje te są dostarczane z każdym urządzeniem, które może być podłączone do sieci elektrycznej.

#### **Ostrzeżenia**

Niektóre produkty wchodzące w skład systemu konferencyjnego DICENTIS są przeznaczone do zasilania z sieci publicznej.

W celu uniknięcia porażenia prądem elektrycznym wszystkie prace na urządzeniu należy przeprowadzać po odłączeniu zasilania sieciowego.

Wykonywanie prac na podłączonych urządzeniach jest dopuszczalne jedynie wówczas, gdy ich odłączenie jest niemożliwe. Prace te mogą być przeprowadzane tylko przez wykwalifikowany personel.

#### **Stary sprzęt elektryczny i elektroniczny**

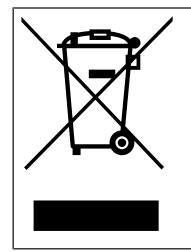

Wyrzucanie tego produktu i/lub akumulatora razem z odpadami pochodzącymi z gospodarstw domowych jest zabronione. Tych urządzeń należy pozbywać się zgodnie z lokalnymi przepisami, aby umożliwić ich ponowne użycie i/lub recykling. Pomoże to oszczędzać zasoby oraz chronić ludzkie zdrowie i środowisko naturalne.

#### **Urządzenie klasy A (komercyjne urządzenie rozgłoszeniowe)**

To urządzenie jest przeznaczone do użytku ze sprzętem o zgodności elektromagnetycznej klasy profesjonalnej (klasy A). Sprzedawca lub użytkownik powinni zwrócić na to uwagę. Przeznaczone do użytku na zewnątrz domu.

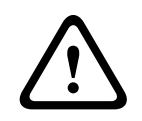

#### **Ostrzeżenie!**

Zmiany lub modyfikacje urządzenia niezatwierdzone przez firmę Bosch Security Systems B.V mogą pozbawić użytkownika uprawnień umożliwiających eksploatację produktu.

#### **Oświadczenie FCC – cyfrowe urządzenie przewodowe klasy A (przypadkowy nadajnik)**

Niniejsze urządzenie zostało poddane odpowiednim testom i uznane za spełniające wymogi dla urządzeń cyfrowych klasy A, zgodnie z częścią 15 przepisów FCC. Wymagania te określają odpowiedni poziom zabezpieczenia przed szkodliwymi zakłóceniami, jeśli eksploatacja sprzętu odbywa się w miejscu przeznaczonym do działalności komercyjnej. Urządzenie wytwarza, wykorzystuje i może emitować energię o częstotliwości fal radiowych i – w przypadku instalacji lub użytkowania niezgodnego z instrukcjami – może powodować zakłócenia w łączności radiowej. Praca tego urządzenia na obszarach zamieszkałych może powodować szkodliwe zakłócenia. W takim przypadku użytkownik powinien wyeliminować je na własny koszt.

**Uwaga**: Oświadczenie FCC w sprawie urządzeń przewodowych klasy A dotyczy:

- OMN-DANTEGTW
- DCNM-MMD2
- DCNM-D
- DCNM-FBD2
- DCNM-FMCP
- DCNM-FMICB
- DCNM-FPRIOB
- DCNM-FLSP
- DCNM-MICSLS
- DCNM-MICSLL
- DCNM-FVP
- DCNM-FAI
- DCNM-FSLP
- DCNM-FIDP
- DCNM-FHH
- DCNM-FHHC

#### **Oświadczenie FCC i IC w sprawie urządzeń bezprzewodowych**

Niniejsze urządzenie jest zgodne z częścią 15 przepisów FCC i z niewymagającymi licencji normami RSS organizacji Industry Canada. Działanie urządzenia podlega dwóm określonym poniżej warunkom.

(1) Urządzenie nie może powodować szkodliwych zakłóceń.

(2) Urządzenie musi być odporne na wszystkie odbierane zakłócenia, w tym te, które mogą powodować niepożądane działanie.

Le présent appareil est conforme aux CNR d'Industrie Canada applicables aux appareils radio exempts de licence. L'exploitation est autorisée aux deux conditions suivantes:

(1) l'appareil ne doit pas produire de brouillage, et.

(2) l'utilisateur de l'appareil doit accepter tout brouillage radioélectrique subi, même si le brouillage est susceptible d'en compromettre le fonctionnement.

**Uwaga**: Oświadczenie FCC i IC w sprawie urządzeń bezprzewodowych dotyczy:

- DCNM-MMD2
- DCNM-DVT
- DCNM-DSL
- DCNM-DE
- DCNM-IDESK
- DCNM-IDESKVID
- DCNM-FIDP

# **2 Informacje dotyczące instrukcji obsługi**

<span id="page-6-0"></span>Celem niniejszej instrukcji jest przekazanie informacji potrzebnych do prawidłowej instalacji systemu konferencyjnego DICENTIS.

Instrukcja instalacji jest dostępna w wersji elektronicznej w formacie PDF opracowanym przez firmę Adobe.

Więcej informacji na temat poszczególnych produktów można znaleźć na stronie [www.boschsecurity.com](http://www.boschsecurity.com)

# **2.1 Odbiorcy**

<span id="page-6-1"></span>Niniejsza instrukcja instalacji urządzeń przeznaczona jest dla osób instalujących system konferencyjny DICENTIS.

# **2.2 Powiadomienia i znaki informacyjne**

<span id="page-6-2"></span>W niniejszej instrukcji mogą być stosowane cztery rodzaje znaków. Typ znaku jest ściśle związany ze skutkami, jakie mogą być wynikiem niedostosowania się do niego. Znaki te są następujące (od najmniej groźnego w skutkach):

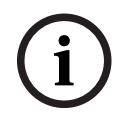

#### **Uwaga!**

Dodatkowe informacje. Zwykle niestosowanie się do tych uwag nie powinno skutkować uszkodzeniem sprzętu ani obrażeniami osób.

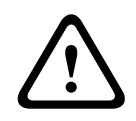

#### **Przestroga!**

Zlekceważenie powiadomienia grozi uszkodzeniem urządzeń lub mienia, bądź lekkimi obrażeniami osób.

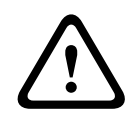

#### **Ostrzeżenie!**

Zlekceważenie powiadomienia grozi poważnym uszkodzeniem urządzeń lub mienia, bądź poważnymi obrażeniami osób.

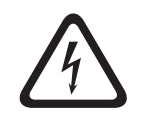

#### **Niebezpieczeństwo!**

Zlekceważenie powiadomienia może doprowadzić do poważnych obrażeń lub śmierci.

# **2.3 Prawa autorskie i informacje prawne**

<span id="page-6-3"></span>Wszelkie prawa zastrzeżone. Powielanie i przekazywanie niniejszego dokumentu lub jego części w dowolnej formie i dowolnymi środkami, w tym elektronicznymi, mechanicznymi, przez kopiowanie lub rejestrację, bez uprzedniej pisemnej zgody wydawcy jest zabronione. Aby uzyskać zgodę na publikację całości lub fragmentów niniejszego dokumentu, należy skontaktować się z firmą Bosch Security Systems B.V.

<span id="page-6-4"></span>Treść i ilustracje w niniejszej publikacji mogą ulec zmianie bez uprzedniego powiadomienia.

# **2.4 Historia dokumentu**

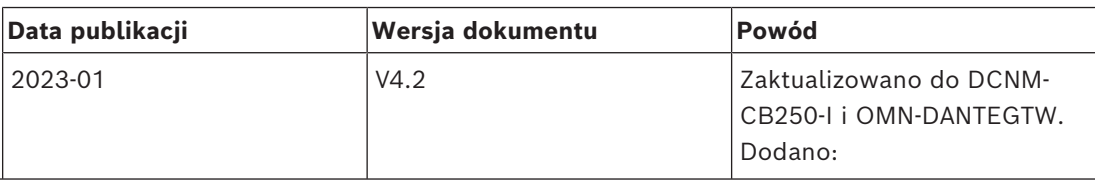

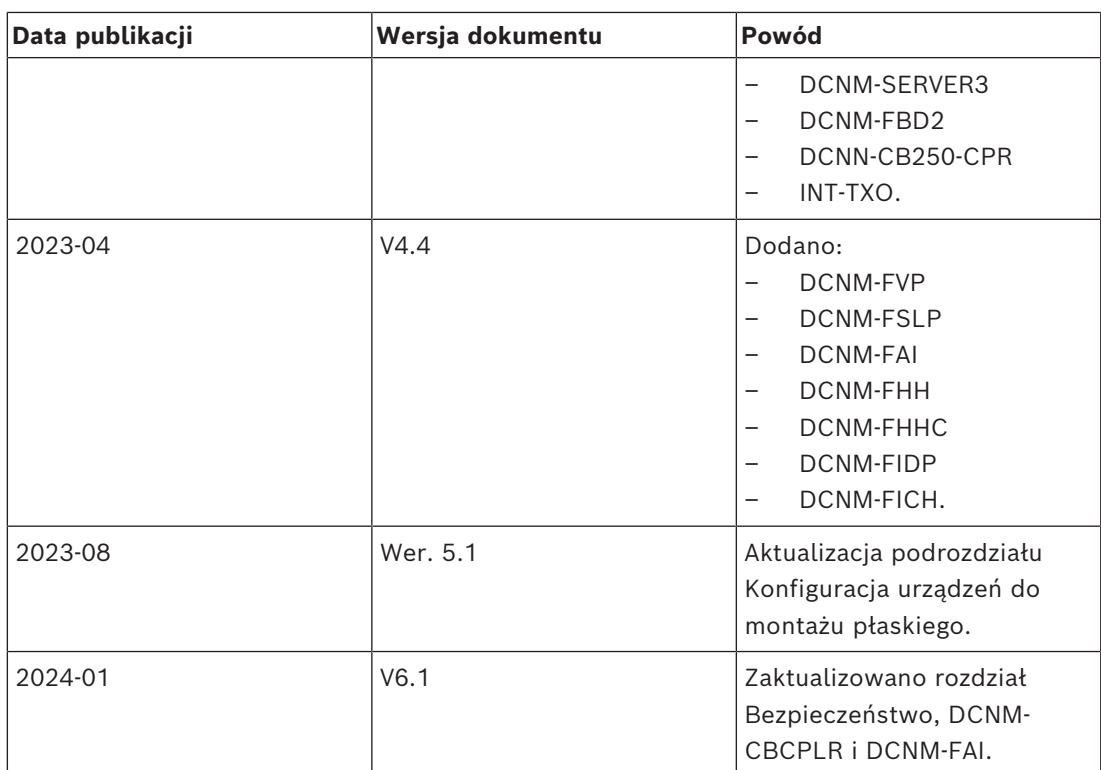

# **3 Instalacja systemu — informacje ogólne**

<span id="page-8-0"></span>Przed przystąpieniem do instalacji, konfiguracji, przygotowania i obsługi systemu konferencyjnego DICENTIS zaleca się odbycie odpowiedniego szkolenia dotyczącego DICENTIS.

DICENTIS jest systemem konferencyjnym opartym na protokole IP i działającym w sieci Ethernet obsługującej architekturę OMNEO. Za jego pomocą można przesyłać i przetwarzać sygnały danych, audio i wideo.

System konferencyjny DICENTIS można szybko i łatwo skonfigurować w układzie łańcuchowym lub w topologii gwiazdy:

- **Konfiguracja łańcuchowa**: wymaga odpowiedniego okablowania, w tym kabla CAT-5e z dwoma dodatkowymi przewodami zasilającymi (patrz *[Typowa konfiguracja systemu,](#page-9-0) [Strona 10](#page-9-0)*.
- **Topologia gwiazdy**: każde urządzenie DICENTIS podłączone jest za pomocą oddzielnego, standardowego kabla CAT-5e. Do korzystania z funkcji zasilania przez sieć Ethernet (ang. Power over Ethernet, PoE) wymagany jest przełącznik sieci Ethernet.

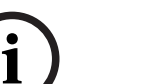

#### **Uwaga!**

W przypadku korzystania z funkcji zasilania przez sieć Ethernet urządzeń DICENTIS nie można instalować w konfiguracji łańcuchowej.

**3.1 Typowa konfiguracja systemu**

<span id="page-9-0"></span>Ten Przegląd systemu nie zawiera informacji na temat opcji nadmiarowej sieci. Więcej informacji znajdziesz w punkcie *[Opcje nadmiarowości, Strona 27](#page-26-0)*.

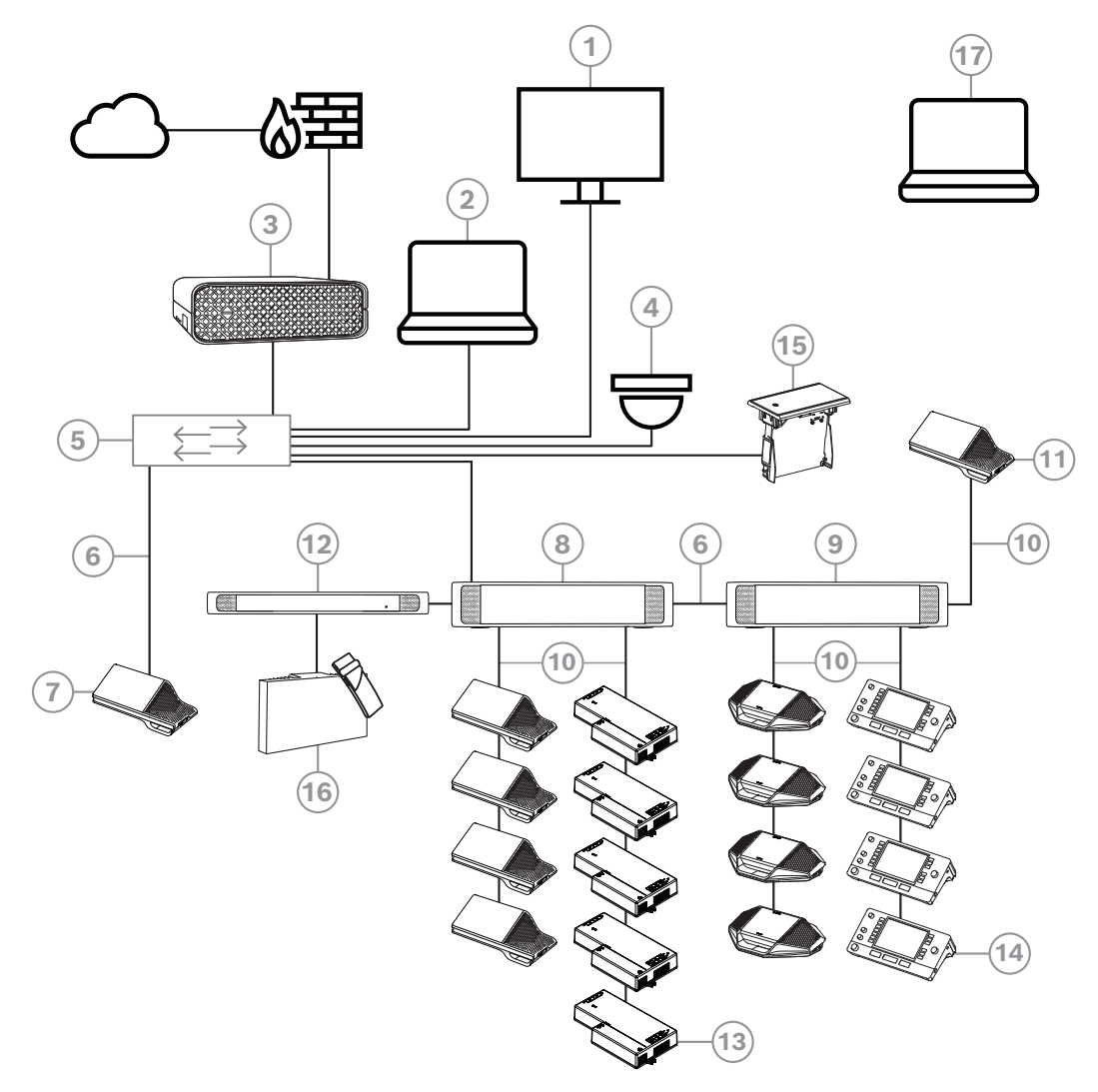

**Rysunek 3.1:** Typowa konfiguracja systemu konferencyjnego DICENTIS

Typowy system konferencyjny DICENTIS zawiera następujące elementy:

- 1. Wyświetlacz konferencyjny w sali konferencyjnej:
- Pokazuje synoptyczny układ przebiegu spotkania lub notatek ze spotkania.
- 2. Klient PC:
- Może być używany do przygotowania spotkań i zarządzania nimi, a także do konfigurowania systemu.
- 3. DICENTIS Serwer systemowy:
- Jest to serce systemu. Jego zadaniem jest zarządzanie licencjami i konfiguracją systemu.
- 4. Opcjonalna kamera wideo (kamery zgodne ze standardem Onvif Profile-S, kamery Sony IP obsługiwane za pomocą poleceń CGI lub Panasonic HD Integrated IP) + zewnętrzny zasilacz:
- Rejestruje obraz mówiącego uczestnika.
- 5. Przełącznik Ethernet:
- Przełącznik Ethernet z funkcją PoE na niektórych portach.
- Przekazuje dane systemowe za pośrednictwem sieci Ethernet.
- Zasila urządzenia DICENTIS dzięki technologii PoE.
- 6. Kabel Ethernet CAT-5e (wymaganie minimalne).
- 7. Urządzenie multimedialne**:**
- W tym miejscu należy podłączyć tylko jedno urządzenie systemu DICENTIS.
- 8. Przełącznik zasilania:
- Służy do zwiększania liczby urządzeń, które można podłączyć do systemu DICENTIS.
- 9. Przełącznik zasilania audio:
- Służy do zarządzania dźwiękiem systemu, kierowania sygnału audio do i z systemu oraz zasilania urządzeń DICENTIS.
- 10. Kabel sieci systemowej:
- Łączy ze sobą urządzenia systemu DICENTIS, Przełącznik zasilania i procesor audio oraz co najmniej jeden Przełącznik zasilania.
- 11. Urządzenie multimedialne:
- Urządzenie to jest używane do "włączania i wyłączania zasilania systemu". Jest stale podłączone do gniazda zasilania Przełącznika zasilania audio lub Przełącznika zasilania. **Uwaga**: Tutaj powinno być podłączone tylko jedno Urządzenie multimedialne DICENTIS.
- 12. Nadajnik OMNEO:
- To urządzenie umożliwia bezprzewodową dystrybucję tłumaczeń.
- 13. Urządzenie do montażu podtynkowego:
- Urządzenie jest przeznaczone do montażu płaskiego, co pozwala na dodanie szeregu funkcji.
- 14. Pulpit tłumacza**:**
- Zapewnia rozbudowane funkcje profesjonalnych tłumaczeń w systemie konferencyjnym DICENTIS.

**Uwaga:** w jednej kabinie można zainstalować maks. 10 pulpitów.

- 15. Płaski selektor języka:
- To urządzenie pozwala uczestnikom łatwo wybierać preferowany język.
- 16. Dystrybucja za pomocą podczerwieni:
- Wykorzystując mechanizm dystrybucji za pomocą podczerwieni, nadajnik INT-TXO wysyła sygnały do promienników znajdujących się w pomieszczeniu.
- 17. Laptop:
- używany zdalnie przez uczestnika spotkania.

Typowa konfiguracja kamery w systemie konferencyjnym DICENTIS zawiera:

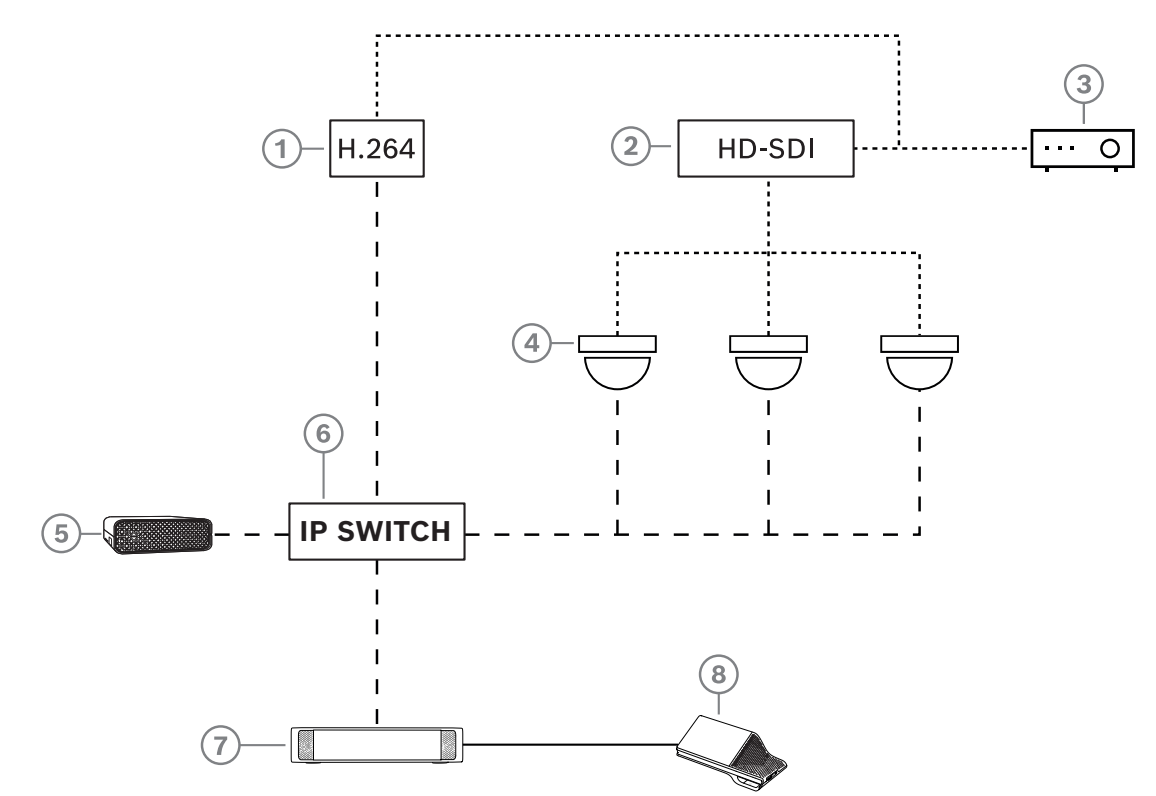

**Rysunek 3.2:** Typowa konfiguracja kamery

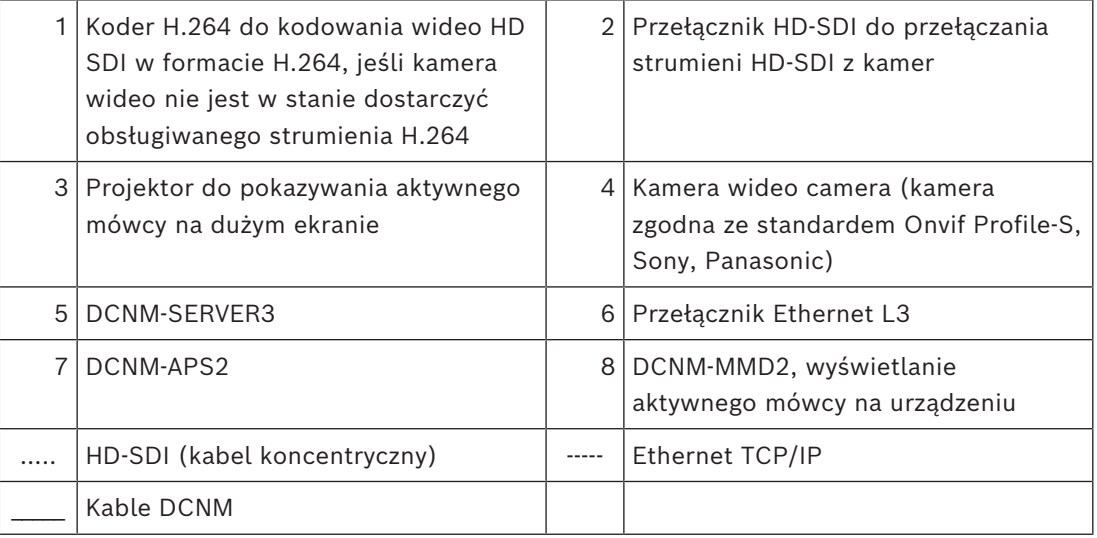

# **3.2 Rozbudowa systemu**

<span id="page-12-0"></span>System konferencyjny DICENTIS jest skalowalny od małych do średnich i dużych wielkości. W tej sekcji opisano wymagania dla systemów małej, średniej i dużej wielkości:

W skład małych i średnich systemów konferencyjnych DICENTIS (zob. *[Typowa konfiguracja](#page-9-0) [systemu, Strona 10](#page-9-0)*) wchodzą następujące elementy:

- do 450 węzłów DICENTIS. Zob. tabelę **Liczba węzłów i urządzeń systemu DICENTIS** poniżej, aby zapoznać się z liczbą węzłów i urządzeń w systemie DICENTIS.
- wszystkie urządzenia DICENTIS w podsieci 1.
- 1 przełącznik zasilania audio DICENTIS.
- 1 serwer PC, który obsługuje usługi DICENTIS.

W skład dużych systemów konferencyjnych DICENTIS wchodzą następujące elementy:

- maks. 1500 urządzeń DICENTIS.
- wiele podsieci połączonych za pomocą routera/przełącznika L3.
	- Każda podsieć może mieć maksymalnie 450 węzłów DICENTIS.
		- W poniższej tabeli można znaleźć informacje dotyczące liczby węzłów systemu DICENTIS.
	- Pierwsza podsieć zawiera:
		- ‑ 1 przełącznik zasilania audio DICENTIS;
		- 1 serwer PC, który obsługuje usługi DICENTIS;
		- 1 interfejs ARNI-Enterprise pozwalający zwiększyć rozmiar systemu.
	- Wszystkie pozostałe podsieci zawierają 1 interfejs ARNI-Standard pozwalający zwiększyć rozmiar systemu.

**Uwaga**: w pozostałych podsieciach nie ma przełącznika zasilania audio DICENTIS.

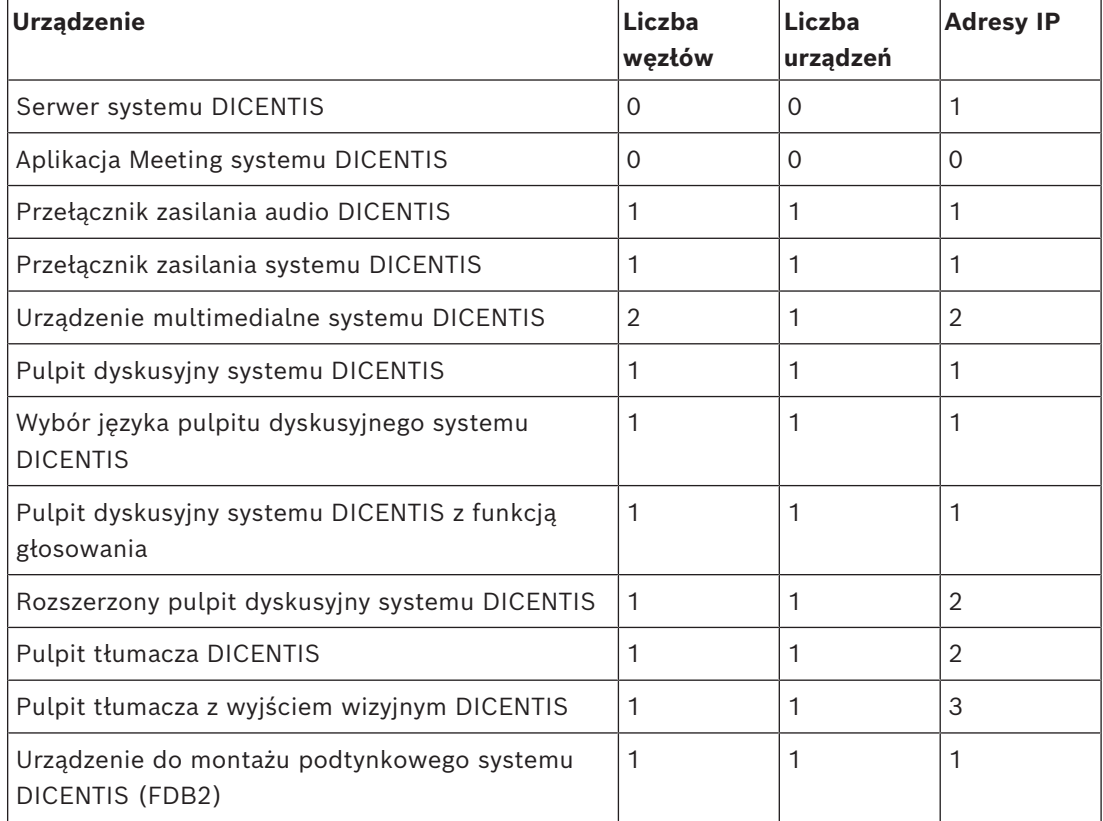

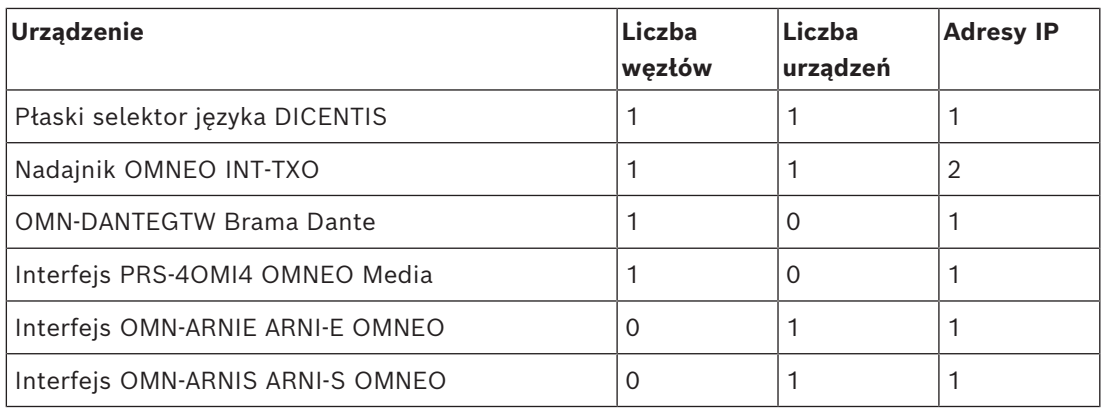

**Tabela 3.1:** Liczba węzłów i urządzeń w systemie DICENTIS

Moduł ARNI (Audio Routed Network Interface) służy do podłączania wielu podsieci systemu DICENTIS. Jeśli wymagana jest więcej niż jedna podsieć, konieczne jest zastosowanie dwóch rodzajów interfejsów ARNI.

- OMN-ARNIS (interfejs ARNI‑S OMNEO): interfejs ARNI‑S jest wymagany do zwiększenia rozmiaru systemu do ponad 450 węzłów DICENTIS. Urządzenie obsługuje maksymalnie 450 węzłów DICENTIS w swojej podsieci. Pełni również rolę serwera DHCP w swojej podsieci.
- OMN-ARNIE (interfejs ARNI-E OMNEO): ARNI-E jest wymagany do zwiększenia rozmiaru systemu powyżej 450 węzłów systemu DICENTIS. Urządzenie obsługuje maksymalnie 450 węzłów DICENTIS w swojej podsieci. Pełni również rolę serwera DHCP w swojej podsieci. Urządzenie można podłączyć do maksymalnie 40 podsieci, z których każda zawiera interfejs ARNI‑S.

#### **Definiowanie podsieci i maski podsieci**

Podsieć jest logicznie widoczną częścią sieci IP. Liczba urządzeń DICENTIS, które mogą znajdować się w tej samej podsieci, zależy od maski podsieci.

Podsieć standardowa klasy C (255.255.255 lub /24) może zawierać 254 adresy IP. Niektóre urządzenia DICENTIS mają 2 adresy IP. Z tego powodu firma Bosch zaleca używanie adresu 255.255.252.0 (lub /22) jako maski podsieci. Dzięki temu można uzyskać 1018 adresów IP.

#### **System konferencyjny DICENTIS obejmujący wiele podsieci**

Na poniższej ilustracji przedstawiono typowy system konferencyjny DICENTIS obejmujący wiele podsieci i łącznie 1500 urządzeń DICENTIS.

- System jest podzielony na cztery (4) podsieci, z których dwie (2) zawierają maksymalnie 450 węzłów DICENTIS i w których znajdują się interfejsy OMN-ARNIS.
- System jest wyposażony w jeden interfejs OMN-ARNIE zainstalowany w pierwszej podsieci z maksymalną liczbą 450 podłączonych węzłów DICENTIS (należy pamiętać, że w systemie DICENTIS składającym się z wielu podsieci dozwolony jest tylko jeden interfejs OMN-ARNIE).
- Czwarta (4) podsieć: w przypadku istnienia wielu podsieci, należy upewnić się, że wszystkie kamery wymagane do rejestrowania obrazu ze stanowisk są podłączone do tej samej podsieci.

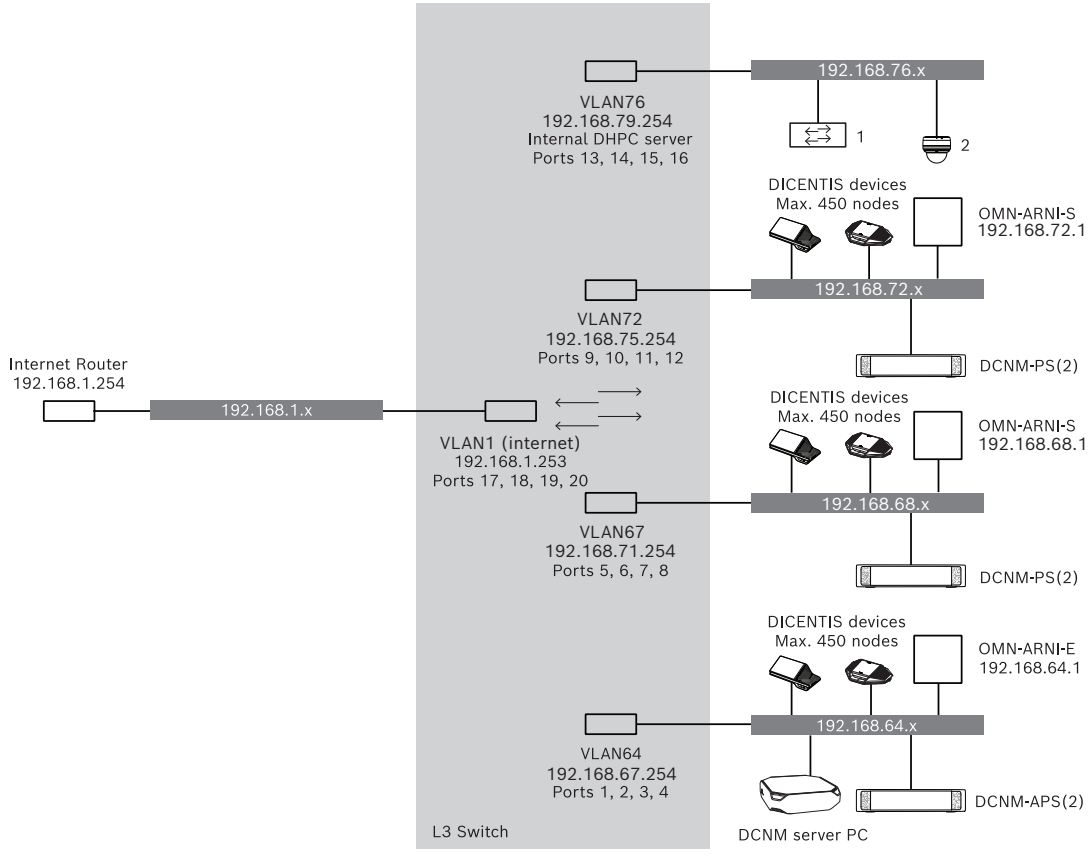

**Rysunek 3.3:** Typowy system konferencyjny DICENTIS z wieloma podsieciami

- 1: zewnętrzny przełącznik wizyjny.
- 2: kamera kopułkowa.

#### **Patrz**

*– [Typowa konfiguracja systemu, Strona 10](#page-9-0)*

# **4 Instalacja systemu — planowanie i projektowanie**

<span id="page-15-0"></span>Przed przystąpieniem do instalacji urządzeń i podłączenia przewodów należy dokładnie zaplanować i zaprojektować budowę systemu:

- Zapoznaj się z funkcjami produktu i systemu.
- Wykonaj plan połączeń:
	- Oblicz długość kabli wymaganą do utworzenia sieci systemowej.
	- Oblicz pobór mocy systemu.
	- Oblicz wymagania systemu dotyczące zasilania.

#### **Uwaga!**

DICENTISGdy tryb okablowania nadmiarowego jest włączony, system konferencyjny korzysta z protokołu RSTP. Jeśli system DICENTIS ma być podłączony do sieci widocznej w lokalnym otoczeniu sieciowym, przed instalacją należy skontaktować się z lokalnym działem IT.

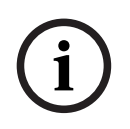

**i**

# **Uwaga!**

Upewnij się, że długość kabli i wymagania dotyczące poboru mocy nie przekraczają opisanych w specyfikacji. W przeciwnym wypadku produkty i system konferencyjny DICENTIS mogą ulec nieoczekiwanej awarii.

**!** 

#### **Przestroga!**

Jeśli wilgotność względna jest poniżej 40%, materiały syntetyczne mogą spowodować wyładowanie statyczne i nieprawidłowe działanie urządzenia.

## **4.1 Funkcje systemu**

<span id="page-15-1"></span>Możliwości systemu konferencyjnego DICENTIS i produktów DICENTIS zależą od:

- długości kabli wymaganej do utworzenia sieci systemowej;
- liczby podłączonych urządzeń;
- mocy zasilania wymaganej przez system.

#### **Długość kabla**

Długości kabli sieci systemowej (DCNM-CBxx-I) — 2, 5, 10 lub 25 m — mają bezpośredni wpływ na dostępną moc zapewnianą przez źródło zasilania. Im dłuższy kabel, tym mniej zasilania dostępnego dla podłączonych do sieci urządzeń. Dlatego tak istotne jest rozważne dobranie długości kabli sieci systemowej.

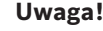

Długość niestandardowych kabli sieciowych nie może przekraczać 100 m, czyli maksymalnego limitu dla standardu Ethernet (IEEE 802.3ab). Schemat sieci powinien być jak najbardziej "płaski". To znaczy powinien mieć możliwie

najmniej poziomów. Zaleca się nie przekraczać 7 poziomów. Patrz poniższy przykład: 1: poziom 1 = przełącznik główny, 2: poziom 2 = przełącznik 3: poziom 3 = przełącznik.

**i**

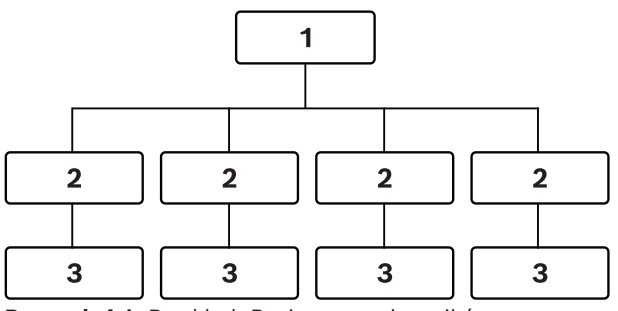

**Rysunek 4.1:** Przykład: Poziomy przełączników

#### **Wymagana moc zasilania**

Wymagana moc zasilania systemu określana jest na podstawie długości kabli sieci systemowej i liczby podłączonych urządzeń. Zasilanie systemu konferencyjnego DICENTIS dostarczane jest przez:

- Przełącznik zasilania audio oraz Przełącznik zasilania lub
- dostępne na rynku przełączniki PoE.

#### **Narzędzie do obliczania**

Narzędzie do obliczania służy do oszacowania pełnych wymagań systemu dotyczących zasilania. Znacznie ułatwia ono zaplanowanie i zaprojektowanie systemu konferencyjnego DICENTIS. Narzędzie do obliczania na podstawie danych o poborze mocy urządzeń oraz długości kabli sieci wylicza wymaganą przez system moc zasilania.

Narzędzie do obliczania znajduje się na płycie DVD dostarczonej wraz z Przełącznikiem zasilania audio, a także wchodzi w skład pliku DCNM.iso oprogramowania DICENTIS. Plik DCNM.iso można pobrać z witryny Bosch pod adresem: [https://licensing.boschsecurity.com/](https://licensing.boschsecurity.com/software) [software](https://licensing.boschsecurity.com/software)

# **4.2 Wymagania sprzętowe**

#### <span id="page-17-0"></span>**Przełączniki**

Następujące wymagania minimalne i zalecenia odnoszą się do przełączników używanych w urządzeniach DICENTIS:

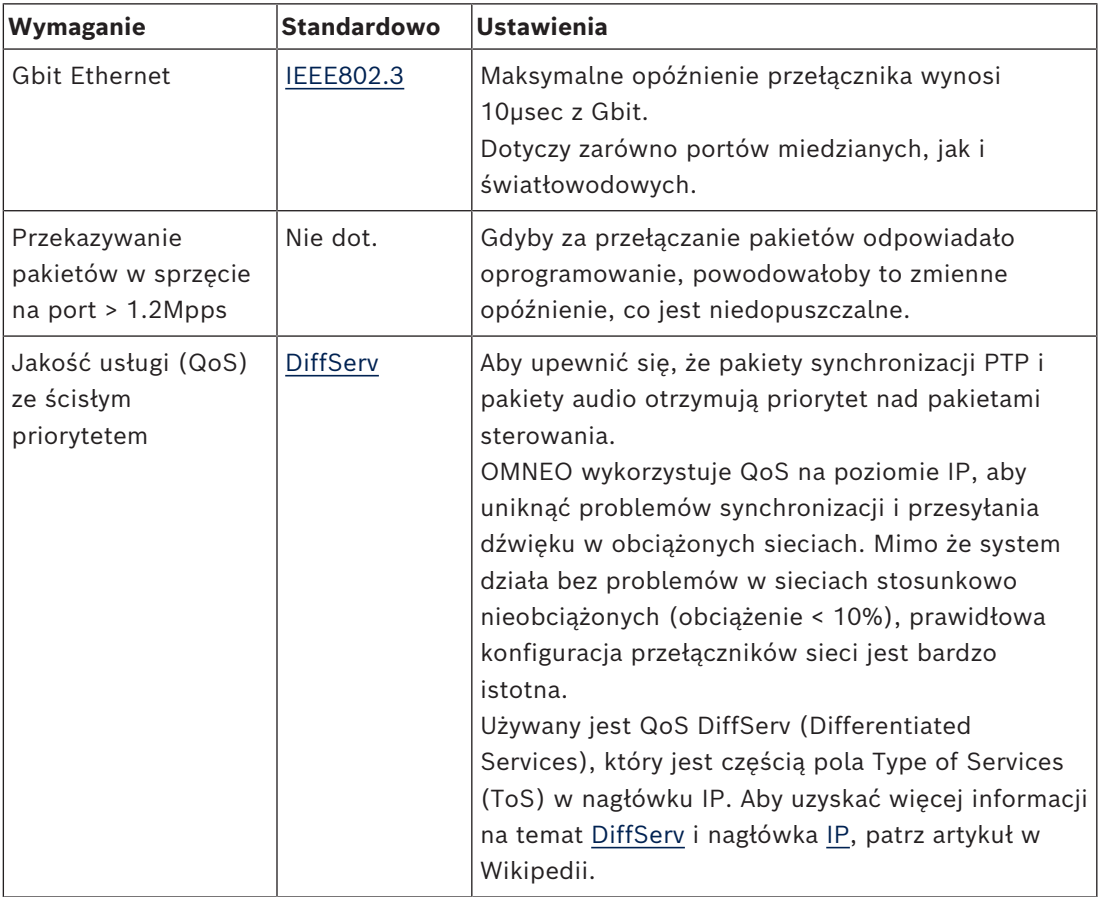

**Ostrzeżenie:** Standard IEEE802.1p służy także do obsługi QoS, ale jest ograniczony do warstwy 2. Ponieważ OMNEO wykorzystuje komunikację przez sieć IP, mechanizm ten nie jest odpowiedni, dlatego należy upewnić się, że stosowane urządzenia wykorzystują DiffServ QoS.

Poniższa tabela zawiera omówienie używanych **wartości DSCP**, które muszą być skonfigurowane w przełączniku:

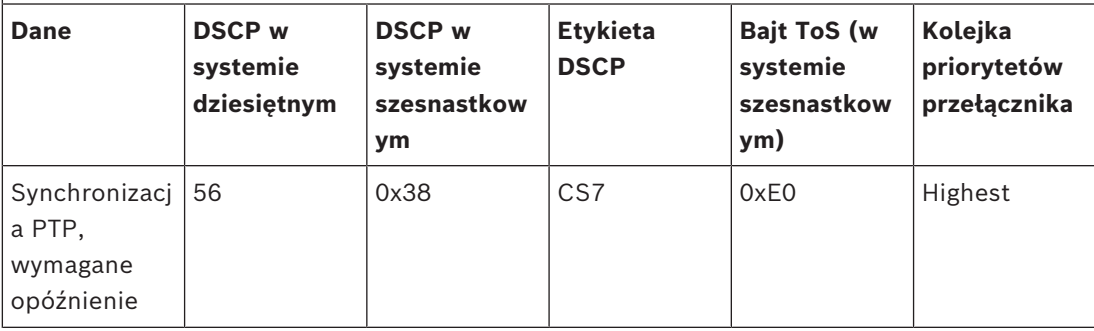

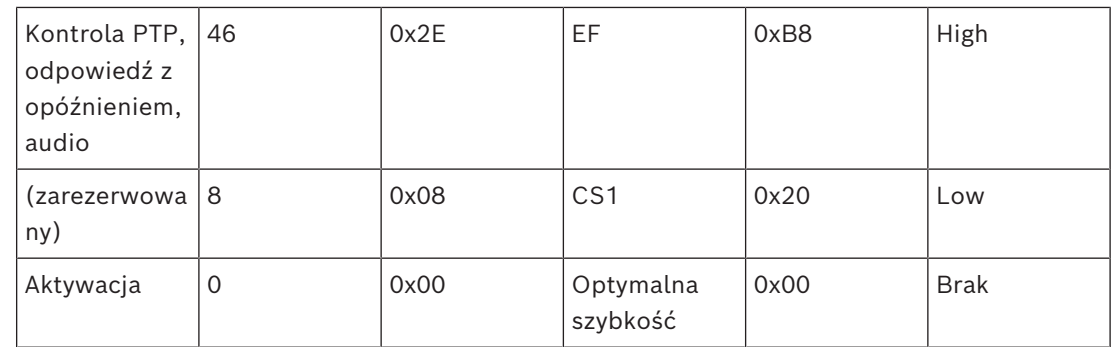

**Ostrzeżenie:** sprawdź dokładnie, czy najwyższy priorytet kolejki przełącznika jest oznaczony etykietą #1 lub np. #8, ponieważ może to wyglądać inaczej w zależności od marki. Niestety te oznaczenia nie są takie same w przypadku różnych producentów. Wybranie w tym miejscu błędnych ustawień jest gorsze, niż kiedy priorytet nie został ustawiony wcale.

Przełączniki muszą być skonfigurowane do obsługi QoS DiffServ (DSCP). Przełącznik musi mieć 4 kolejki priorytetowe, aby mechanizm DiffServ mógł działać.

**Ostrzeżenie:** nigdy nie używaj ustawień VOIP QoS!

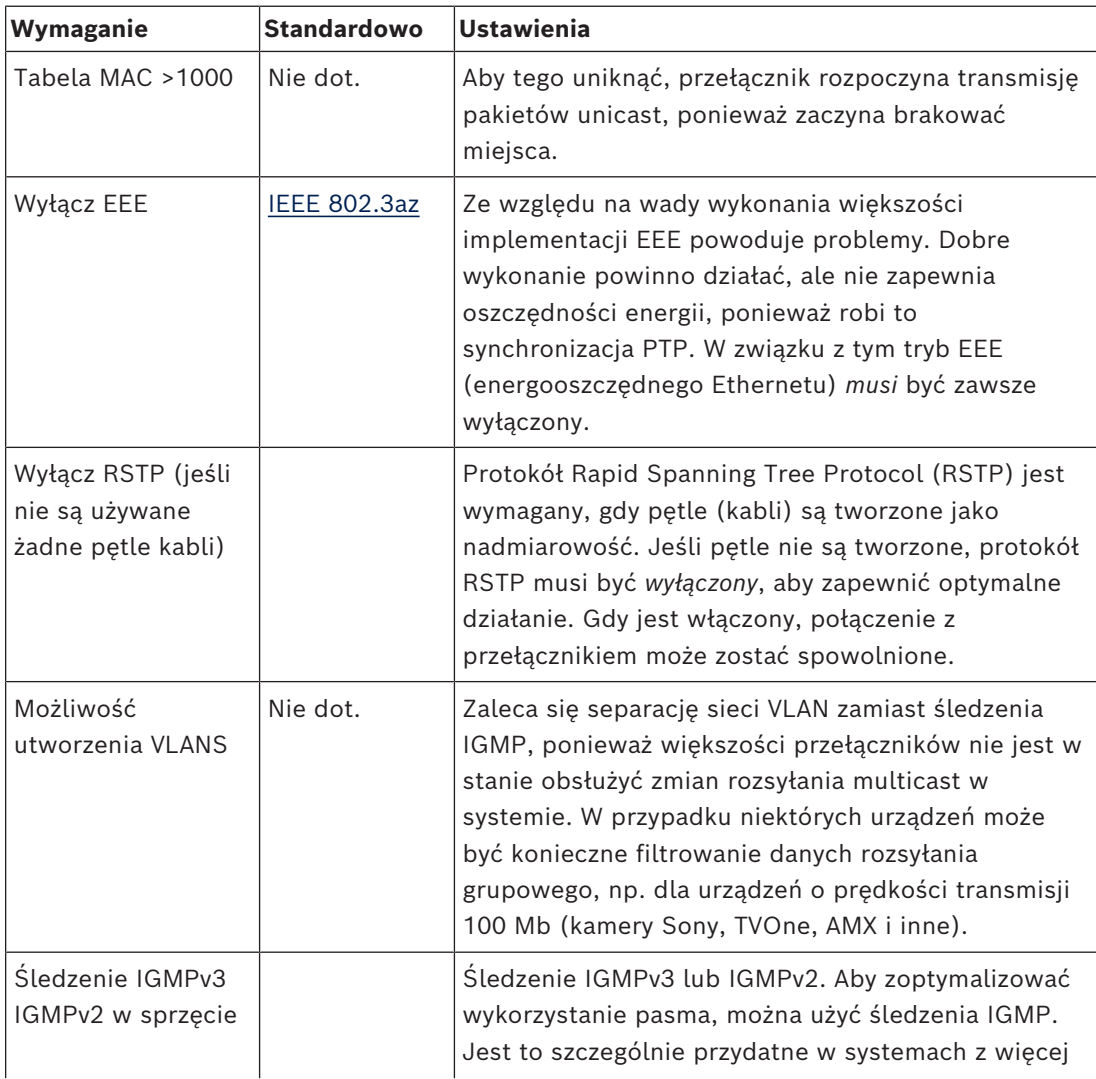

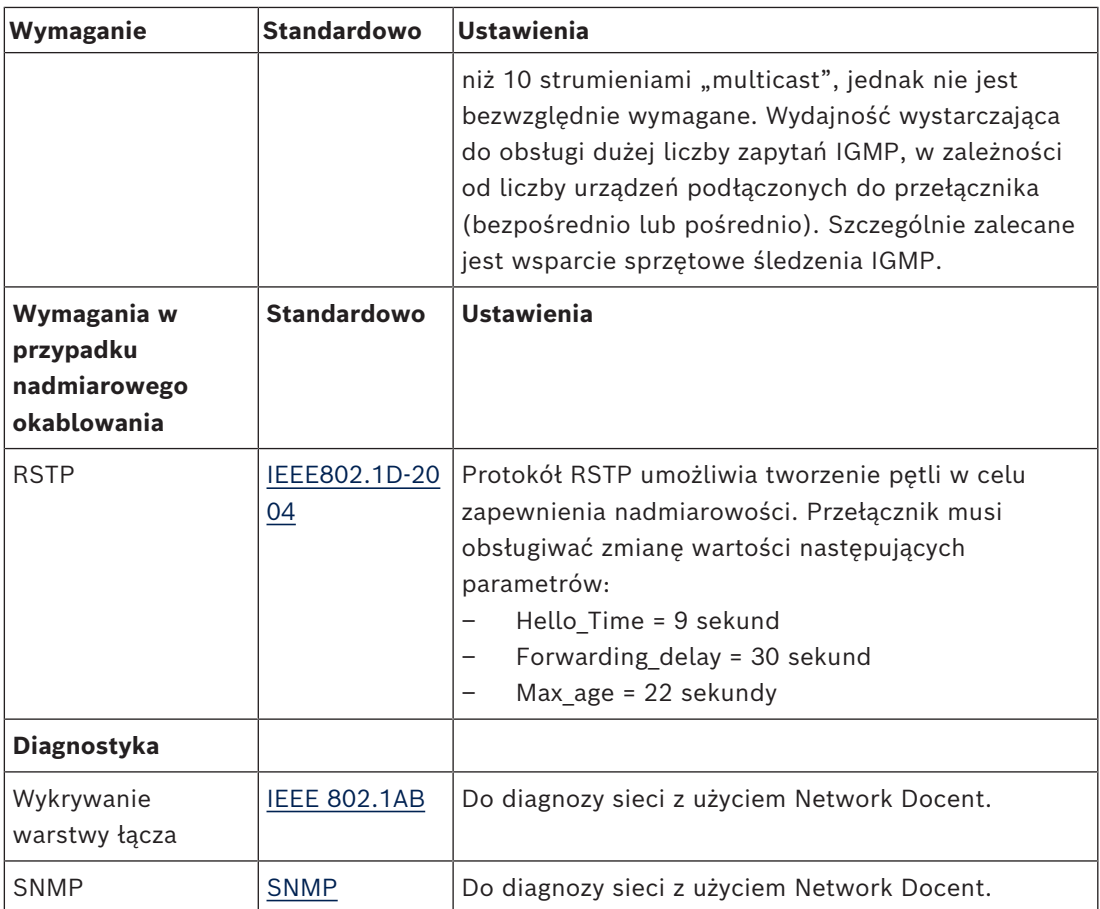

#### **Routery**

Minimalne wymagania dotyczące routerów:

- Porty Ethernet 1 Gb lub więcej
- Obsługa PIM-DM lub dwukierunkowy PIM
- Wykonuje sprzętowy routing IP (tzw. "przełącznik trzeciej warstwy") w celu minimalizowania opóźnień routingu.
- Prędkość przesyłania pakietów danych powyżej 1 000 000 pakietów na sekundę na port (np. 8 Mp/s w przypadku routera 8-portowego).
- Płyta montażowa nieograniczająca przepustowości ("non-blocking backplane") przełącznika na port, tzn. 2 Gb/s na port (np. 16 Gb/s w przypadku routera 8 portowego).
- Tablica adresów MAC z co najmniej 1000 adresów na podłączoną bezpośrednio podsieć.

**i**

**i**

# **4.3 Plan obliczania wymaganej mocy zasilania**

#### <span id="page-20-0"></span>**Czynności wstępne**

#### **Uwaga!**

Zaleca się skorzystanie z tego narzędzia do obliczenia wymaganej mocy. Narzędzie do obliczania znajduje się na płycie DVD dostarczonej wraz z Przełącznikiem zasilania audio, jak również wchodzi w skład pliku DCNM.iso oprogramowania DICENTIS, który można pobrać z witryny Bosch pod adresem: <https://licensing.boschsecurity.com/software>

Najpierw należy zaplanować sposób, w jaki mają być zasilane urządzenia DICENTIS:

- przy użyciu Przełącznika zasilania audio oraz jednego lub większej liczby Przełączników zasilania;
- przy użyciu jednego lub większej liczby przełączników PoE.

Informacje na temat zasilania przez przełączniki PoE znaleźć można w rozdziale *[Obliczenia](#page-24-0) [dotyczące przełączników PoE, Strona 25](#page-24-0)*

#### **Patrz**

- *– [Obliczenia dotyczące przełącznika DCNM-APS2 lub DCNM-PS2, Strona 21](#page-20-1)*
- *– [Materiały i narzędzia do instalacji, Strona 32](#page-31-0)*
- <span id="page-20-1"></span>*– [Obliczenia dotyczące przełączników PoE, Strona 25](#page-24-0)*

#### **4.3.1 Obliczenia dotyczące przełącznika DCNM-APS2 lub DCNM-PS2**

#### **Uwaga!**

Jeśli do utworzenia sieci systemowej mają być użyte kable niestandardowe lub konieczne są dokładniejsze obliczenia wymaganej mocy, należy skorzystać z narzędzia do obliczeń mocy.

Aby obliczyć całkowitą wymaganą moc zasilania, należy:

- 1. policzyć wszystkie urządzenia DICENTIS;
- 2. ustalić dokładne miejsce zainstalowania urządzeń;
- 3. policzyć wszystkie kable sieci systemowej o tej samej długości.

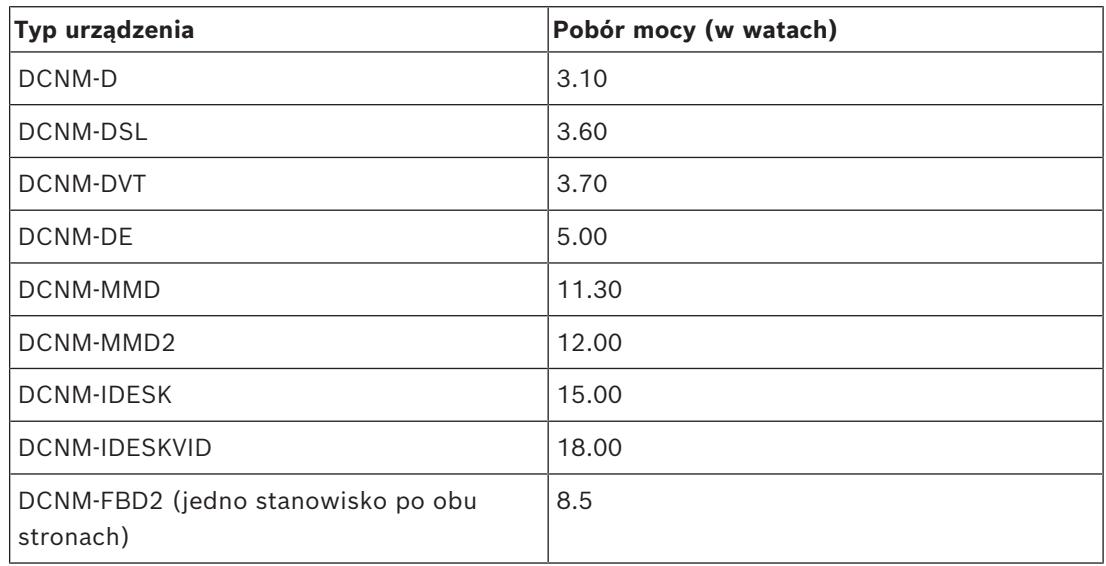

stronach)

DCNM-FSL

INT-TXO

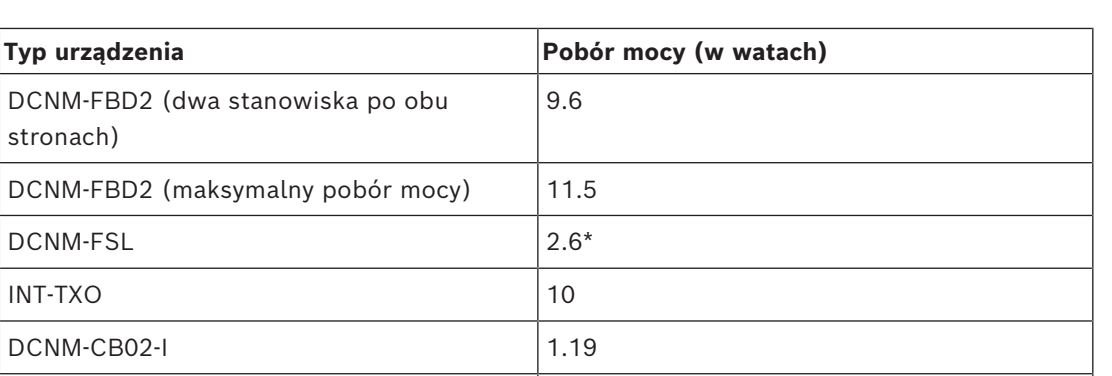

**Tabela 4.2:** Pobór mocy (w watach)

DCNM-CB05-I 2.43 DCNM‐CB10‐I 4.50

DCNM-CB25-I 10.71

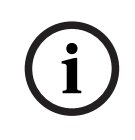

#### **Uwaga!**

\*Urządzenie DCNM-FSL jest zasilane przez interfejs PoE, a nie z urządzenia DCNM-APS ani DCNM-PS. Więcej informacji znajdziesz w punkcie *[Obliczenia dotyczące przełączników PoE,](#page-24-0) [Strona 25](#page-24-0)*.

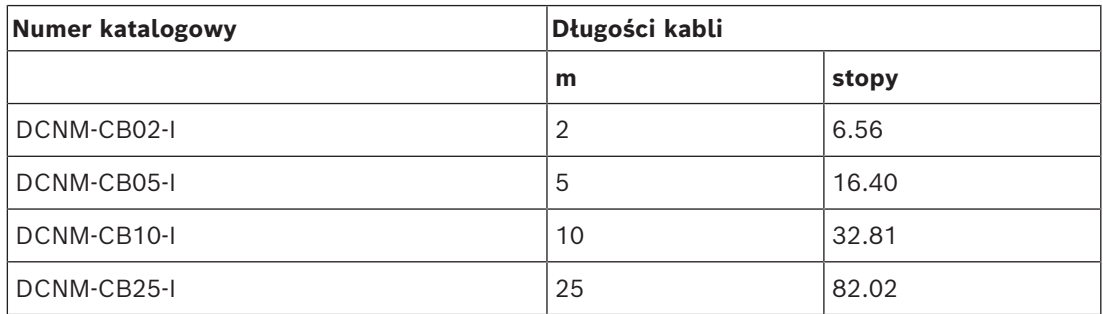

**Tabela 4.3:** Typy i długości kabli

#### **Widok z tyłu**

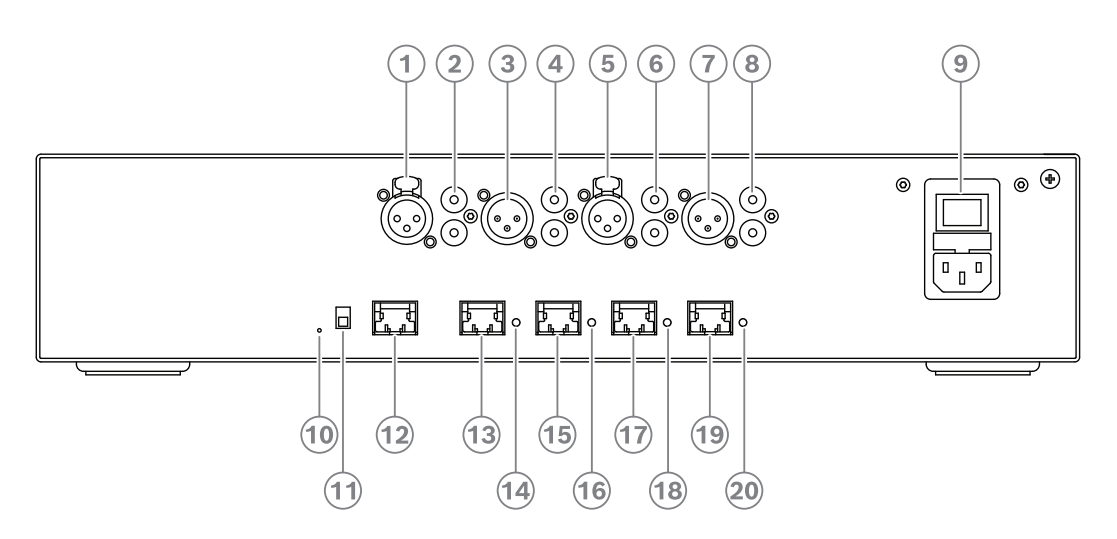

**Rysunek 4.2:** Przełącznik zasilania audio

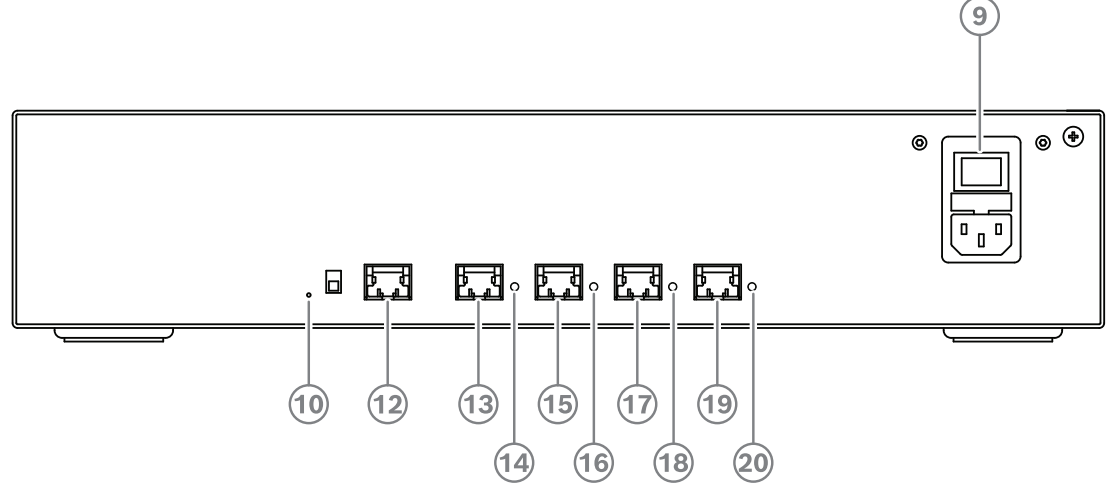

**Rysunek 4.3:** Przełącznik zasilania

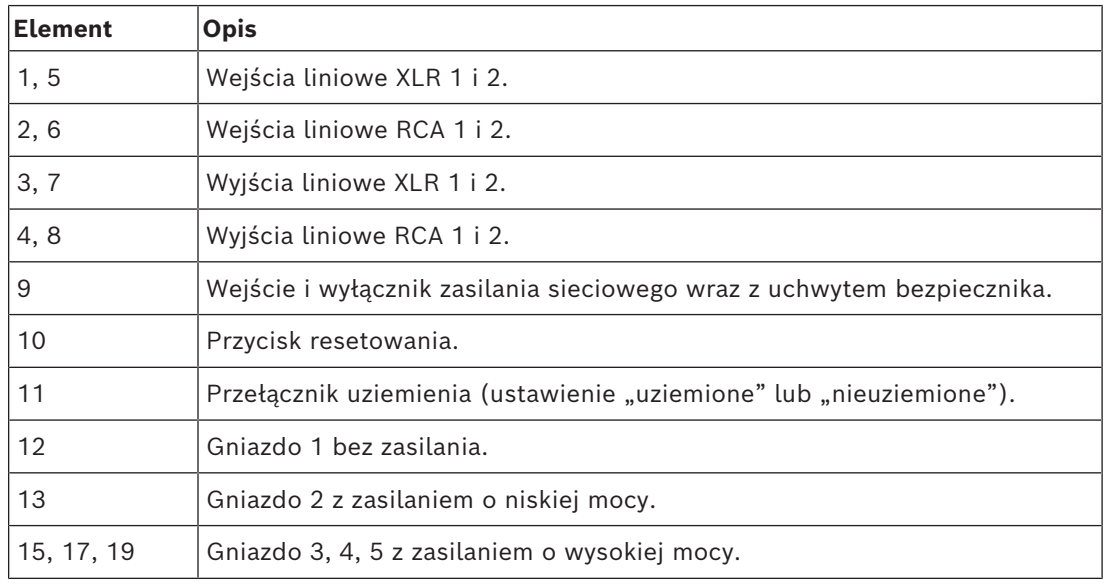

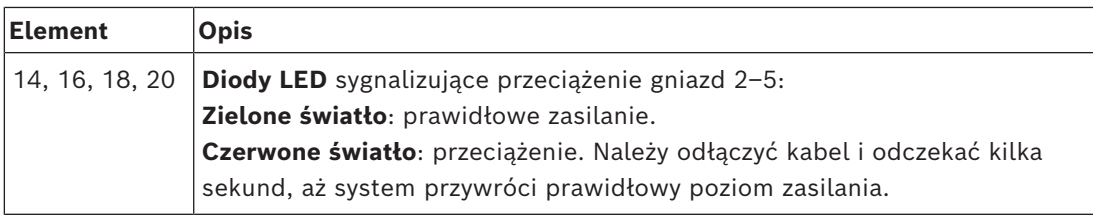

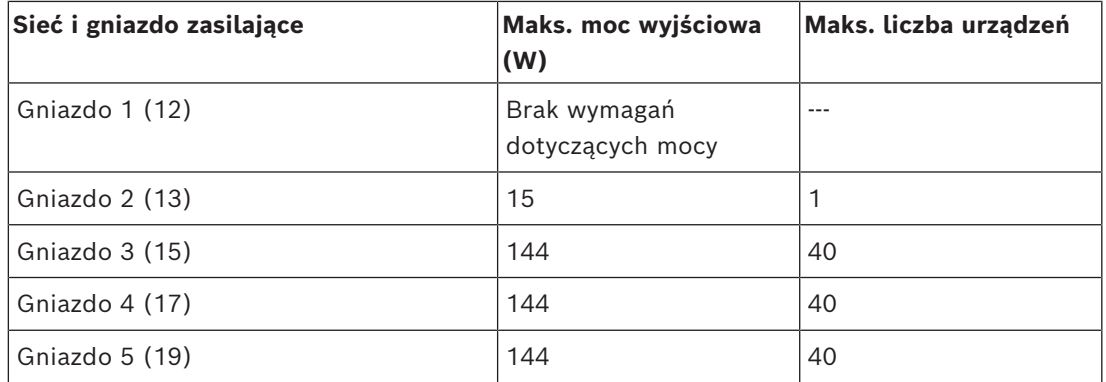

**Tabela 4.4:** Wymagana moc zasilania przełączników DCNM-APS2/DCNM-PS2

#### **Przykładowe obliczenia**

Poniższy przykład ilustruje maksymalne obciążenie każdego gniazda Przełącznika zasilania audio lub Przełącznika zasilania.

- **Gniazdo 2**: kabel o długości 50 m + DCNM-MMD2 = **12 W**<sup>1</sup>
- **Gniazdo 3**: kabel o długości 10 m + DCNM-MMD2 + 9 x (kabel o długości 2 m + DCNM-MMD2)

= (4,5 + 12) + 9 x (1,19 + 12) = **135,21 W**<sup>2</sup> .

- **Gniazdo 4**: kabel 10 m + DCNM-D + 19 x (kabel o długości 2 m +DCNM-D)  $= (4.5 + 3.1) + 19 \times (1.19 + 3.1) = 89.11 \text{ W}^2.$
- **Gniazdo 5**: kabel 10 m + DCNM-DE + 19 x (kabel o długości 2 m + DCNM-DE) = (4,5 + 5) + 19 x (1,19 + 5) = **127,11 W**<sup>2</sup> .

1 Dla gniazda 2 pobór mocy kabla nie musi być uwzględniany, jeśli do tego wyjścia jest podłączone tylko jedno urządzenie.

2 Najkrótszy kabel nadmiarowy nie musi być uwzględniany.

#### **Patrz**

*– [Obliczenia dotyczące przełączników PoE, Strona 25](#page-24-0)*

### **4.3.2 Obliczenia dotyczące przełączników PoE**

<span id="page-24-0"></span>Wybierz jeden lub więcej przełączników PoE, które mają zasilać urządzenia DICENTIS. Każde urządzenie DICENTIS musi być podłączone do osobnego wyjścia PoE na przełączniku Ethernet.

# **i**

#### **Uwaga!**

Niektóre przełączniki PoE są w stanie zasilać tylko ograniczoną liczbę portów. Inne mogą zasilać wszystkie porty, ale całkowita moc zasilania takiego przełącznika jest również ograniczona. Więcej informacji znaleźć można w dokumentacji dołączonej do zakupionego przełącznika PoE.

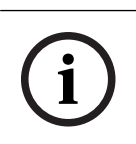

#### **Uwaga!**

W przypadku przełączników PoE urządzeń DICENTIS nie można łączyć w konfiguracji łańcuchowej. Korzystanie z przełącznika PoE nie wymaga stosowania kabli nadmiarowych.

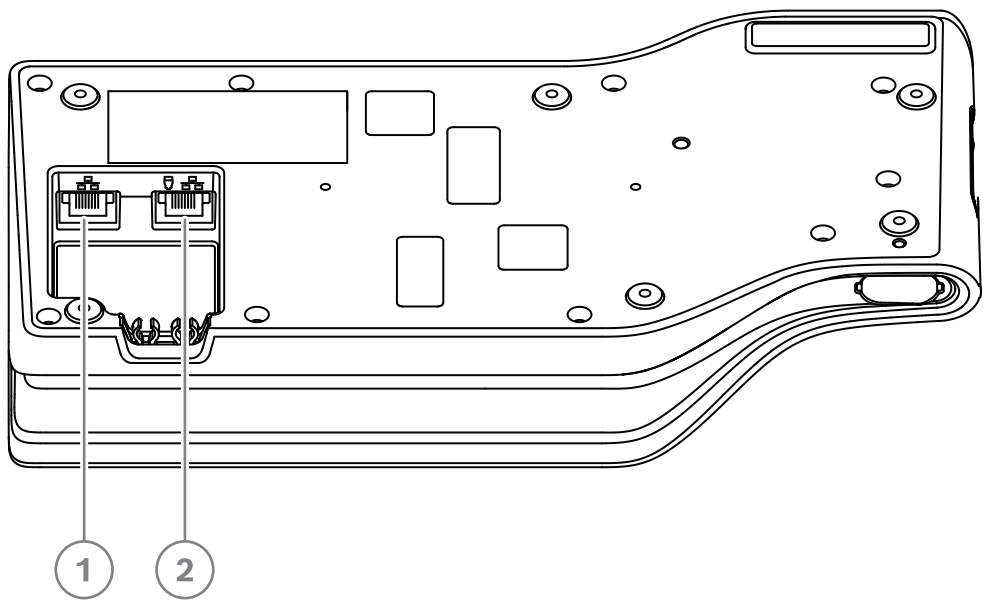

**Rysunek 4.4:** Widok z dołu urządzeń DICENTIS (DCNM-MMD/DCNM-MMD2)

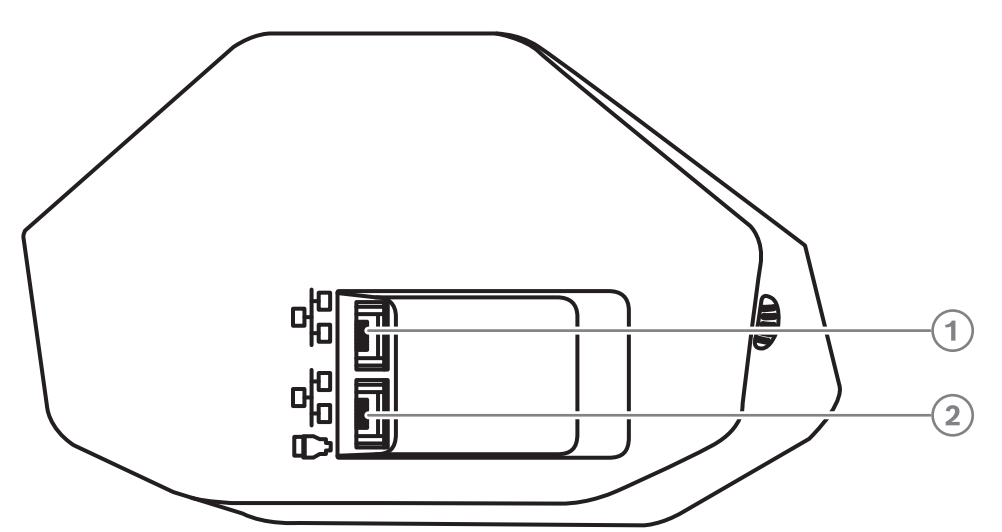

**Rysunek 4.5:** Widok z dołu urządzeń DICENTIS (DCNM-D/DCNM-DVT / DCNM-DSL / DCNM-DE)

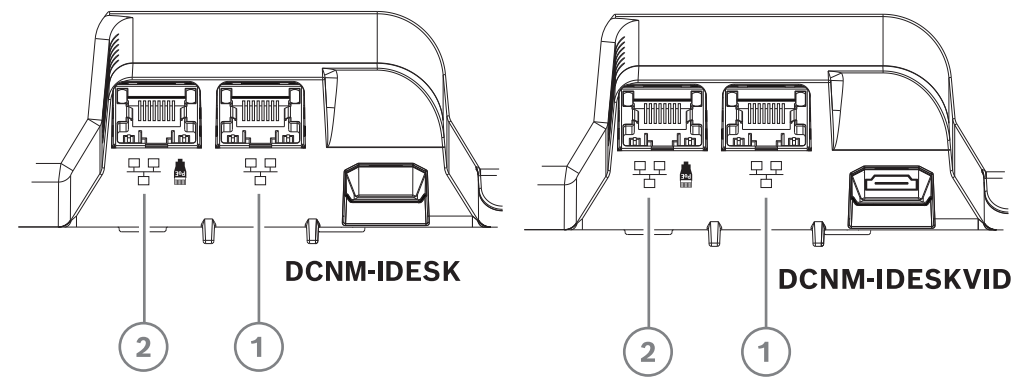

**Rysunek 4.6:** Widok z dołu urządzeń tłumacza DICENTIS (DCNM-IDESK / DCNM-IDESKVID)

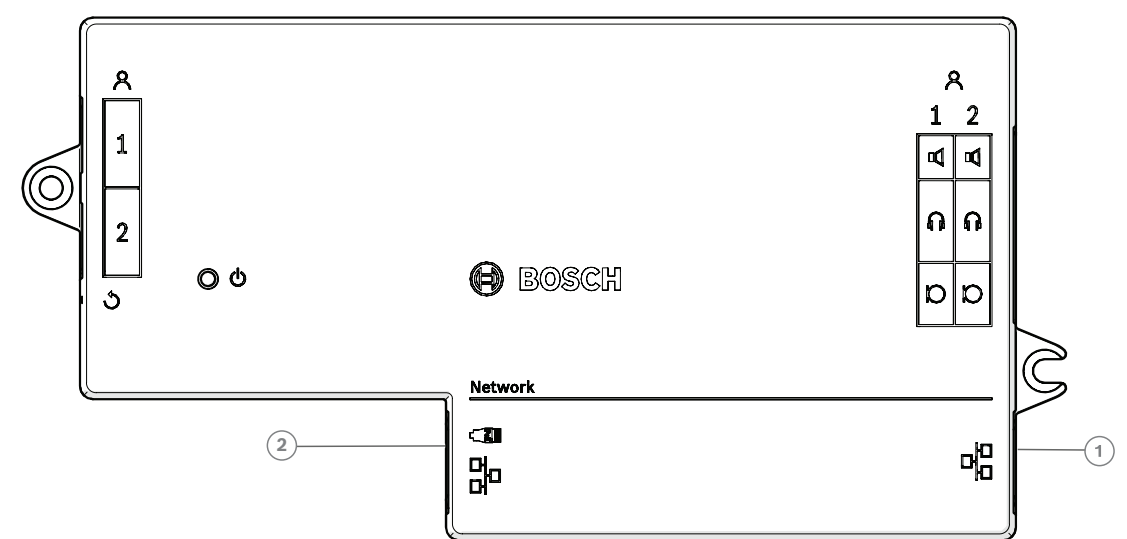

**Rysunek 4.7:** DICENTIS widok z góry— urządzenie podstawowe (DCNM-FBD2)

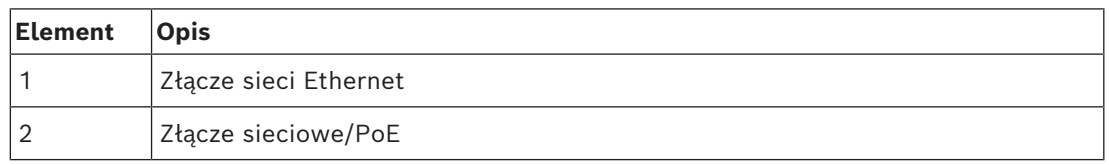

# **4.4 Opcje nadmiarowości**

<span id="page-26-0"></span>Systemy konferencyjne DICENTIS można tworzyć w sieci z nadmiarowością. To daje pewność, że system będzie nadal działać, jeśli:

- kabel sieciowy jest uszkodzony lub przypadkowo rozłączony;
- jeden z elementów systemu ulegnie awarii.

Można tworzyć różne poziomy nadmiarowości w systemie w zależności od:

- rodzaju modułów używanych w systemie (DCNM-APS2 / DCNM-PS2)
- liczby używanych w systemie nadmiarowych elementów;
- wielkości nadmiarowego okablowania sieciowego.

W poniższych podrozdziałach objaśniono opcje nadmiarowości, których można użyć przy projektowaniu systemu konferencyjnego DICENTIS. Każdą opcję można łączyć w systemie konferencyjnym DICENTIS, pod warunkiem przestrzegania ograniczeń związanych z okablowaniem nadmiarowym. Zobacz podrozdziały:

- *[Nadmiarowe okablowanie dla modułów DCNM‑APS2/DCNM‑PS2, Strona 28](#page-27-0)*.
- *[Nadmiarowy serwer PC, Strona 30](#page-29-0)*.

# **i**

Aby te opcje nadmiarowości działały prawidłowo w systemie konferencyjnym DICENTIS, należy włączyć protokół Rapid Spanning Tree Protocol (RSTP).

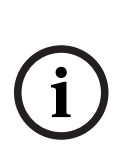

#### **Uwaga!**

**Uwaga!**

Podczas konfigurowania opcji nadmiarowości systemu wykonaj następujące czynności: Najpierw należy skonfigurować system bez nadmiarowych kabli i bez konfiguracji RSTP systemu i urządzenia DICENTIS. Następnie skonfigurować RSTP w przełącznikach i w urządzeniu DICENTIS.

A na koniec należy włączyć pętle kabla.

#### **4.4.1 Nadmiarowe okablowanie dla modułów DCNM‑APS2/DCNM‑PS2**

<span id="page-27-0"></span>W tym punkcie opisano sposób tworzenia nadmiarowego okablowania dla przełączników DCNM-APS2/DCNM-PS2. Maksymalna liczba urządzeń Ethernet w największej pętli (wliczając w to przełącznik główny) wynosi 22. Jeśli w systemie nie ma przełączników Ethernet, wówczas to przełącznik APS jest przełącznikiem głównym. Łączna liczba urządzeń dozwolonych w pętli zależy od:

- typu urządzenia podłączonego w pętli (np. urządzenia DCNM-MMD2 zużywają więcej energii w porównaniu z urządzeniami DCNM-DE);
- długość pętli (kabel także zużywa energię).

Na ilustracji przedstawiono sposób obliczania liczby urządzeń w pętli. Szara linia pokazuje największą pętlę. Znak # pokazuje sposób zliczania urządzeń.

W poniższym przykładzie można podłączyć maksymalnie 19 (22-3=19) pulpitów dyskusyjnych.

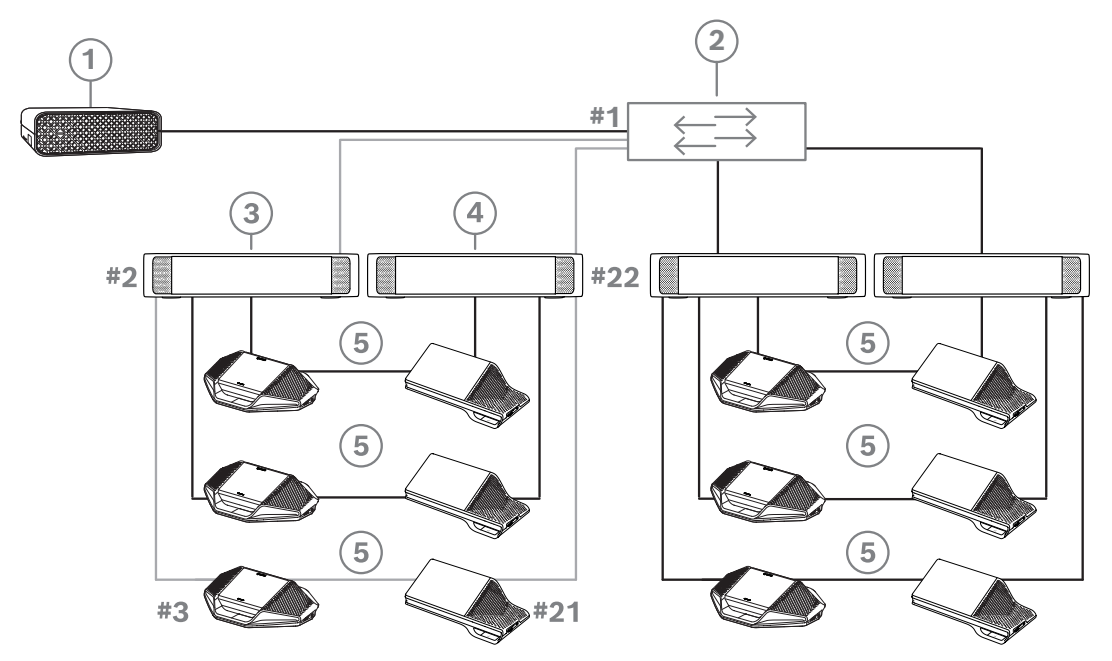

**Rysunek 4.8:** Pulpity dyskusyjne DICENTIS podłączone za pomocą nadmiarowego okablowania do przełączników DCNM-PS2/DCNM-APS2

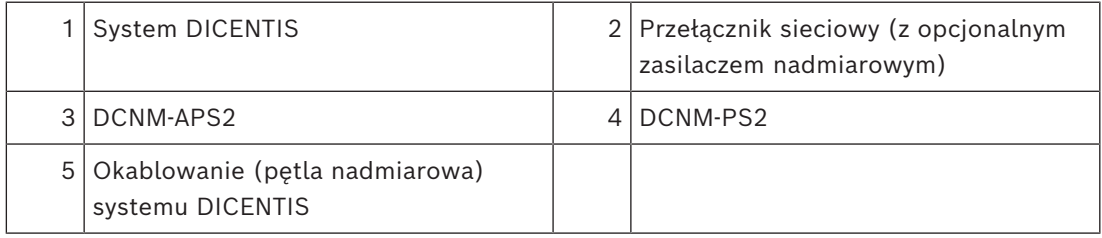

Maksymalna liczba urządzeń DICENTIS w ciągu:

- Gdy w celu obsługi okablowania nadmiarowego jest używany protokół RSTP, aby zapobiec wpływowi uszkodzonego kabla lub wyłącznika zasilania na system, należy ustawić maksymalny licznik wieku na wartość 22.
- Za każdym razem gdy dane przeskakują z jednego przełącznika na drugi, wartość wieku zwiększa się o jeden. Wartość tego licznika może być osiągnięta lub przekroczona, ponieważ połączenie łańcuchowe może służyć do przechodzenia w pętli przez urządzenia DICENTIS.
- Wartości tego licznika (lub ograniczenia) nie można osiągnąć, gdy nie ma okablowania nadmiarowego. Wynika to z faktu, że ograniczenie mocy zostanie osiągnięte przed osiągnięciem ograniczenia maksymalnego wieku.
- Wartość licznika może być osiągnięta, jeżeli:
	- używane jest okablowanie nadmiarowe,
	- system jest nieprawidłowo okablowany.

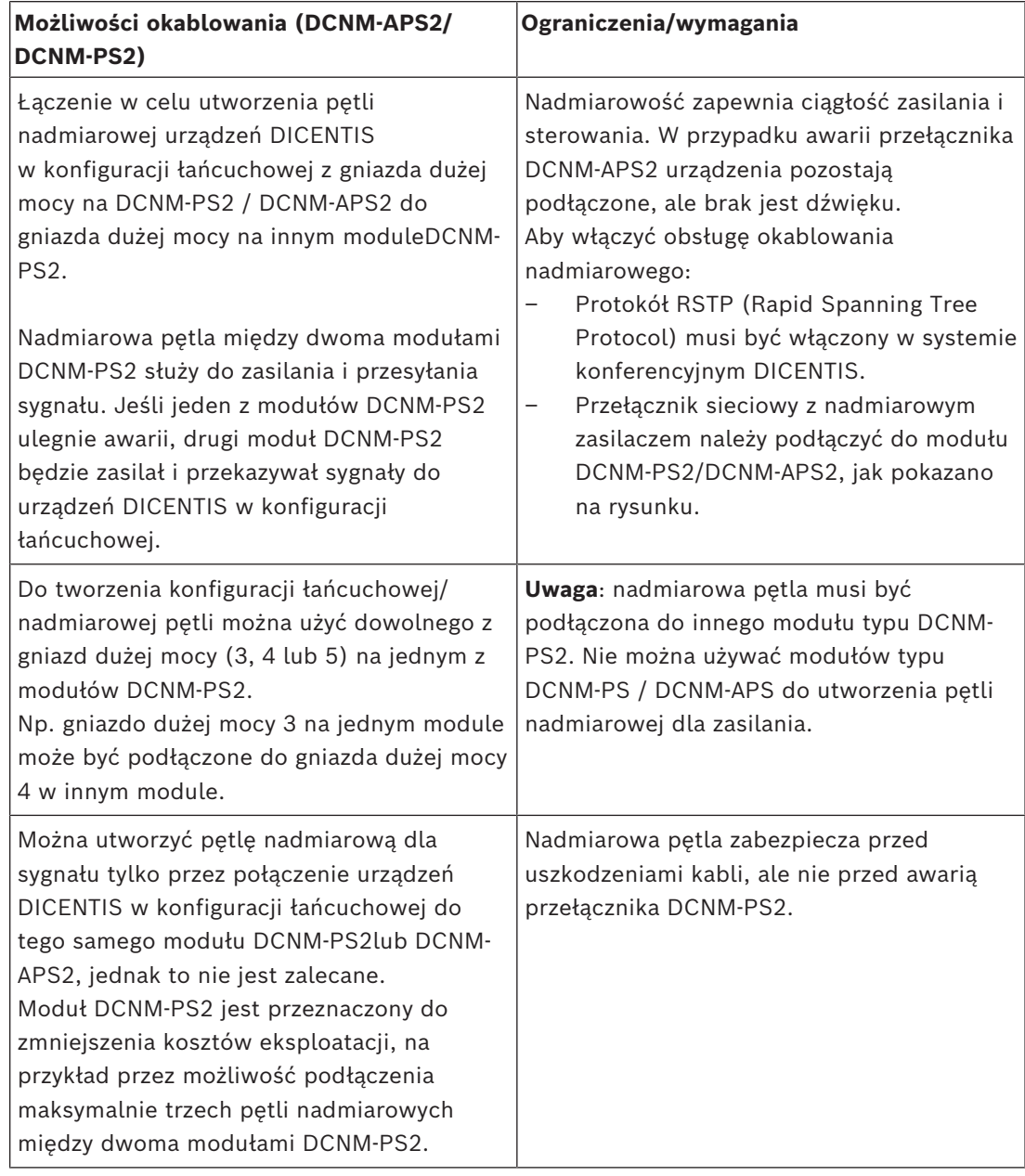

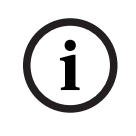

#### **Uwaga!**

Aby te opcje nadmiarowości działały prawidłowo w systemie konferencyjnym DICENTIS, należy włączyć protokół Rapid Spanning Tree Protocol (RSTP).

#### **4.4.2 Nadmiarowy serwer PC**

<span id="page-29-0"></span>Dostępność systemu może być zwiększona przez połączenie nadmiarowego serwera PC systemu DICENTIS i skojarzonych elementów oraz okablowania do systemu konferencyjnego DICENTIS. Maksymalna liczba urządzeń Ethernet w największej pętli (wliczając w to przełącznik główny) wynosi 22.

Łączna liczba urządzeń dozwolonych w pętli zależy od:

- typu urządzenia podłączonego w pętli (np. urządzenia DCNM-MMD2 zużywają więcej energii w porównaniu z urządzeniami DCNM-DE);
- długość pętli (kabel także zużywa energię).

Na ilustracji przedstawiono sposób obliczania liczby urządzeń w pętli. Szara linia pokazuje największą pętlę. Znak # pokazuje sposób zliczania urządzeń.

W poniższym przykładzie można podłączyć maksymalnie 17 (22-5=17) urządzeń.

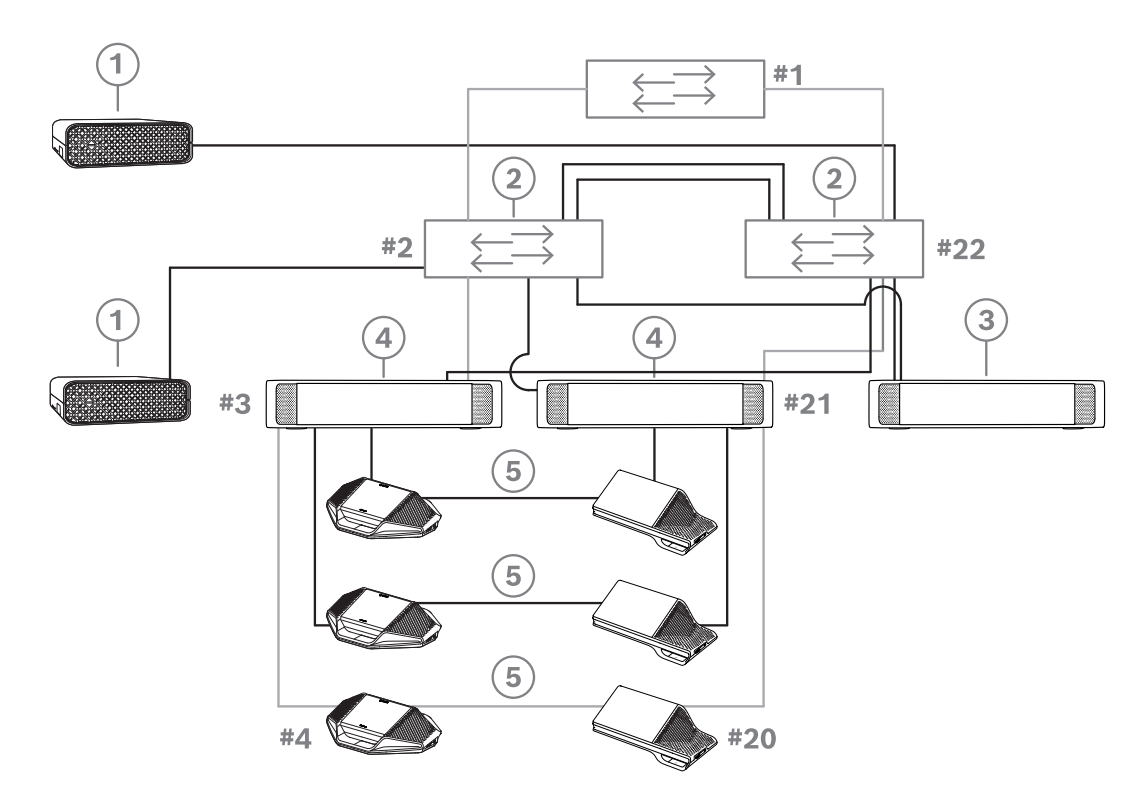

**Rysunek 4.9:** Nadmiarowy serwer PC systemu DICENTIS z nadmiarowymi komponentami i okablowaniem

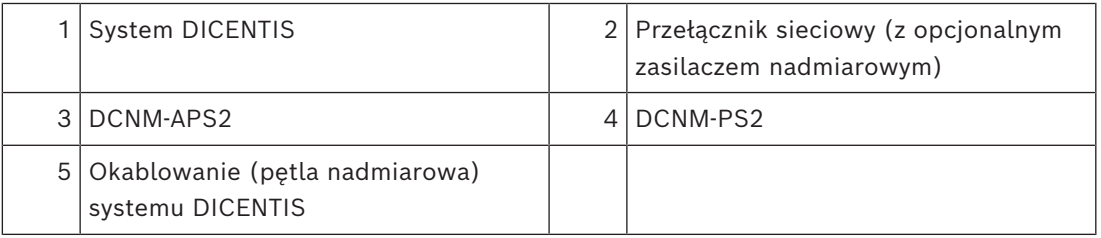

Dla tej opcji do pracy systemu DICENTIS niezbędne jest uruchomienie systemu konferencyjnego w połączeniu z oprogramowaniem EverRun Enterprise firmy Stratus Technologies. Aby uzyskać więcej informacji przejdź do witryny firmy Stratus Technologies. Inne opcje, które mogą służyć do zapewnienia niezawodności systemu konferencyjnego DICENTIS, obejmują:

– Zdalne serwery SQL.

# **5 Materiały i narzędzia do instalacji**

<span id="page-31-0"></span>W tym punkcie opisano materiały potrzebne do instalacji systemu, takie jak kable, złącza i narzędzia.

#### **Zalecenia**

- Należy zawsze używać produktów, materiałów i narzędzi przeznaczonych do instalacji, które zostały określone przez producenta.
- Należy stosować osobne korytka kablowe dla kabli sieci systemowej, kabli audio i kabli zasilających.
- W miejscach ogólnie dostępnych, gdzie istnieje możliwość dotknięcia złączy i kabli lub przechodzenia nad nimi, należy użyć metalowych osłon zabezpieczających.

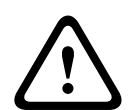

#### **Ostrzeżenie!**

Nie przekraczać ograniczeń dotyczących zagięć kabli sieci systemowej (DCNM-CBxxx): Minimalny promień zgięcia kabla sieci systemowej wynosi 35 mm.

## **5.1 Łączniki kablowe DCNM-CBCPLR**

<span id="page-31-1"></span>Łączniki kablowe można zastosować:

- aby zwiększyć długość kabli,
- w piętrowym punkcie dystrybucyjnym jako rozgałęźnik,
- jako interfejs między kablem systemu DICENTIS a "standardowym" kablem CAT-5E w połączeniu z oddzielnym kablem zasilającym,
- aby doprowadzić lokalne zasilanie do urządzeń uczestników,
- aby włączyć system przy użyciu dwóch łączników kablowych oraz przełącznika.

Łączniki kablowe są dostarczane w opakowaniu zawierającym 6 sztuk. Mogą być używane ze wszystkimi typami kabli systemu DICENTIS.

#### **Montaż**

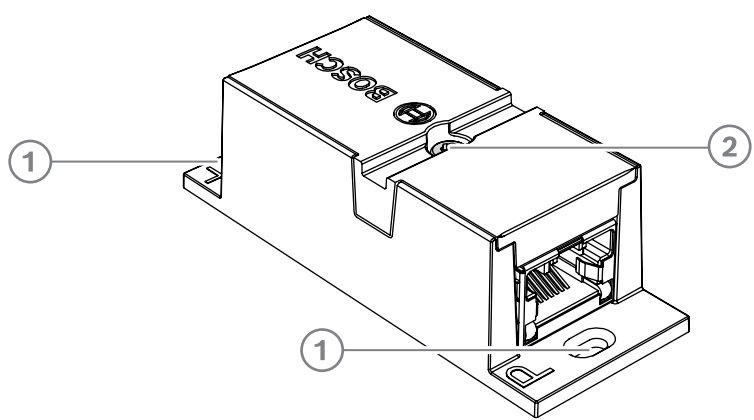

Aby przymocować DCNM-CBCPLR do płaskiej powierzchni, włóż 2 śruby o średnicy 2,5 mm do otworów w klapkach (1). DCNM-CBCPLR można zamontować także poprzez owinięcie wiązki kabli wokół urządzenia za pomocą dostępnego elementu wpuszczanego (2), aby zapobiec poruszaniu się urządzenia na boki.

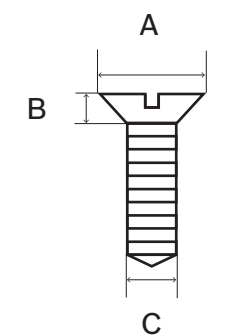

**Rysunek 5.1:** Maksymalne wymiary śrub

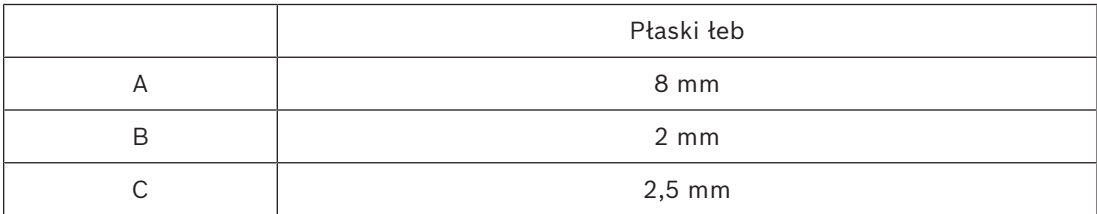

#### **5.1.1 Przedłużanie kabla za pomocą łącznika kablowego**

<span id="page-32-0"></span>Łącznika kablowego systemu DICENTIS można używać do zwiększania długości kabli, gdyż pozwala on na łączenie ze sobą zestawów kabli systemu DICENTIS. W ten sposób można połączyć ze sobą na przykład trzy kable o długości 25 m (DCNM-CB25-I) w celu utworzenia kabla o długości 75 m.

#### **Uwaga**:

- Długość kabla nie może przekraczać 100 m.
- W jednym odgałęzieniu można zastosować maksymalnie 2 łączniki kablowe.

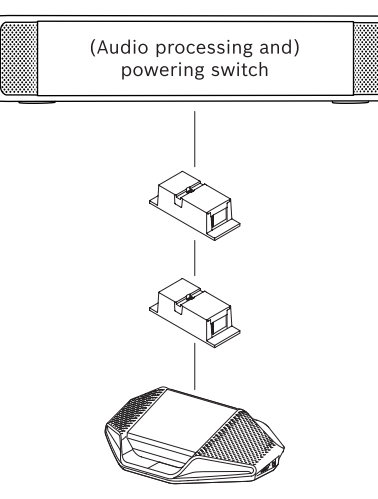

#### **5.1.2 Zastosowanie łącznika kablowego jako rozgałęźnika**

<span id="page-32-1"></span>Łącznika kablowego systemu DICENTIS można użyć w piętrowym punkcie dystrybucyjnym jako rozgałęźnika, aby na przykład podłączyć urządzenia tymczasowe, takie jak mikrofon mównicy. Łącznik kablowy może być przymocowany przy użyciu otworów na śruby (2,5 mm) lub opaski zaciskowej przeprowadzonej przez wgłębienie.

#### **Uwaga**:

- Długość kabla nie może przekraczać 100 m.
- W jednym odgałęzieniu można zastosować maksymalnie 2 łączniki kablowe.

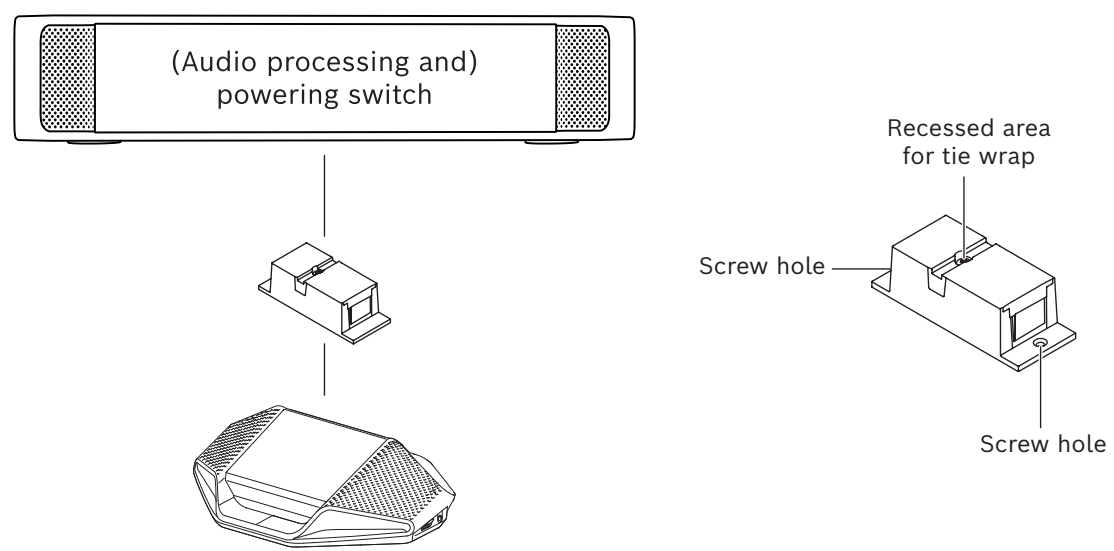

**Rysunek 5.2:** Instalacja w piętrowym punkcie dystrybucyjnym jako rozgałęźnika

## **5.1.3 Zastosowanie łącznika kablowego jako interfejsu między kablami różnych typów**

<span id="page-33-0"></span>Łącznik kablowy może służyć jako interfejs między kablem systemu DICENTIS a "standardowym" kablem CAT-5E, opcjonalnie połączonym z oddzielnym kablem zasilającym. Jest to przydatne na przykład wówczas, gdy standardowe okablowanie CAT-5E z pomieszczenia technicznego musi być połączone z kablem systemu DICENTIS w sali konferencyjnej.

Konfiguracja:

- 1. Otwórz obudowę łącznika kablowego.
- 2. Podłącz kable zasilające do zacisków śrubowych + i –.
- 3. Usuń zaślepkę z obudowy, aby przeprowadzić kable zasilające.
- 4. Zwolnij siłę naciągu.

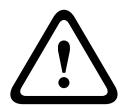

#### **Ostrzeżenie!**

Ryzyko porażenia elektrycznego. Odsłonięte kable zasilające stanowią potencjalne zagrożenie. Upewnij się, że wszystkie kable zasilające są bezpiecznie umocowane przez obejmy zaciskowe we wnętrzu skrzynki (patrz rysunek "Zwalnianie siły naciągu").

5. Zamknij obudowę i wkręć śrubę, stosując moment dokręcania 0,4 Nm.

#### **Uwaga**:

- Długość kabla nie może przekraczać 100 m.
- W jednym odgałęzieniu można zastosować maksymalnie 2 łączniki kablowe.
- należy użyć kabla 20 AWG (0,5 mm<sup>2</sup> )

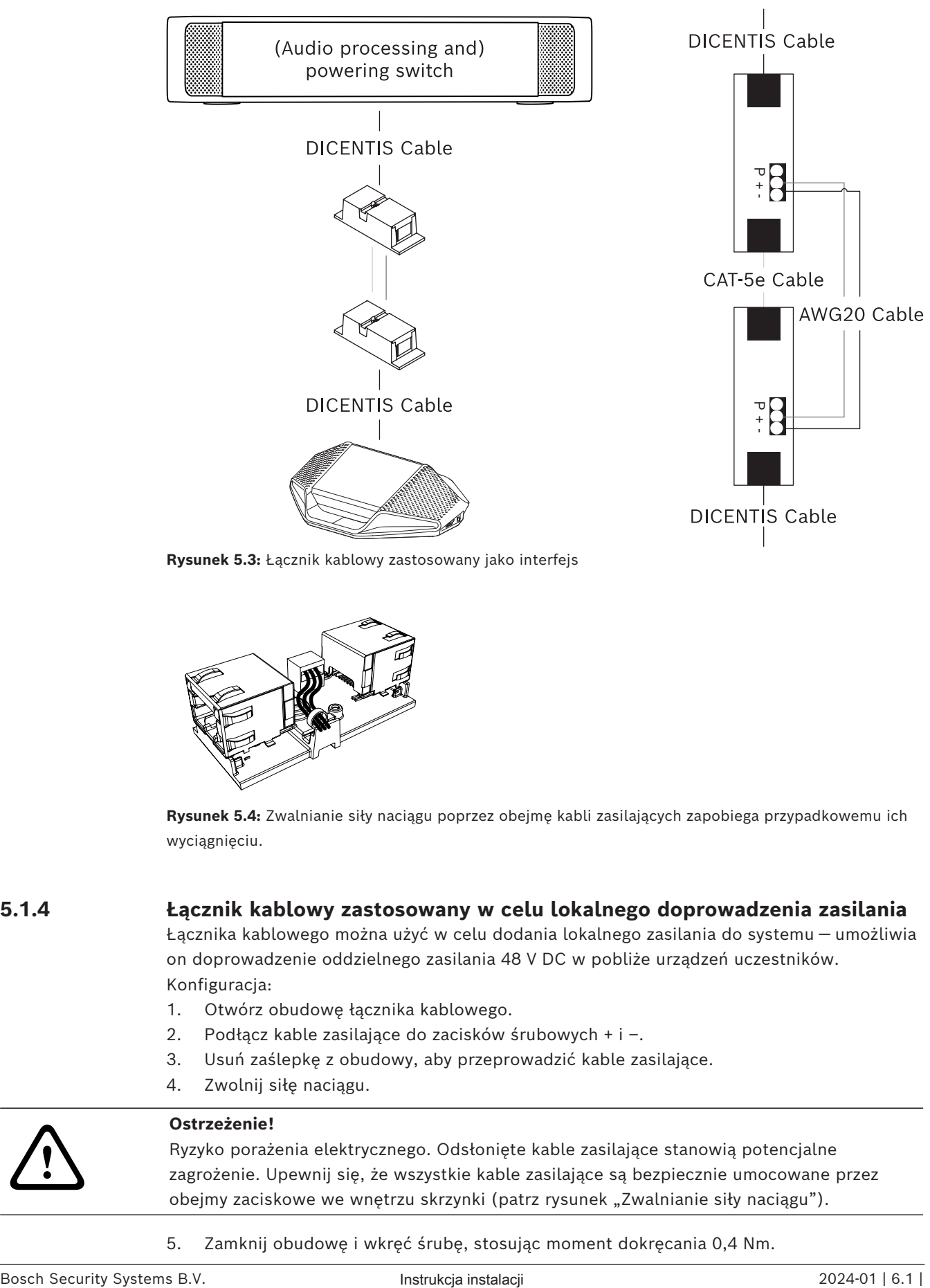

**Rysunek 5.3:** Łącznik kablowy zastosowany jako interfejs

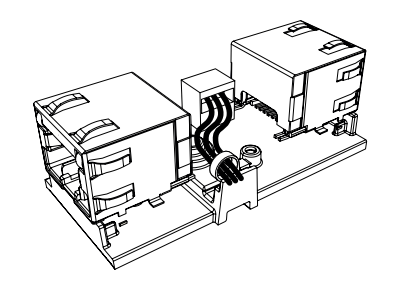

**Rysunek 5.4:** Zwalnianie siły naciągu poprzez obejmę kabli zasilających zapobiega przypadkowemu ich wyciągnięciu.

### **5.1.4 Łącznik kablowy zastosowany w celu lokalnego doprowadzenia zasilania**

<span id="page-34-0"></span>Łącznika kablowego można użyć w celu dodania lokalnego zasilania do systemu — umożliwia on doprowadzenie oddzielnego zasilania 48 V DC w pobliże urządzeń uczestników. Konfiguracja:

- 1. Otwórz obudowę łącznika kablowego.
- 2. Podłącz kable zasilające do zacisków śrubowych + i –.
- 3. Usuń zaślepkę z obudowy, aby przeprowadzić kable zasilające.
- 4. Zwolnij siłę naciągu.

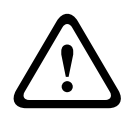

#### **Ostrzeżenie!**

Ryzyko porażenia elektrycznego. Odsłonięte kable zasilające stanowią potencjalne zagrożenie. Upewnij się, że wszystkie kable zasilające są bezpiecznie umocowane przez obejmy zaciskowe we wnętrzu skrzynki (patrz rysunek "Zwalnianie siły naciągu").

5. Zamknij obudowę i wkręć śrubę, stosując moment dokręcania 0,4 Nm.

#### **Uwaga:**

- Wymagania dotyczące zasilania:
	- znamionowy poziom wyjścia 48 VDC (w zakresie od 47 do 49 VDC);
	- falowanie napięcia powinno być poniżej 200 mV od szczytu do szczytu
	- maksymalne natężenie prądu wyjściowego nie powinno przekraczać 3 A (lub powinno być ograniczone do 3 A, ponieważ tyle wynosi maksymalne natężenie znamionowe kabli i urządzeń DICENTIS).
- Wymagania dotyczące kabla zasilania:
	- należy użyć kabla 20 AWG (0,5 mm<sup>2</sup> )
- Porady
	- Zdecydowanie zaleca się, aby zasilacz miał własną ochronę przed zwarciami prądem wyjściowym o natężeniu w zakresie od 4,3 do 5 A.
	- Jeżeli zasilacz ma funkcję automatycznego restartu po zwarciu, ta funkcja powinna być wewnętrznie zaprogramowana na 3 do 4 sekund i nie powinna podejmować więcej niż 4 prób ponownego uruchomienia.
	- Po wyłączeniu zasilania wyjście powinno być poniżej 9 V, 1 mA.
- Maksymalna odległość między przełącznikiem PS lub APS a urządzeniem konferencyjnym wynosi 100 m ze względu na właściwości sieci Ethernet.

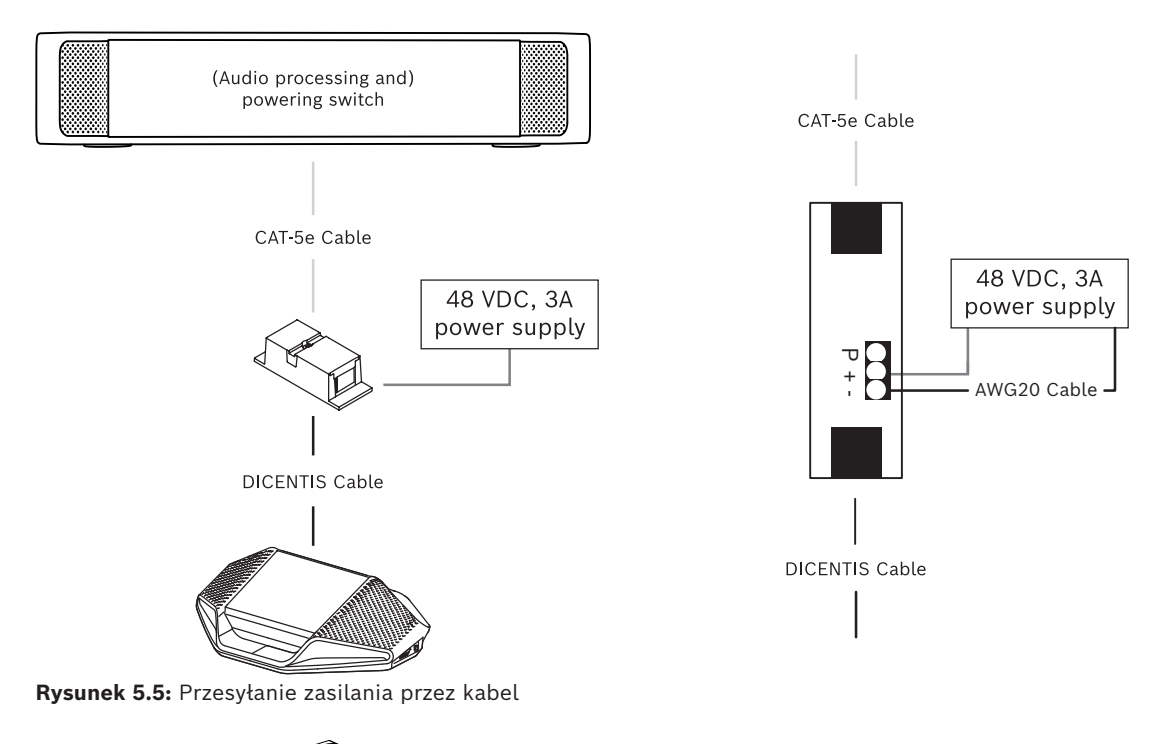

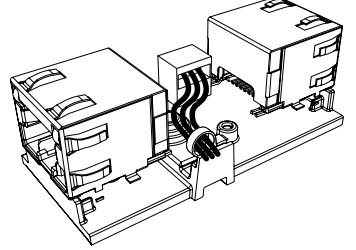

**Rysunek 5.6:** Zwalnianie siły naciągu poprzez obejmę kabli zasilających zapobiega przypadkowemu ich wyciągnięciu.
## **5.1.5 Uruchamianie systemu przy użyciu łącznika kablowego**

System DICENTIS przechodzi automatycznie w stan gotowości, gdy:

- w aplikacji Meeting skonfigurowano opcję automatycznego wyłączania systemu po okresie braku aktywności i
- system nie jest używany przez ustalony okres.

Łącznik kablowy można łączyć z niestandardowymi przełącznikami, aby stworzyć przełącznik do wybudzania systemu (zob. rysunek poniżej). W tym celu:

- 1. Otwórz obudowę łącznika kablowego.
- 2. Wyjmij rezystor 0 Ω łącznika kablowego podłączonego do zawsze zasilanego źródła prądu. Pozostaw rezystor 0 Ω łącznika kablowego podłączonego do wyjścia 3 (A)PS.
- 3. Usuń zaślepkę z obudowy, aby przeprowadzić kable zasilające.
- 4. Połącz kable zgodnie z poniższym schematem.
- 5. Zwolnij siłę naciągu.

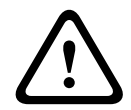

#### **Ostrzeżenie!**

Ryzyko porażenia elektrycznego. Odsłonięte kable zasilające stanowią potencjalne zagrożenie. Upewnij się, że wszystkie kable zasilające są bezpiecznie umocowane przez obejmy zaciskowe we wnętrzu skrzynki (patrz rysunek "Zwalnianie siły naciągu").

6. Zamknij obudowę i wkręć śrubę, stosując moment dokręcania 0,4 Nm.

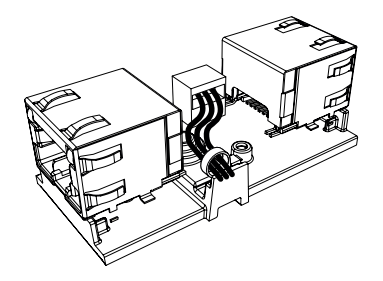

**Rysunek 5.7:** Zwalnianie siły naciągu poprzez obejmę kabli zasilających zapobiega przypadkowemu ich wyciągnięciu.

#### **Uwaga**:

- Długość kabla nie może przekraczać 100 m.
- W jednym odgałęzieniu można zastosować maksymalnie 2 łączniki kablowe.

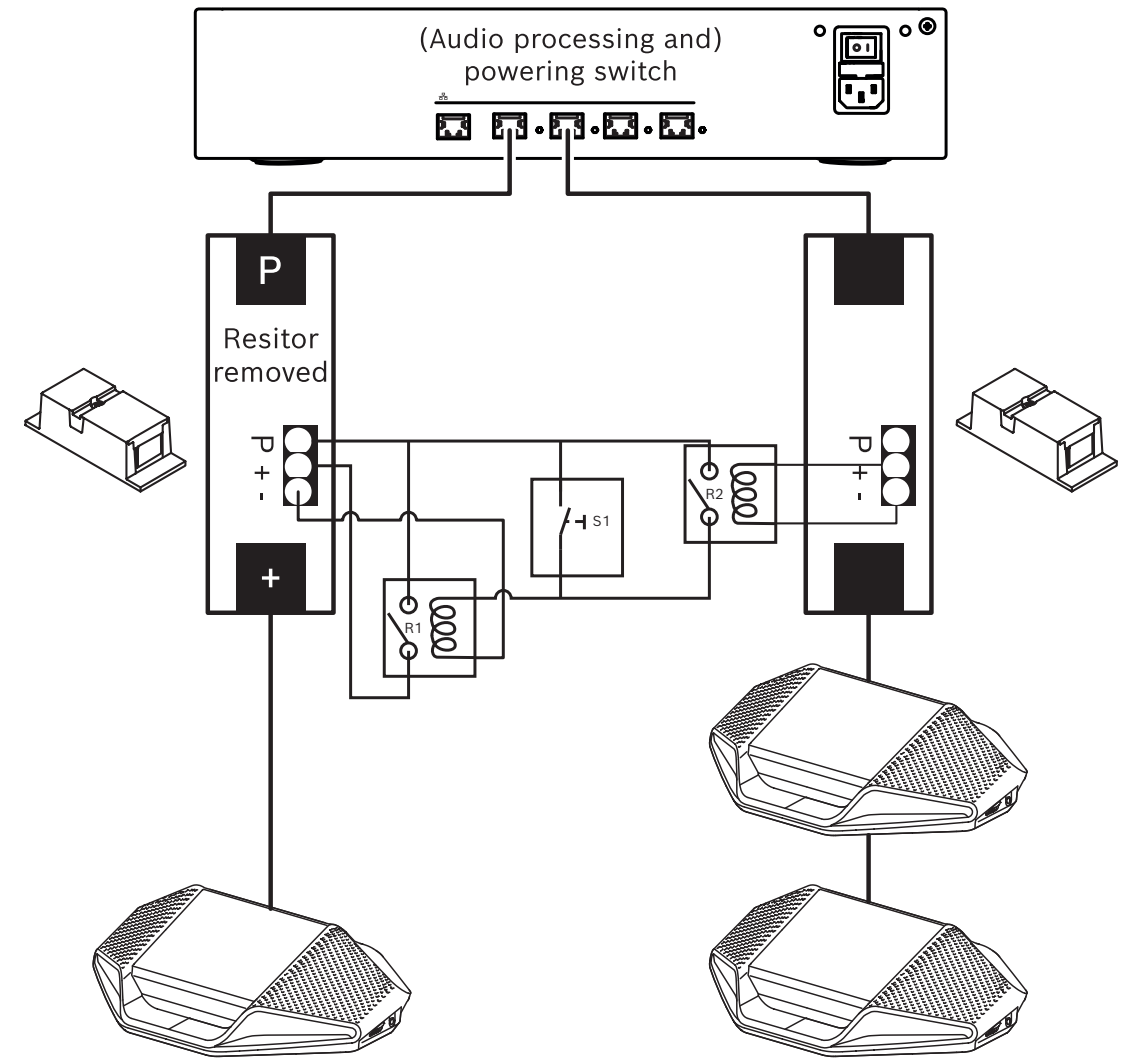

**Rysunek 5.8:** Wykorzystywanie łączników kablowych i niestandardowych przełączników do tworzenia przełączników wzbudzania

Schemat działa w następujący sposób:

- 1. po naciśnięciu S1 (przełącznik impulsowy) do urządzenia podłączonego do zawsze zasilanego źródła prądu jest dostarczana energia i urządzenie zostaje aktywowane.
- 2. Urządzenie zostaje włączone i wykryte przez usługi. Po wykryciu urządzenia, wyjścia 3 A (A)PS zostają także włączone i wszystkie urządzenia podłączone do tych wyjść są również zasilane.
- 3. Przekaźnik R1 ma czasomierz ustawiony na 1 minutę, co oznacza, że przełącznik pozostanie zamknięty przez 1 minutę po zwolnieniu przełącznika S1 lub wyłączenia systemu.
- 4. Gdy linie wysokiego napięcia są zasilane, przełącznik przekaźnika R2 zasila przekaźnik 1, by przełącznik pozostał zamknięty.

# **5.2 Zestawy kabli systemowych DICENTIS**

<span id="page-38-0"></span>Zestawy kabli systemowych DICENTIS mają złącza na obu końcach, są dostępne w różnych długościach i służą do łączenia ze sobą urządzeń DICENTIS.

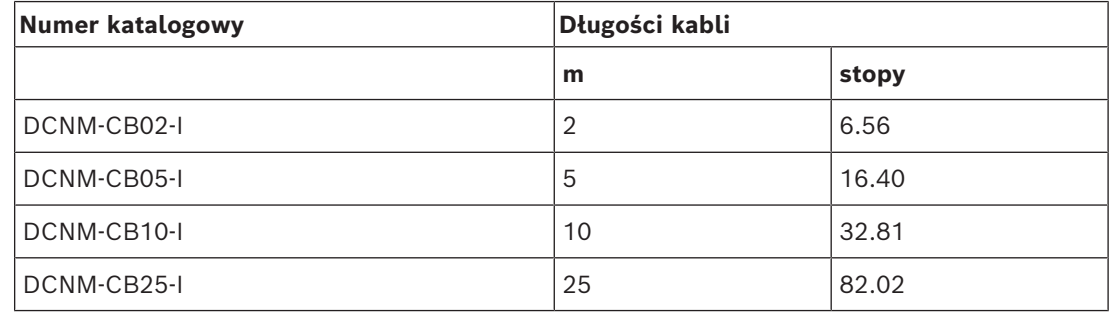

**Tabela 5.5:** Typy i długości kabli

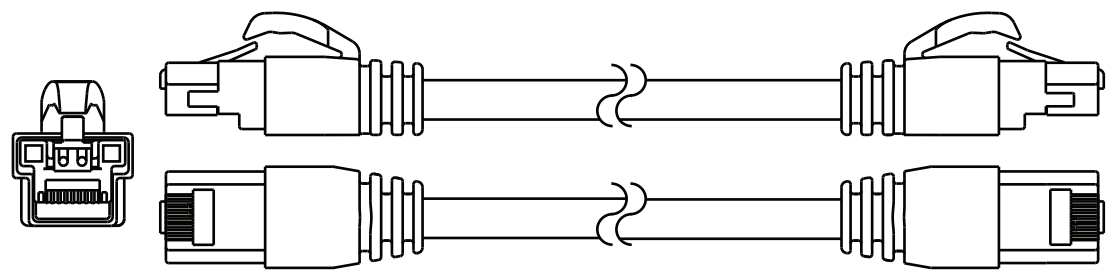

**Rysunek 5.9:** DCNM-CBxx-I — wygląd kabla i złącza

# **5.3 Zestaw złączy DCNM-CBCON do kabla DICENTIS**

<span id="page-39-0"></span>Złącza służą do wykonywania własnych kabli systemowych lub do wymiany istniejących złączy. Złącze może być użyte do kabla jednożyłowego (DCNM-CB02-I, DCNM-CB05-I, DCNM-CB10-I, DCNM-CB25-I, DCNM-CB250-I, DCNM-CB250), a także do standardowego kabla wielożyłowego (DCNM-CB02, DCNM-CB05, DCNMCB10, DCNM-CB25, DCNM-CB02B, DCNM-CB05B, DCNM-CB10B, DCNM-CB25B, DCNM-CB250B).

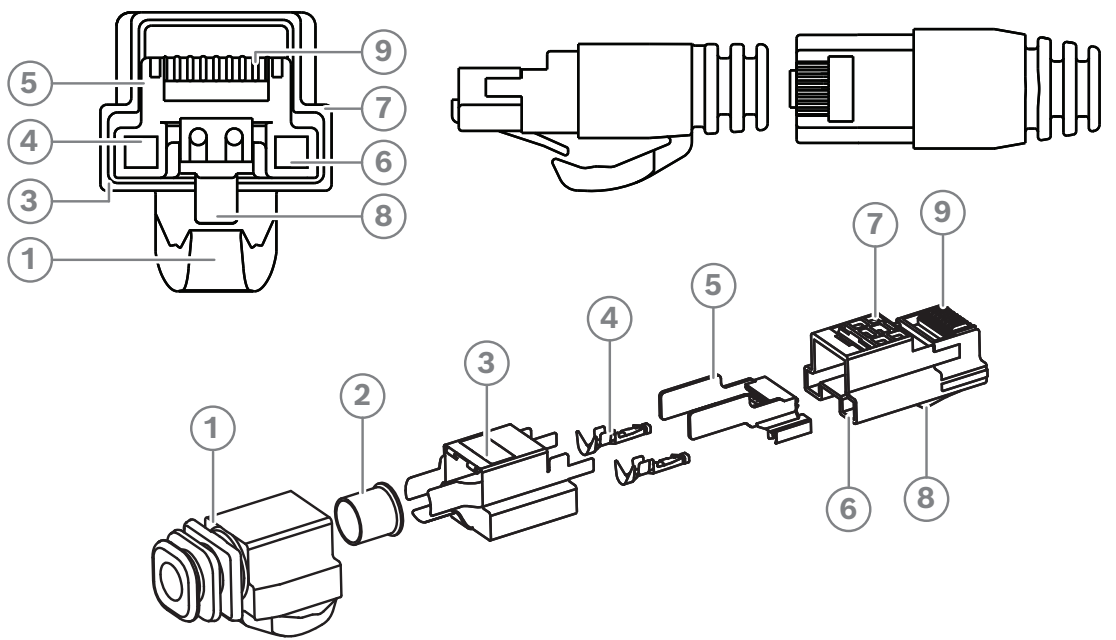

**Rysunek 5.10:** DCNM-CBCON — widok z przodu i widok rozstrzelony

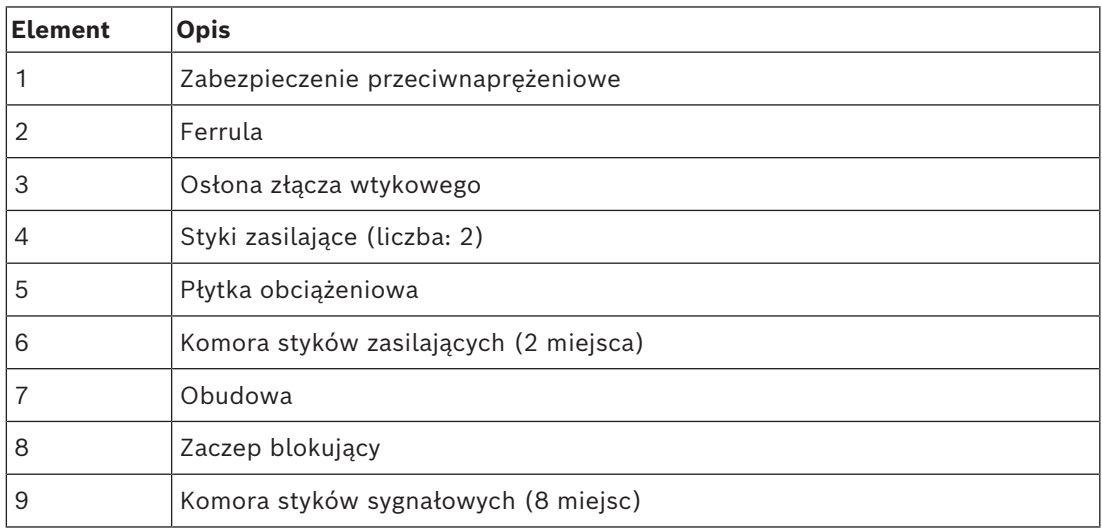

- *– [Zestawy kabli systemowych DICENTIS, Strona 39](#page-38-0)*
- *– [Kabel instalacyjny DCNM-CB250, Strona 42](#page-41-0)*
- *– [Zestaw narzędziowy DCNM-CBTK do kabli sieci systemowej, Strona 41](#page-40-0)*

# **5.4 Zestaw narzędziowy DCNM-CBTK do kabli sieci systemowej**

<span id="page-40-0"></span>Specjalny zestaw narzędziowy do kabli sieci systemowej służy do podłączania *[Zestaw złączy](#page-39-0) [DCNM-CBCON do kabla DICENTIS, Strona 40](#page-39-0)* do *[Kabel instalacyjny DCNM-CB250, Strona 42](#page-41-0)* lub *[Zestawy kabli systemowych DICENTIS, Strona 39](#page-38-0)*.

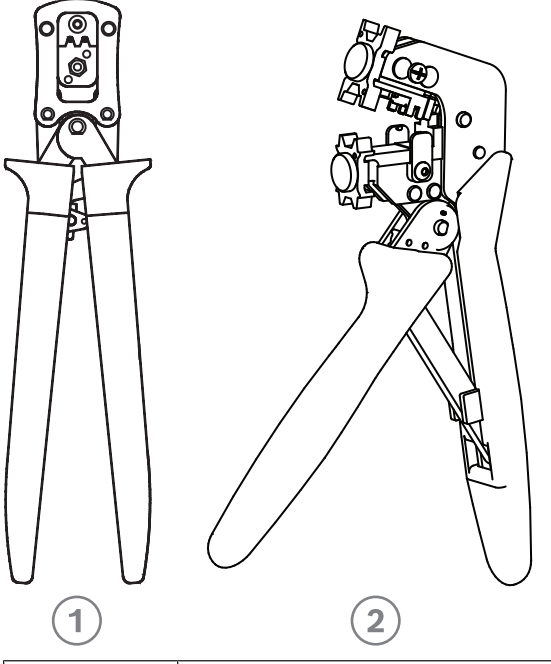

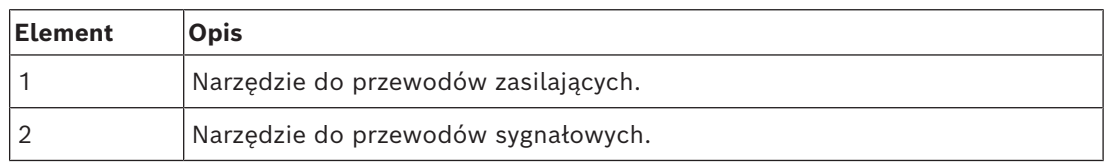

**Tabela 5.6:** Elementy zestawu narzędziowego

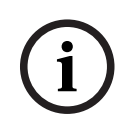

#### **Uwaga!**

Należy zapoznać się z podrozdziałem "custom length for system network cables" (Niestandardowa długość kabli sieci systemowej) na płycie DVD, którą można pobrać na stronie:<https://licensing.boschsecurity.com/software>

- *– [Zestawy kabli systemowych DICENTIS, Strona 39](#page-38-0)*
- *– [Zestaw złączy DCNM-CBCON do kabla DICENTIS, Strona 40](#page-39-0)*
- *– [Kabel instalacyjny DCNM-CB250, Strona 42](#page-41-0)*

## **5.5 Kabel instalacyjny DCNM-CB250**

<span id="page-41-0"></span>Kabel instalacyjny służy do tworzenia własnego kabla sieci systemowej. Ma on długość 250 m i nie jest zakończony złączami. Więcej informacji można znaleźć w punktach *[Zestaw](#page-39-0) [złączy DCNM-CBCON do kabla DICENTIS, Strona 40](#page-39-0)* i *[Zestaw narzędziowy DCNM-CBTK do kabli](#page-40-0) [sieci systemowej, Strona 41](#page-40-0)*.

Kabel DCNM-CB250-I może być używany do połączeń i jako kabel wiodący.

Kabel DCNM-CB250-CPR jest zgodny z normą EN 50575:2014 + A1:2016 Reakcja na ogień B2a-S1a,d0,a1. Nie należy używać kabla DCNM-CB250-CPR, jeśli ma być on często podłączany i odłączany.

**i**

#### **Uwaga!**

Maksymalna długość kabla sieci systemowej wynosi 100 m.

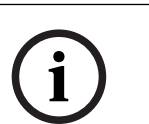

#### **Uwaga!**

Należy zapoznać się z podrozdziałem "custom length for system network cables" (Niestandardowa długość kabli sieci systemowej) na płycie DVD, którą można pobrać na stronie: <https://licensing.boschsecurity.com/software>

- *– [Zestaw złączy DCNM-CBCON do kabla DICENTIS, Strona 40](#page-39-0)*
- *– [Zestaw narzędziowy DCNM-CBTK do kabli sieci systemowej, Strona 41](#page-40-0)*

# **5.6 DCNM-IDESKINT On-air & teleph. DCNM-IDESK**

DCNM-IDESKINT On-air & teleph. DCNM-IDESK to akcesorium podłączone do Panelu tłumacza DICENTIS. Posiada 3 funkcje:

- sterowanie wskaźnikiem "na żywo" na zewnątrz kabiny,
- wyświetlanie na Pulpicie tłumacza, że dzwoni system telefoniczny na zewnątrz kabiny i
- wyświetlanie na Pulpicie tłumacza, że czujnik wewnątrz kabiny wykrywa zbyt wysoki poziom CO2.

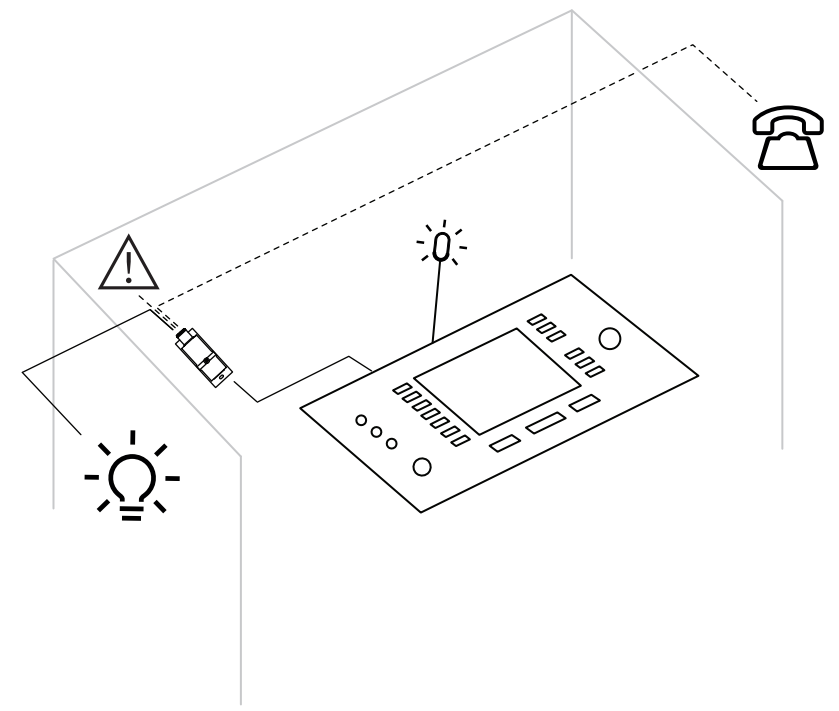

**Rysunek 5.11:** Kabina tłumacza

#### **Opis urządzenia**

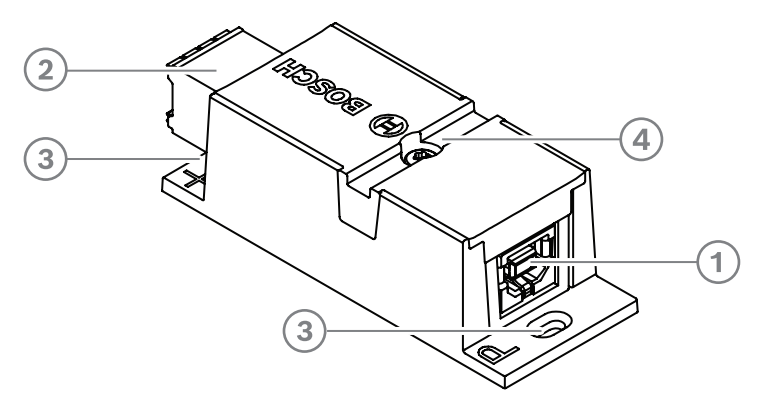

#### **Rysunek 5.12:** DCNM-IDESKINT

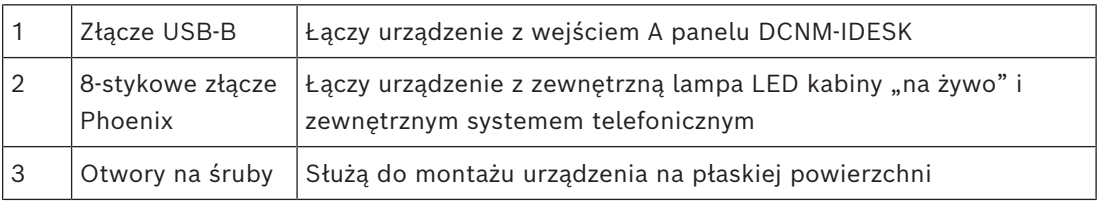

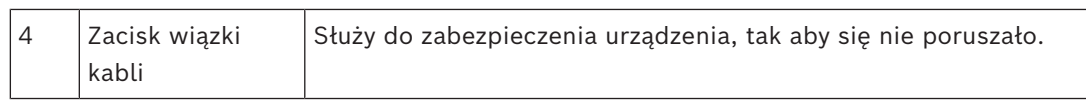

#### **Montaż**

Aby przymocować panel DCNM-IDESKINT do płaskiej powierzchni, włóż 2 śruby o średnicy 2,5 mm do otworów w klapkach (3). Panel DCNM-IDESKINT można zamontować także poprzez owinięcie wiązki kabli wokół urządzenia za pomocą dostępnego elementu wpuszczanego (4), aby zapobiec poruszaniu się urządzenia na boki.

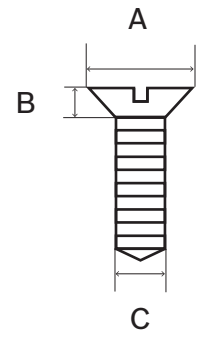

**Rysunek 5.13:** Maksymalne wymiary śrub

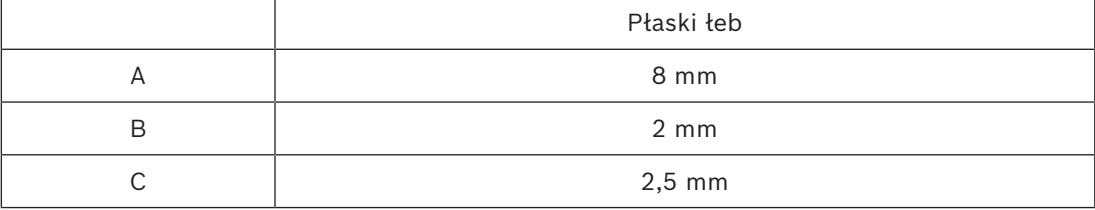

#### **Połączenie**

#### **USB-B do USB-A**

Interfejs jest podłączony do portu USB-A jednego z urządzeń DCNM-IDESK wewnątrz kabiny tłumacza. Maksymalna długość kabla USB jest ograniczona do 5 m. **Uwaga:** kabel USB należy kupić osobno.

#### **8-stykowe złącze Phoenix**

8-stykowe złącze Phoenix służy do łączenia z zewnętrznym system telefonicznym i wskaźnikiem LED włączenia mikrofonu kabiny. Wejście złącza jest używane przez zewnętrzny system telefoniczny, a wyjście — przez zewnętrzny wskaźnik LED włączenia mikrofonu kabiny. Zob. poniższą ilustrację i tabelę.

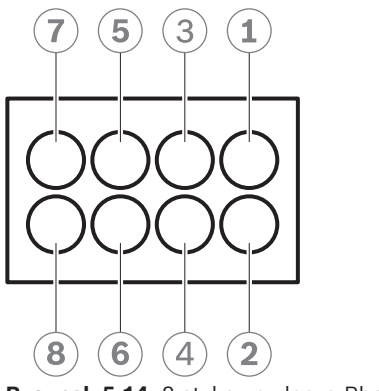

**Rysunek 5.14:** 8-stykowe złącze Phoenix

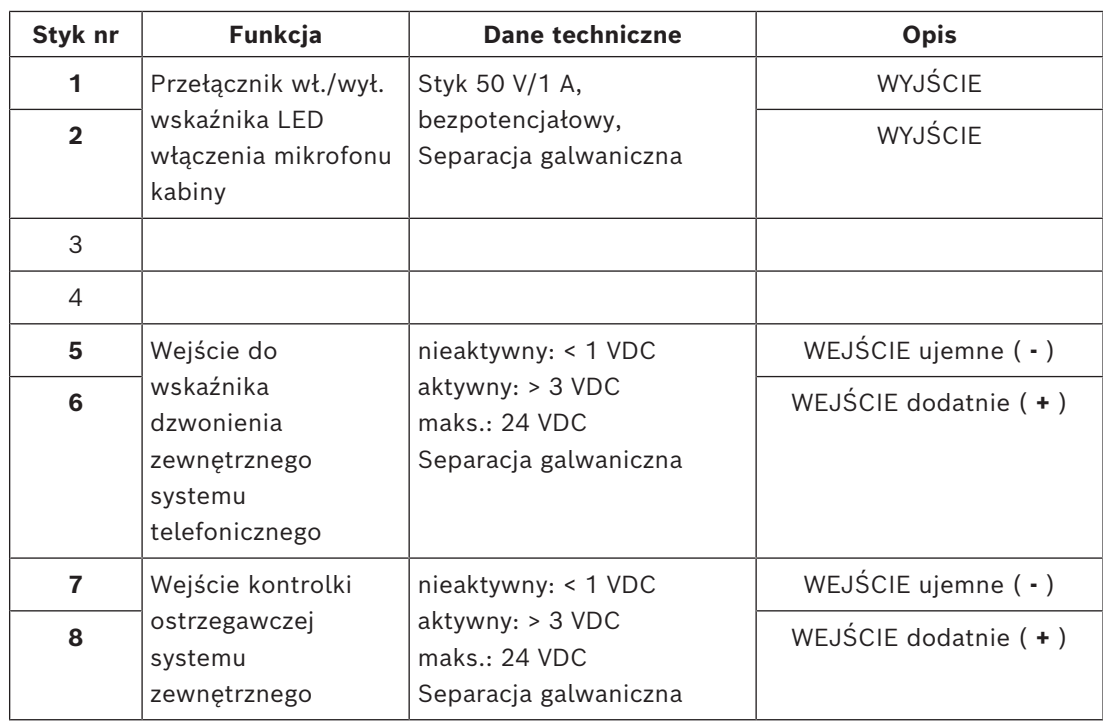

**Tabela 5.7:** Układ styków złącza

**Uwaga:** wtyk żeński używany ze złączem 8-stykowym jest wstępnie zintegrowany z produktem. Użytkownik musi złączyć kable, co wymaga tylko wciśnięcia w celu zablokowania.

#### **Okablowanie**

Do podłączenia do złącza Phoenix należy zastosować nasadki kablowe. Szczegółowe informacje na temat podłączenia można znaleźć w tabelach poniżej.

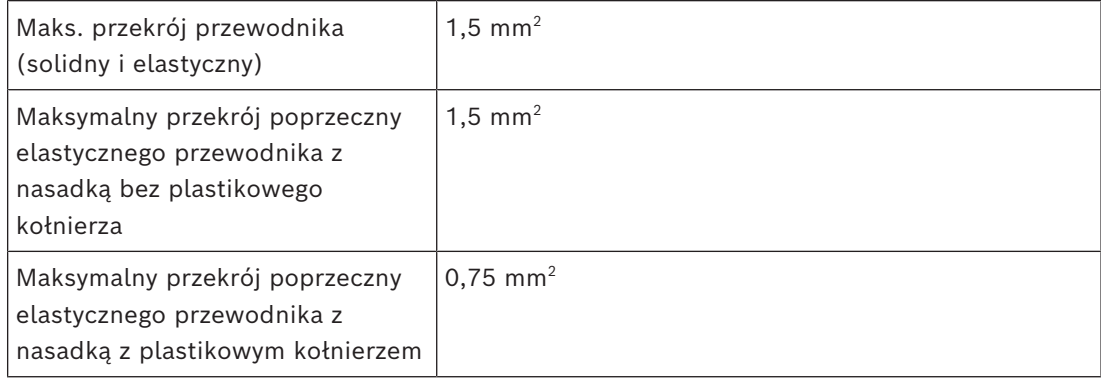

**Tabela 5.8:** Informacje o łączeniu

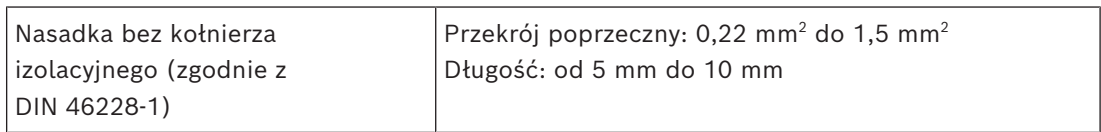

**Tabela 5.9:** Parametry nasadek

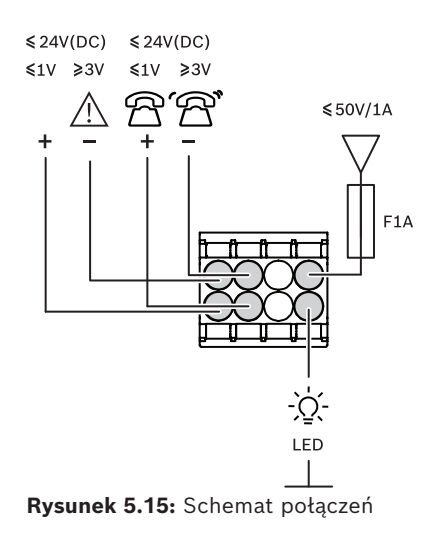

# **6 Mechaniczna instalacja centralnych elementów systemu**

## **6.1 Przełącznik zasilania audio oraz Przełącznik zasilania**

### **Przełącznik zasilania audio służy do:**

- sterowania sygnałami audio systemu,
- kierowania sygnałów audio do i z urządzeń,
- zasilania urządzeń,
- jako switch Ethernet do połączenia ze sobą komputera PC, uczestnika i urządzeń DICENTIS dla tłumaczy.

#### **Przełącznik zasilania służy do:**

– zasilania urządzeń.

#### **Elementy wchodzące w skład zestawu**

Przełącznik zasilania audio oraz Przełącznik zasilania są dostarczane z następującymi częściami:

- 1 kabel zasilania sieciowego
- 1 instrukcja bezpieczeństwa
- 1 zestaw 19-calowych wsporników montażowych
- 4 podkładki
- 1 płyta DVD z instrukcjami obsługi (tylko z przełącznikiem zasilania audio).

#### **Widok z przodu**

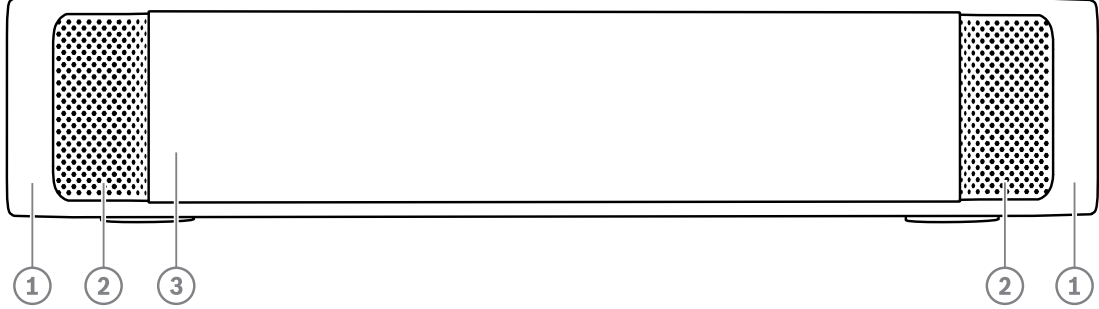

**Rysunek 6.1:** Przełącznik zasilania audio / Przełącznik zasilania

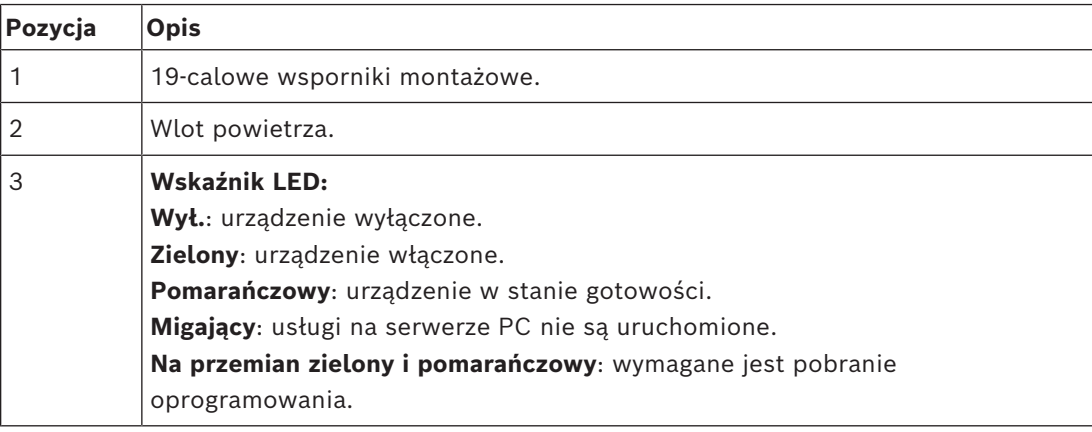

#### **Widok z tyłu**

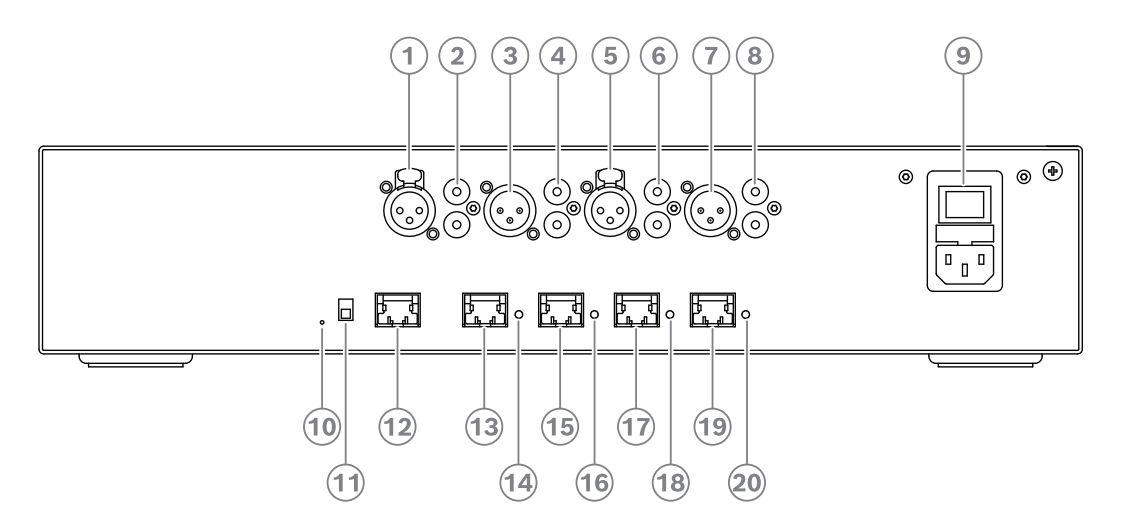

**Rysunek 6.2:** Przełącznik zasilania audio

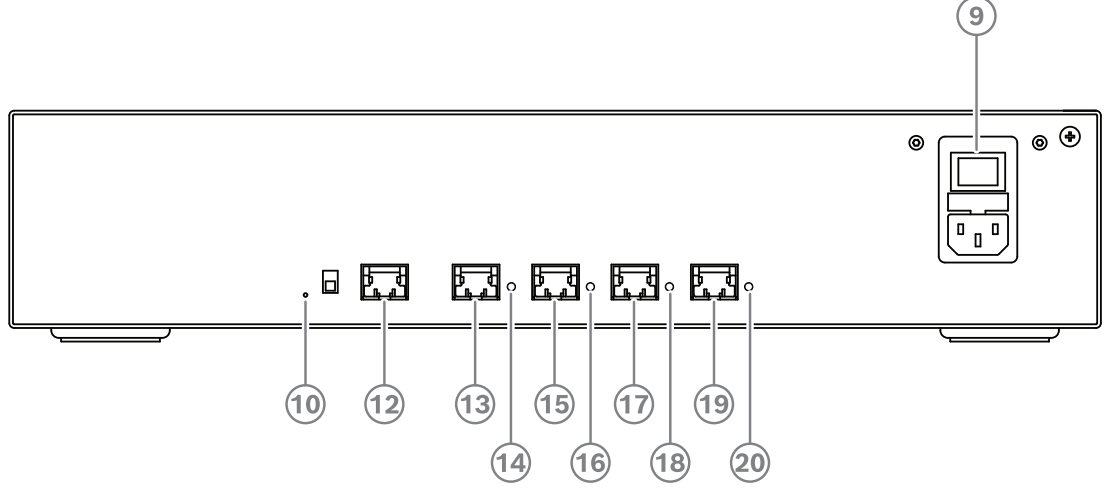

**Rysunek 6.3:** Przełącznik zasilania

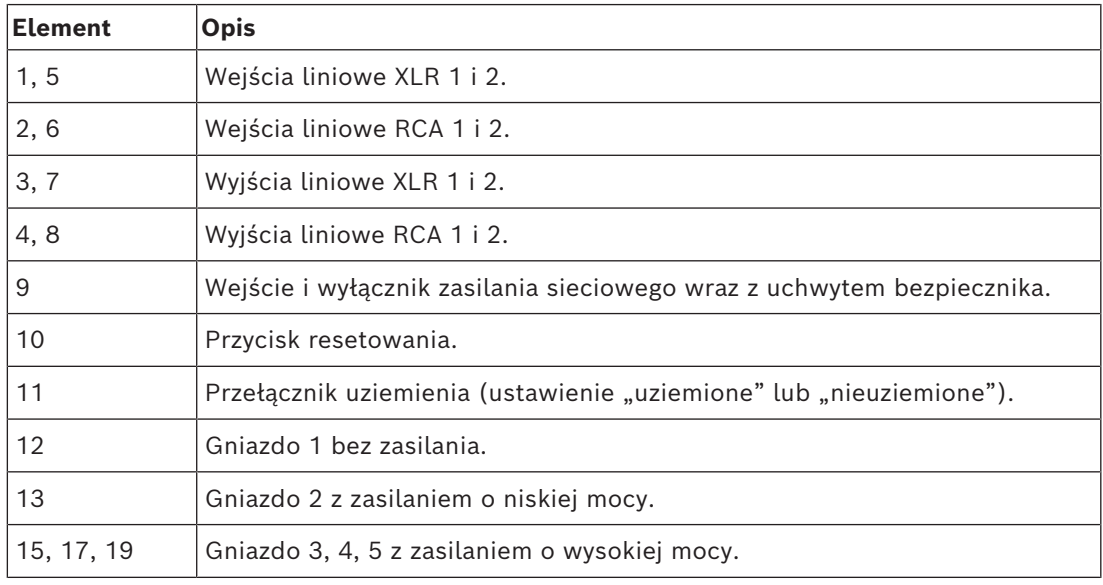

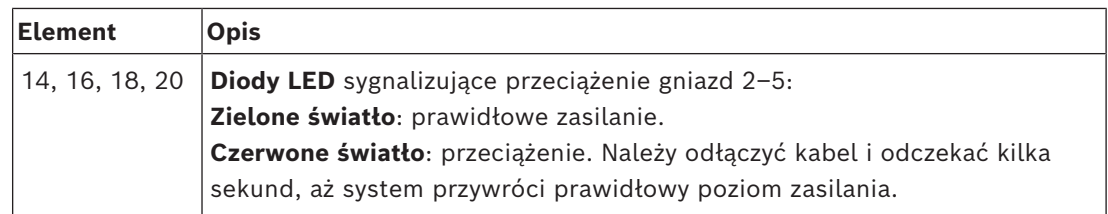

#### **Instalacja**

- 4 Umieść Przełącznik zasilania audio lub Przełącznik zasilania w 19-calowym module typu Rack lub na płaskiej powierzchni. Wraz z Przełącznikiem zasilania audio oraz z Przełącznikiem zasilania są dostarczane dwa 19-calowe wsporniki montażowe i cztery podkładki. Patrz poniższa ilustracja.
- Podłącz wszystkie niezbędne kable.
- Podłącz przewód zasilania sieciowego.

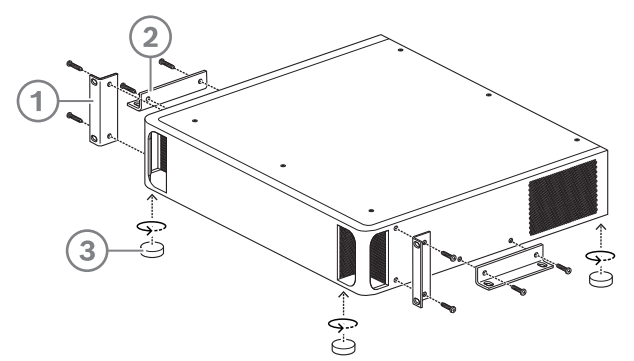

**Rysunek 6.4:** Montaż w 19-calowym module typu Rack, na płaskiej powierzchni i na podkładkach

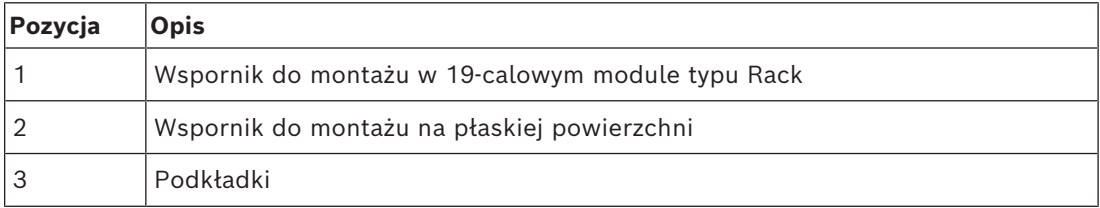

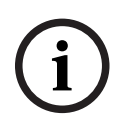

#### **Uwaga!**

W przypadku montażu w 19-calowym module typu Rack urządzenie wystaje na 30 mm przed wspornik.

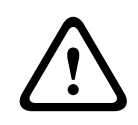

#### **Przestroga!**

Nie należy blokować przewodów wentylacyjnych z przodu i z tyłu urządzenia.

## **6.2 Serwer systemowy**

Serwer systemu DICENTIS ma wstępnie zainstalowany i skonfigurowany system Windows Server® for Embedded Systems – Telekomunikacja (16 rdzeni), wstępnie zainstalowane oprogramowanie DICENTIS Conference System oraz wstępnie skonfigurowany serwer DHCP.

**Uwaga:** należy zapoznać się ze specyfikacjami technicznymi w arkuszu danych.

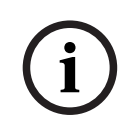

#### **Uwaga!**

Do serwera systemu DICENTIS jest dołączona drukowana umowa licencyjna z użytkownikiem oprogramowania (EULA) firmy Microsoft, którą należy przekazać użytkownikowi końcowemu.

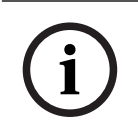

#### **Uwaga!**

Dostępne są akcesoria montażowe od HP.

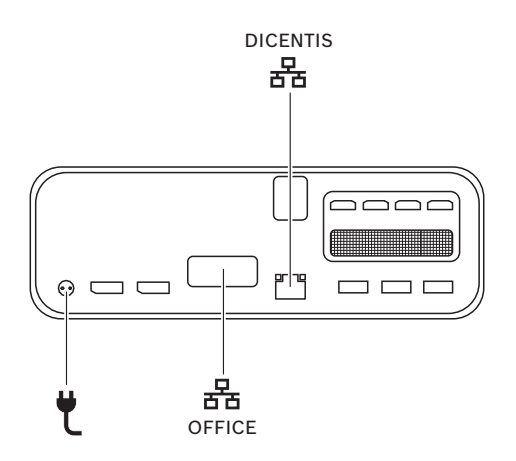

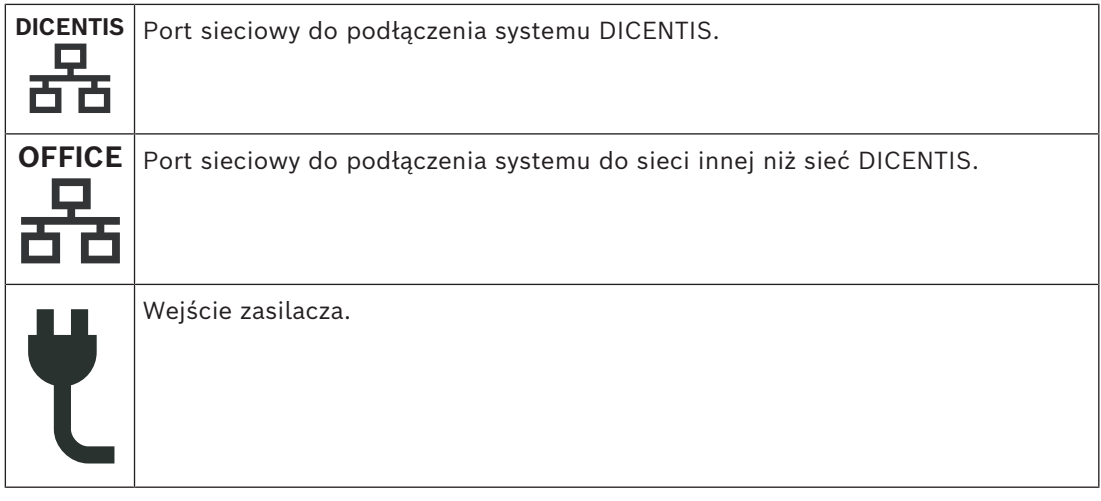

#### **Sposób instalacji**

System DICENTIS można zamontować pod biurkiem, za wyświetlaczem lub na stelażu. Aby zainstalować serwer systemu:

- 1. Podłącz system DICENTIS do systemu DICENTIS (tj. DCNM-(A)PS2 lub przełącznika sieciowego) za pomocą kabla CAT-5E.
- 2. Podłącz port sieciowy OFFICE do urządzeń innych niż DICENTIS, takich jak kamery i przełączniki SDI, systemy dozoru pomieszczeń lub sieć biurowa.
- 3. Podłącz zasilanie.
- 4. Włącz system, naciskając przycisk zasilania.

**Uwaga**: aby wyłączyć system naciśnij przycisk zasilania i przytrzymaj go przez 4 sekundy.

## **6.3 Brama Dante**

OMNEO zapewnia profesjonalne rozwiązanie sieciowe wykorzystujące system Dante™ jako jeden z dostępnych protokołów transmisji danych multimedialnych wraz z dodatkowymi funkcjami, takimi jak szyfrowanie. OMN-DANTEGTW ułatwia projektantom systemów korzystanie z tych unikatowych funkcji OMNEO i zarządzanie nimi za pomocą dodatkowych urządzeń do obsługi multicast i topologii sieci RSTP po połączeniu sieci OMNEO i standardowych sieci Dante™.

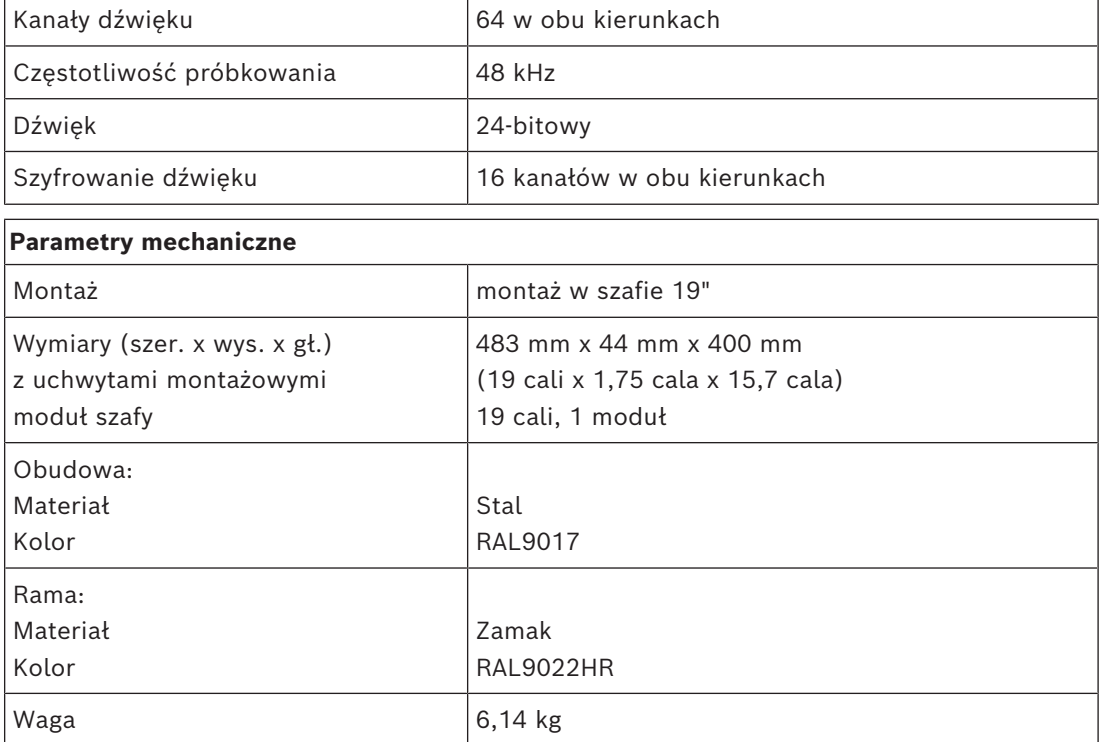

Funkcje OMN-DANTEGTW:

#### **Uwaga!**

W dużym systemie (z ponad 450 węzłami systemu DICENTIS) urządzenie OMN-DANTEGTW musi być zainstalowane w sieci VLAN, gdzie jest dostępny interfejs OMN-ARNI-E. W dużych systemach urządzenie OMN-DANTEGTW pełni rolę głównego zegara, a interfejs OMN-ARNI-E może rozsyłać z niego czas do innych sieci VLAN / urządzeń zawierających interfejs OMN-ARNI-S.

#### **Panel tylny**

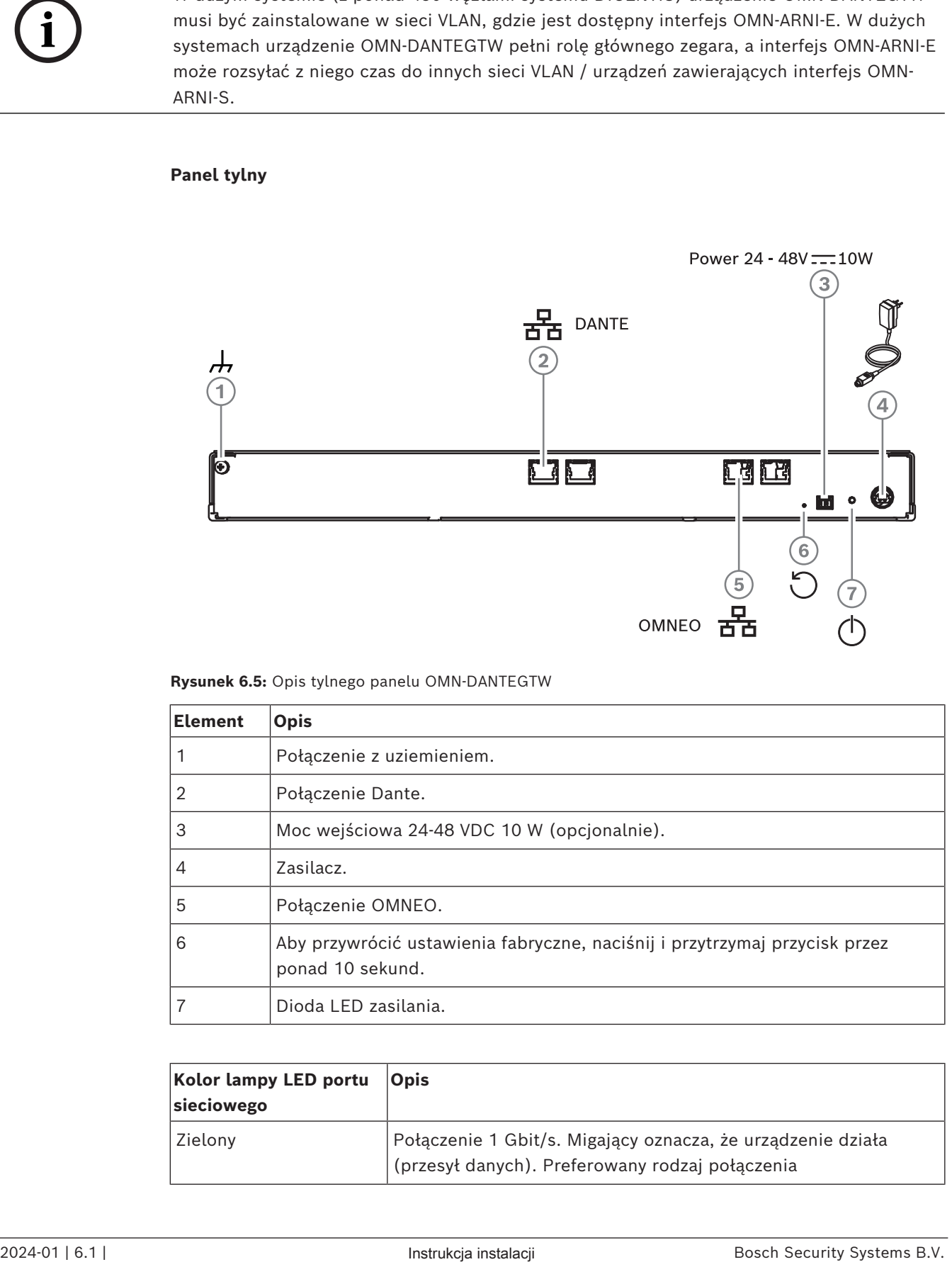

**Rysunek 6.5:** Opis tylnego panelu OMN-DANTEGTW

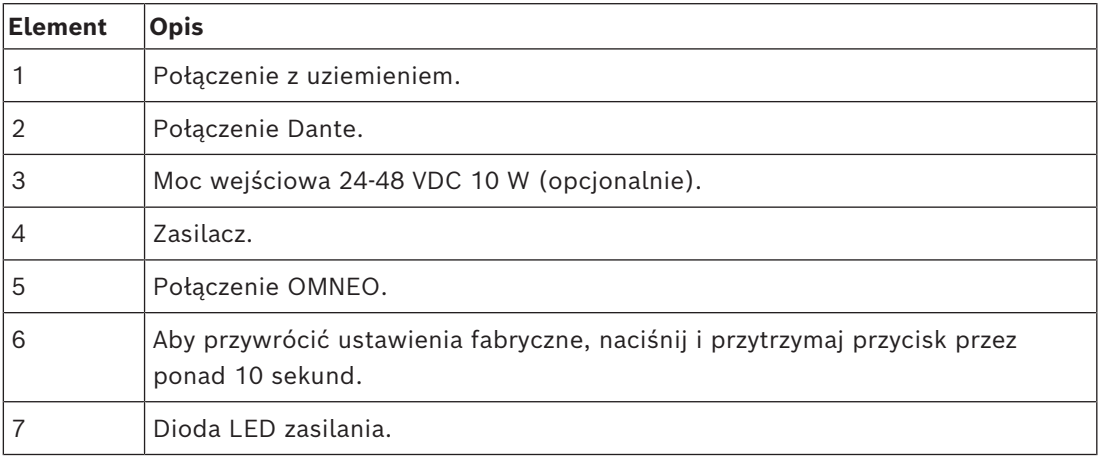

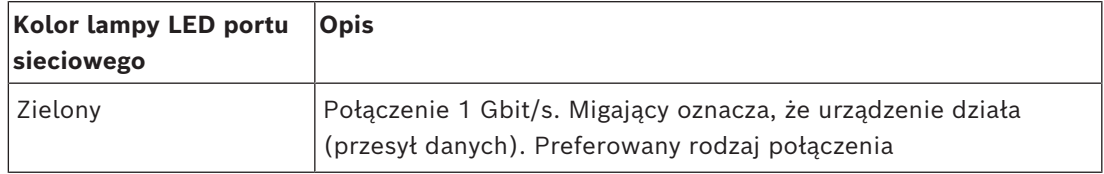

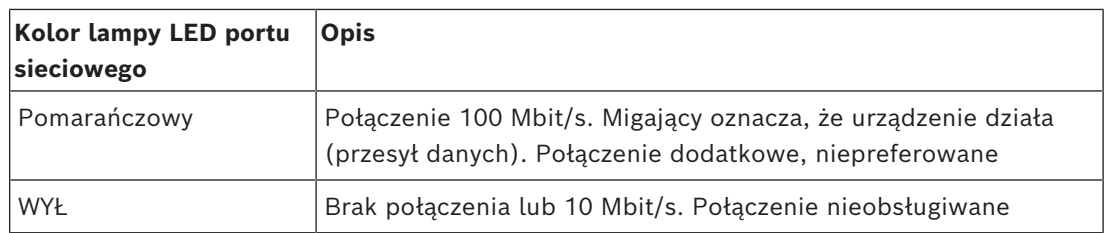

#### **Przedni panel**

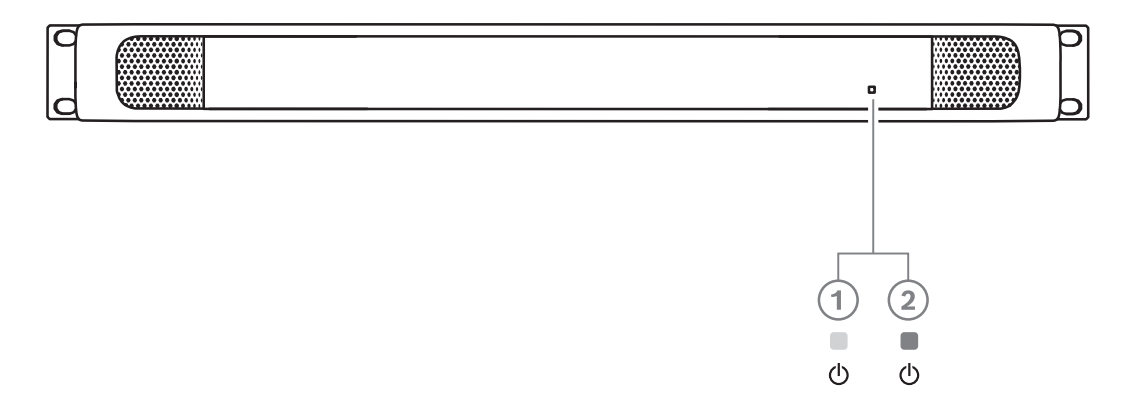

**Rysunek 6.6:** Opis przedniego panelu OMN-DANTEGTW

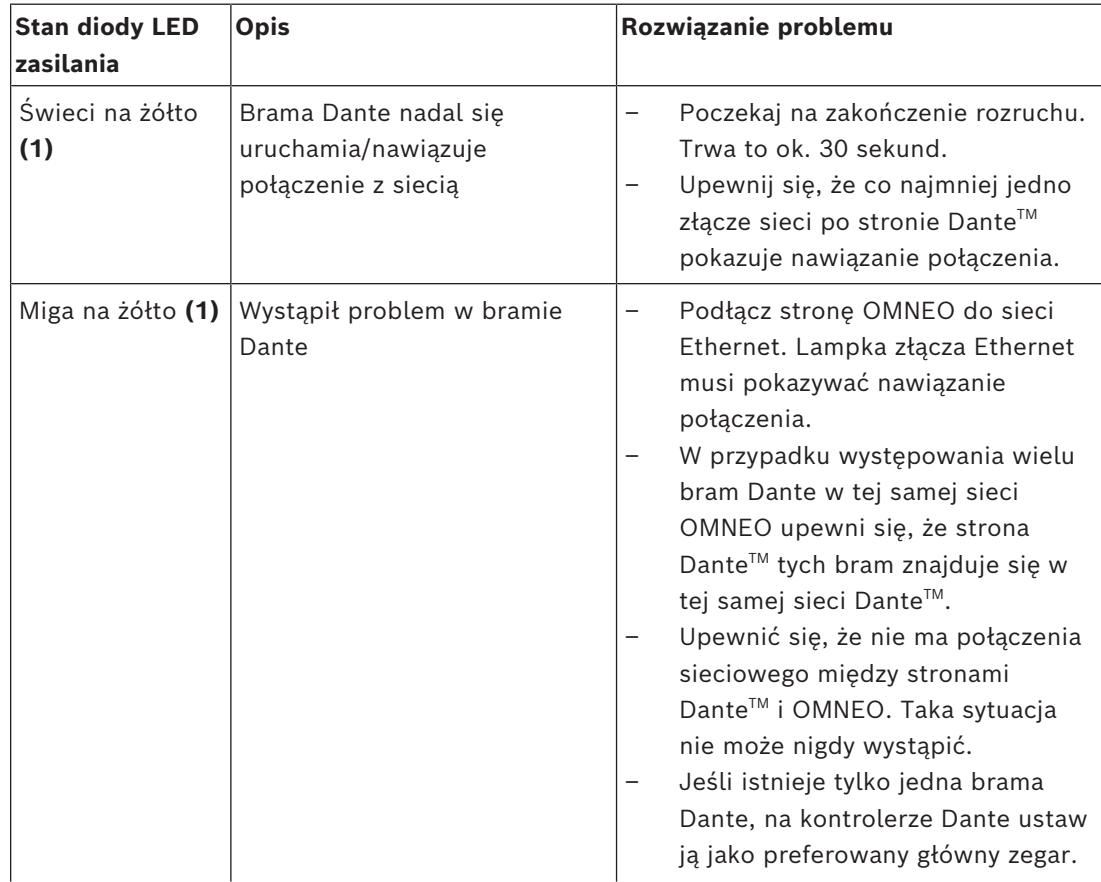

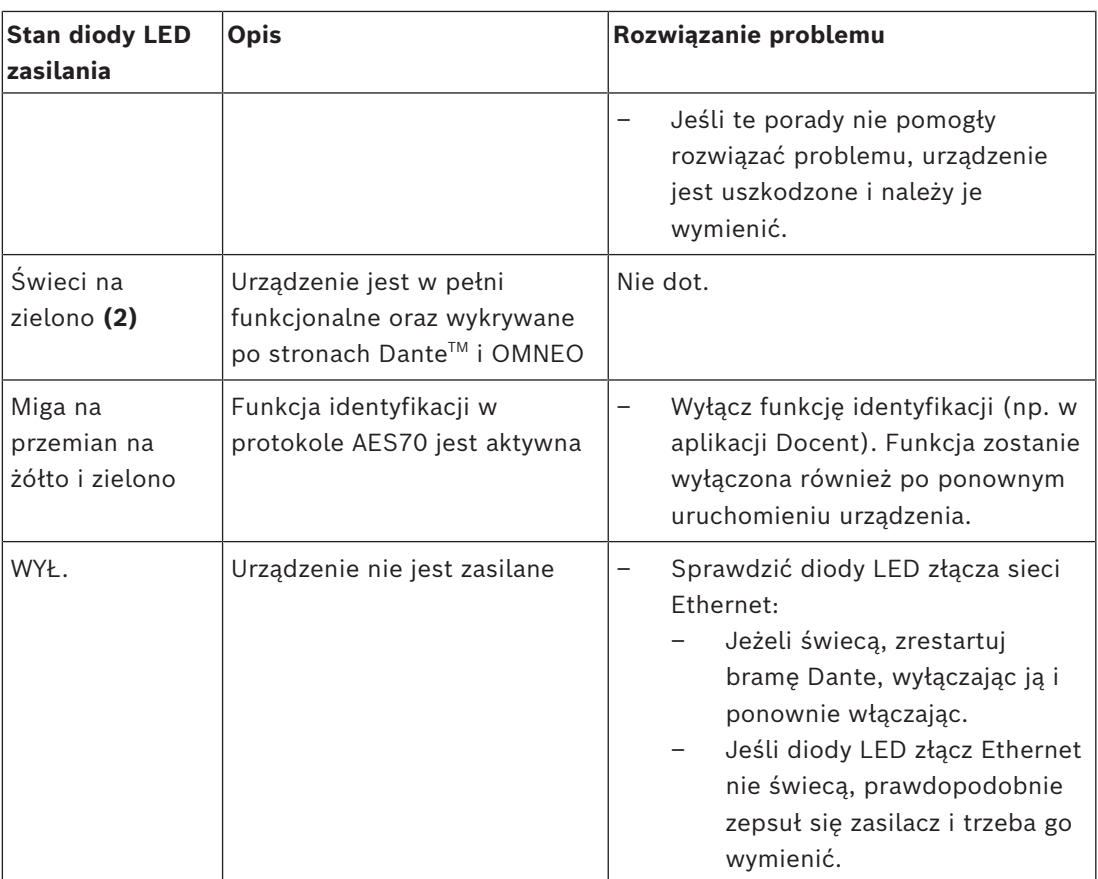

#### **Instalacja**

Aby zainstalować bramę Dante:

- 4 Podłącz port sieciowy bramy Dante w OMN-DANTEGTW do portu sieciowego w sieci Dante.
- 4 Podłącz port sieciowy bramy OMNEO w OMN-DANTEGTW do sieci OMNEO.
- 4 Podłącz zasilanie.

**i**

# **7 Mechaniczna instalacja pulpitów dyskusyjnych**

Urządzenia systemu DICENTIS (wolnostojące i do montażu płaskiego) mogą służyć do:

- brania udziału w konferencji lub spotkaniu;
- monitorowania spotkania lub konferencji i sterowania nimi (przez prowadzącego, w zależności od konfiguracji).

# **7.1 Podłączanie urządzeń DICENTIS**

<span id="page-54-0"></span>System konferencyjny DICENTIS można szybko i łatwo skonfigurować w układzie łańcuchowym lub w topologii gwiazdy:

- **Konfiguracja łańcuchowa**: wymaga odpowiedniego okablowania, w tym kabla CAT-5e z dwoma dodatkowymi przewodami zasilającymi (patrz *[Typowa konfiguracja systemu,](#page-9-0) [Strona 10](#page-9-0)*.
- **Topologia gwiazdy**: każde urządzenie DICENTIS podłączone jest za pomocą oddzielnego, standardowego kabla CAT-5e. Do korzystania z funkcji zasilania przez sieć Ethernet (ang. Power over Ethernet, PoE) wymagany jest przełącznik sieci Ethernet.

#### **Uwaga!**

W przypadku korzystania z funkcji zasilania przez sieć Ethernet urządzeń DICENTIS nie można instalować w konfiguracji łańcuchowej.

Topologia gwiazdy charakteryzuje się poprowadzeniem kabli pod urządzeniami i gwarantuje schludny i uporządkowany układ instalacyjny, mający szczególne znaczenie w przypadku rejestracji telewizyjnej.

W celu podłączenia kabli sieci systemowej do urządzeń DICENTIS (patrz poniższy rysunek):

- 1. Podłącz kabel/złącze sieci systemowej (**2**).
- 2. Poprowadź kabel sieci systemowej wzdłuż prowadnic kablowych (**3**).

#### **Instalacja urządzeń DICENTIS**

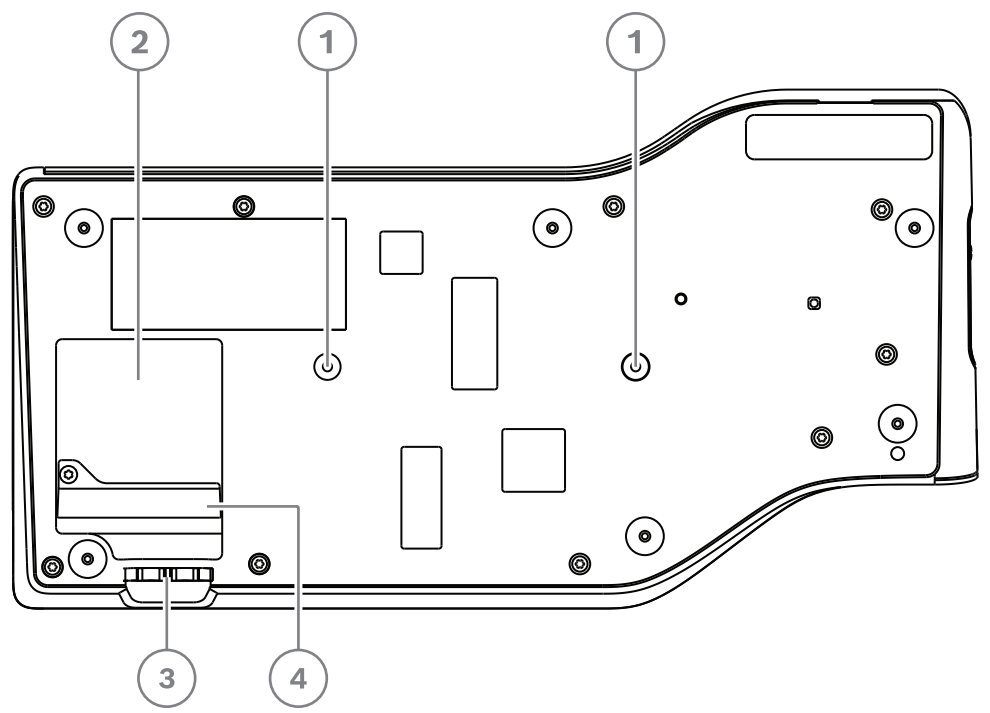

**Rysunek 7.1:** Widok z dołu urządzeń DICENTIS do dyskusji (DCNM-MMD/DCNM-MMD2)

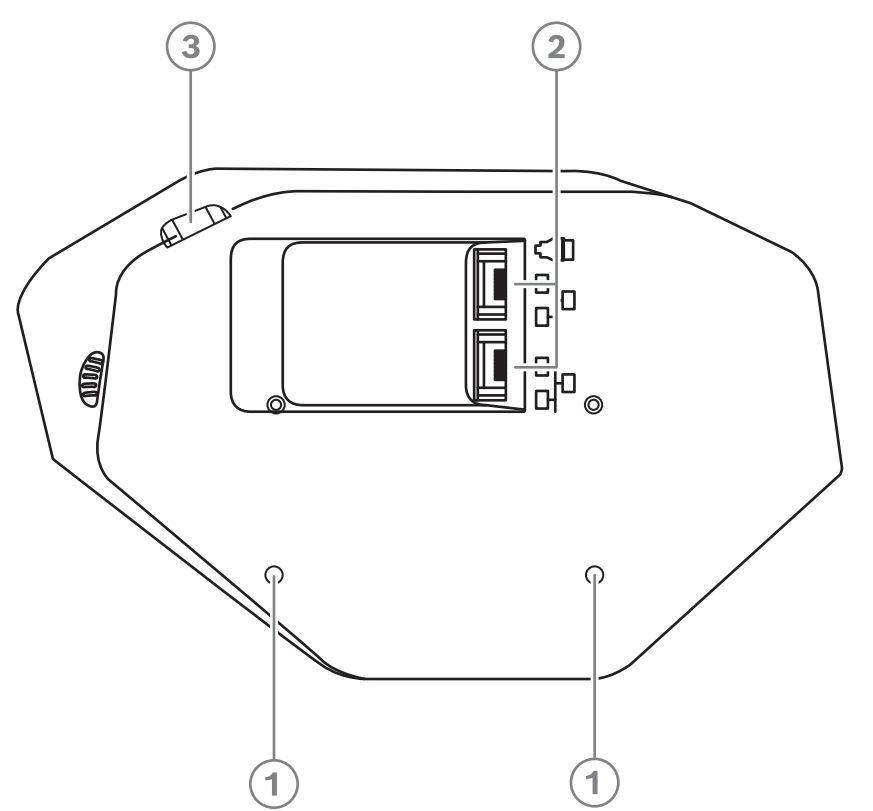

**Rysunek 7.2:** Widok z dołu urządzeń DICENTIS (DCNM-D/DCNM-DVT/DCNM-DSL/DCNM-DE)

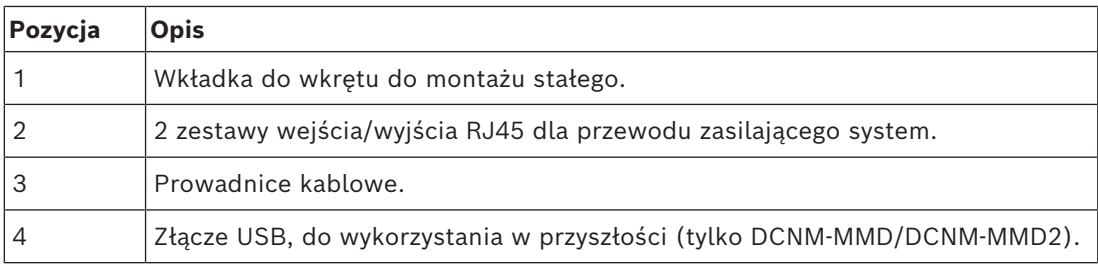

#### **Patrz**

*– [Typowa konfiguracja systemu, Strona 10](#page-9-0)*

# **7.2 Urządzenia wolnostojące systemu DICENTIS DCNM-MMD / DCNM-MMD2**

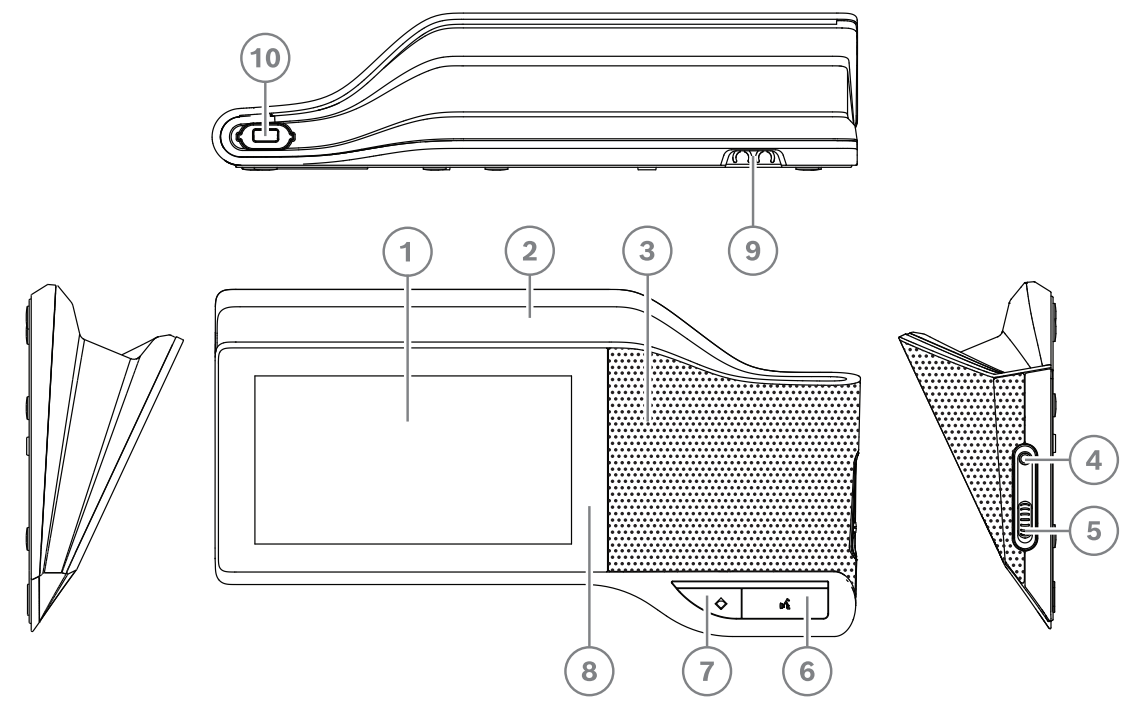

**Rysunek 7.3:** Widok z przodu, z góry, z tyłu i z boku

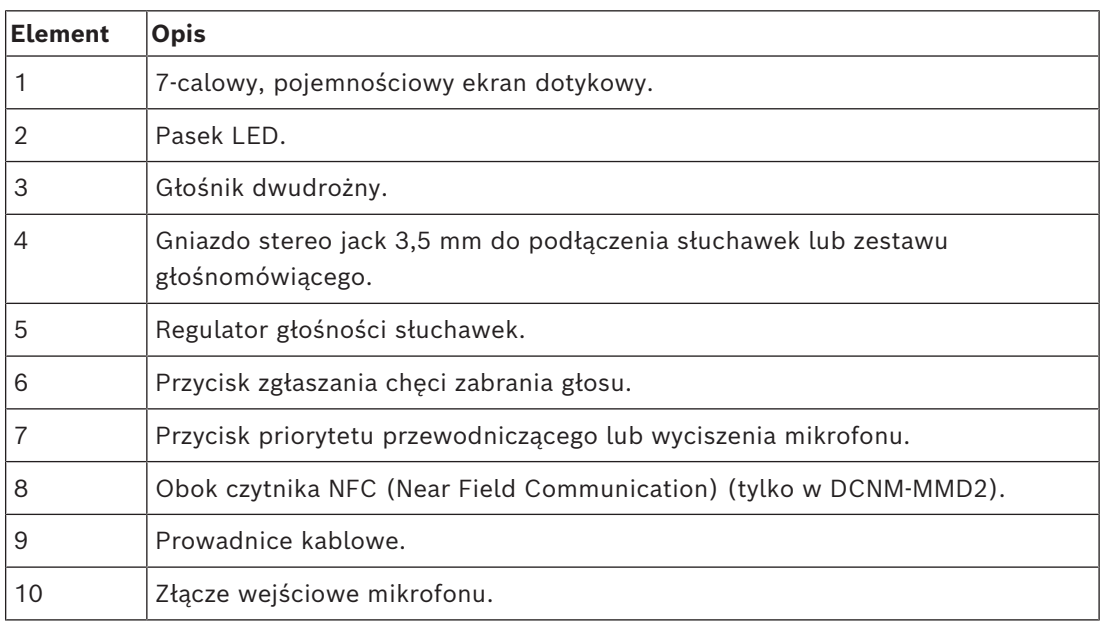

- Moduł DCNM-MMD2 jest zgodny z dyrektywą dotyczącą urządzeń radiowych (RED) 2014/53/UE.
- Częstotliwość pracy wynosi 13,56 MHz. Maksymalne natężenie pola wynosi 8,05 dBµA/ m w odległości 3 m.

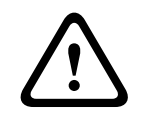

## **Ostrzeżenie!**

To urządzenie jest zgodne z Klasą A normy CISPR 32. W środowisku mieszkalnym urządzenie może powodować zakłócenia radiowe. To urządzenie jest przeznaczone do środowiska Klasy A.

#### **DCNM-D / DCNM-DVT / DCNM-DSL / DCNM-DE**

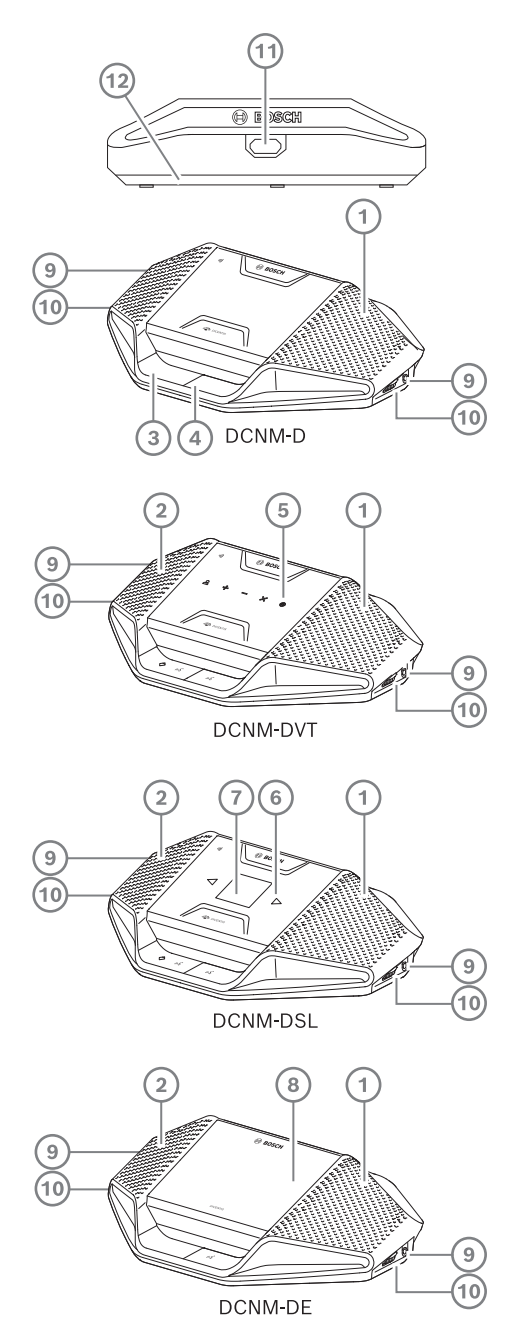

**Rysunek 7.4:** Widok z przodu, z góry, z tyłu i z boku

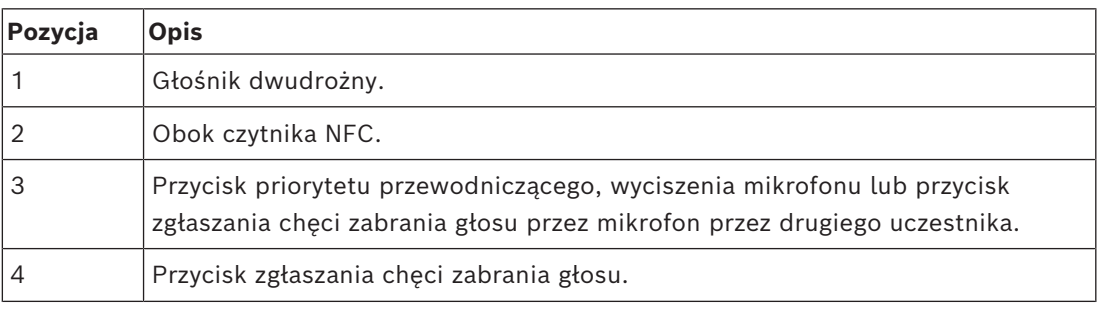

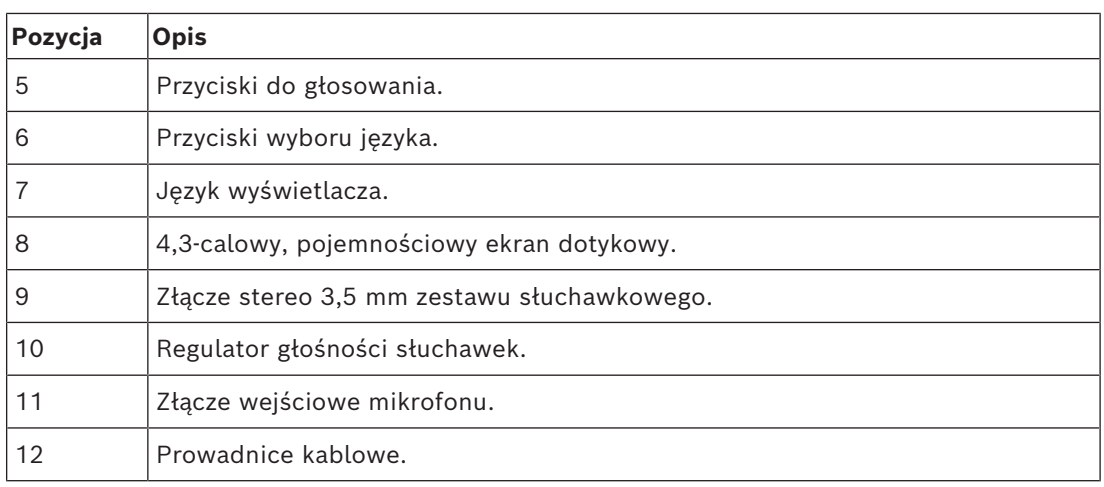

– Moduły DCNM-DE, DCNM-DVT i DCNM-DSL są zgodne z dyrektywą dotyczącą urządzeń radiowych (RED) 2014/53/UE.

– Częstotliwość pracy wynosi 13,56 MHz. Maksymalne natężenie pola wynosi –8,4 dBµA/ m w odległości 10 m.

- *– [Zestawy kabli systemowych DICENTIS, Strona 39](#page-38-0)*
- *– [Kabel instalacyjny DCNM-CB250, Strona 42](#page-41-0)*

## **7.3 Urządzenia systemu DICENTIS do montażu płaskiego**

Urządzenia do montażu płaskiego tworzą indywidualne stanowiska dla uczestników. Dzięki modułowej konfiguracji urządzenia te doskonale nadają się do instalacji stałych, ponieważ zapewniają dużą elastyczność. W zależności od wymaganych funkcji, można wybierać różne urządzenia montowane płasko.

#### **Montaż zatrzaskowy**

Metoda zatrzaskowa służy do instalowania urządzeń na płasko w panelach o grubości do 2 mm. W tej metodzie wykorzystano mechanizm zatrzaskowy na wcisk obecny w urządzeniach montowanych na płasko. Wystarczy wcisnąć urządzenia we wnękę.

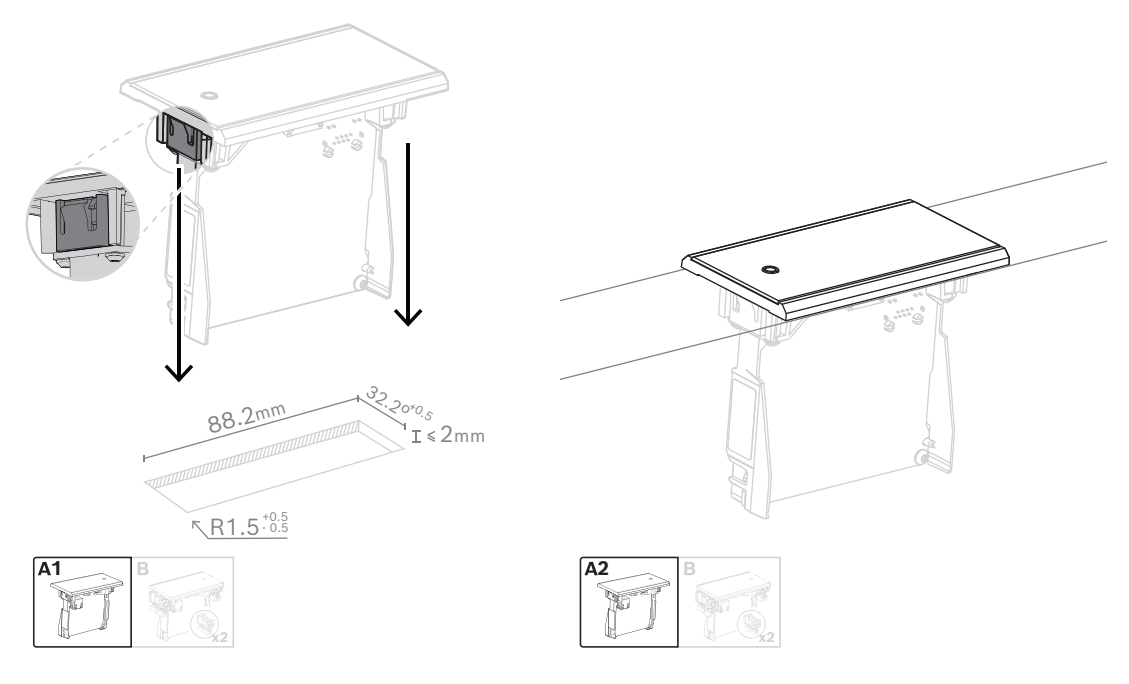

*Mechanizm zatrzaskowy na wcisk*

Uwaga: informacje na temat wymiarów wnęki przeznaczonej do montażu zatrzaskowego, patrz rysunek.

Długość (x) wnęki zależy od współczynnika liczby do wielkości (NSF) urządzenia montowanego na płasko, które zostanie zainstalowane w tej wnęce. Aby obliczyć długość wnęki:

- znaleźć współczynnik liczby do wielkości (NSF) urządzenia montowanego na płasko,
- na podstawie współczynnika NSF wybrać długość (x) wnęki z tabeli.

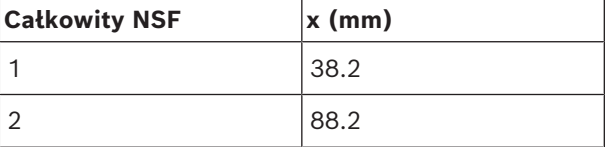

**Tabela 7.10:** Długości, montaż zatrzaskowy

#### **Montaż blokowy**

Metoda blokowa służy do instalowania urządzeń na płasko na powierzchniach o grubości większej niż 2 mm. W metodzie blokowej korzysta się z zaślepek DCNM-FEC, łączników DCN-FCOUP i narzędzi do pozycjonowania DCNM-FPT.

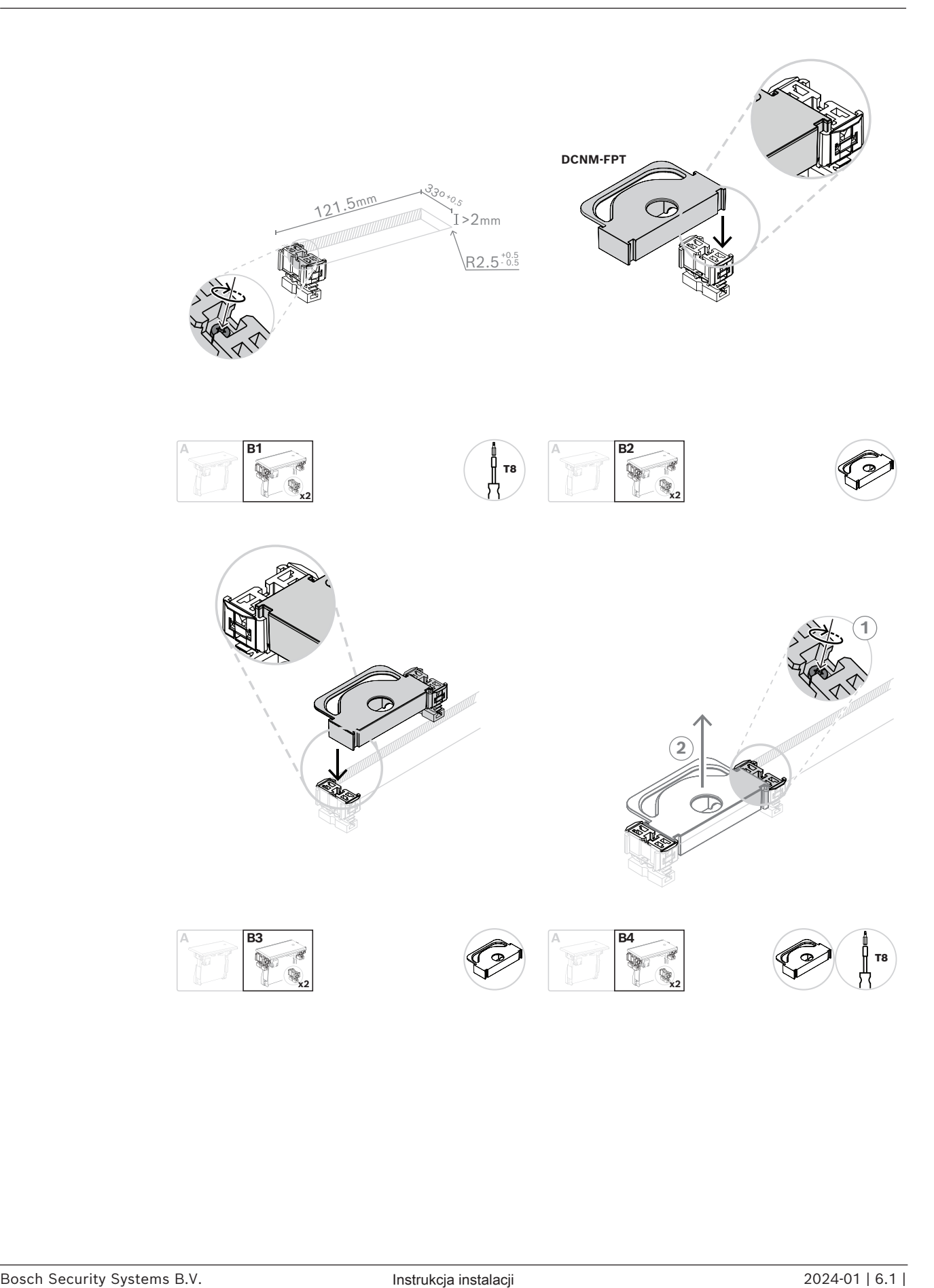

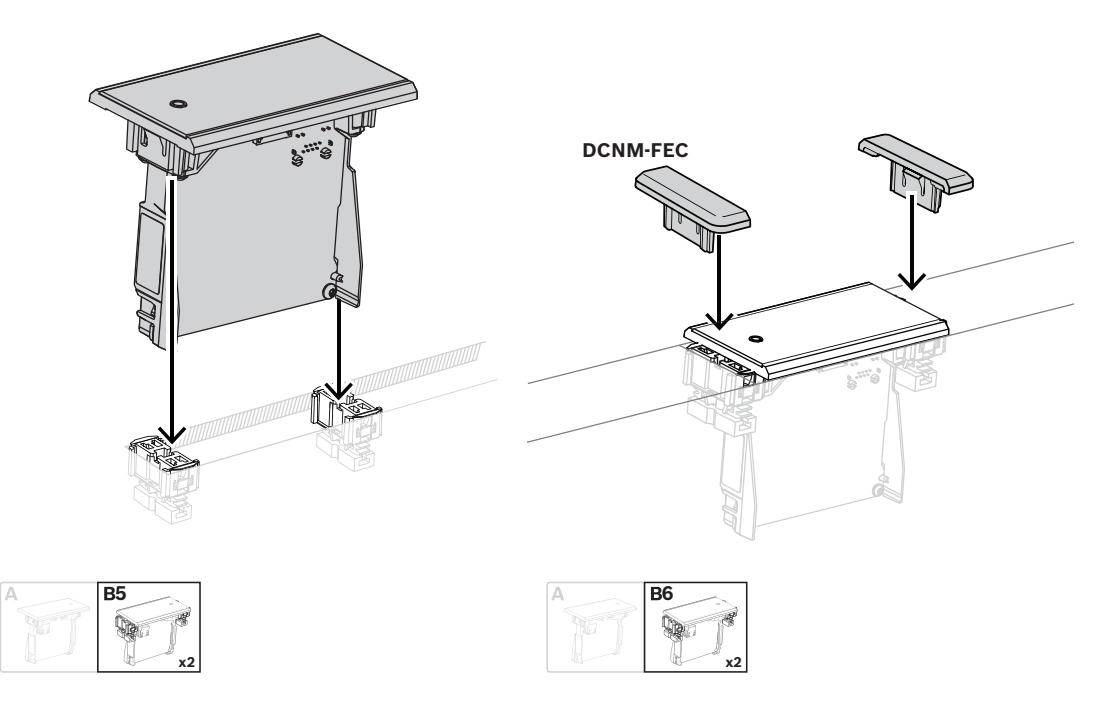

#### *Montaż blokowy*

Uwaga: informacje na temat wymiarów wnęki przeznaczonej do montażu blokowego, patrz rysunek.

Długość (x) wnęki zależy od całkowitego współczynnika liczby do wielkości (NSF) urządzeń montowanych na płasko, które zostaną zainstalowane w tej wnęce. Aby obliczyć długość wnęki:

- 1. dla każdego urządzenia montowanego na płasko znaleźć współczynnik liczby do wielkości (NSF),
- 2. dodać współczynniki NSF urządzeń montowanych na płasko, aby uzyskać całkowity współczynnik NSF,
- 3. na podstawie całkowitego współczynnika NSF wybrać długość (x) wnęki z tabeli. Długość obejmuje łączniki DCN-FCOUP.

**i**

#### **Uwaga!**

Na łącznikach znajdujących się na obu końcach wnęki należy zainstalować zaślepki do montażu płaskiego DCNM-FEC.

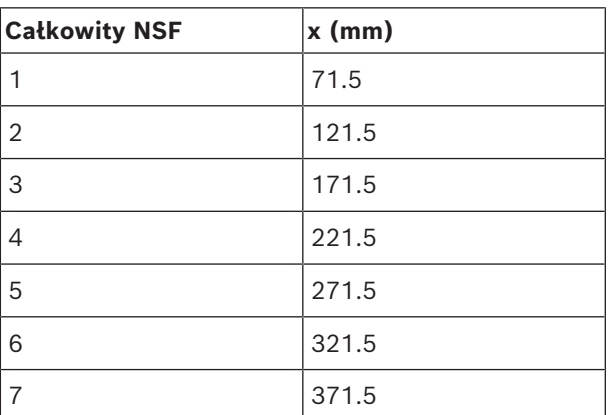

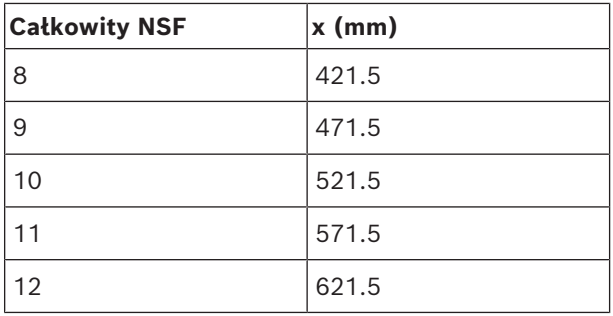

**Tabela 7.11:** Długości, montaż blokowy

#### **Współczynnik liczby do wielkości**

Długość wnęki zależy od:

- liczby urządzeń zamontowanych na płasko we wnęce,
- rozmiaru urządzeń zamontowanych na płasko we wnęce.

Aby obliczyć długość wnęki, należy skorzystać z współczynnika liczby do wielkości (NSF, patrz tabela) urządzeń montowanych na płasko.

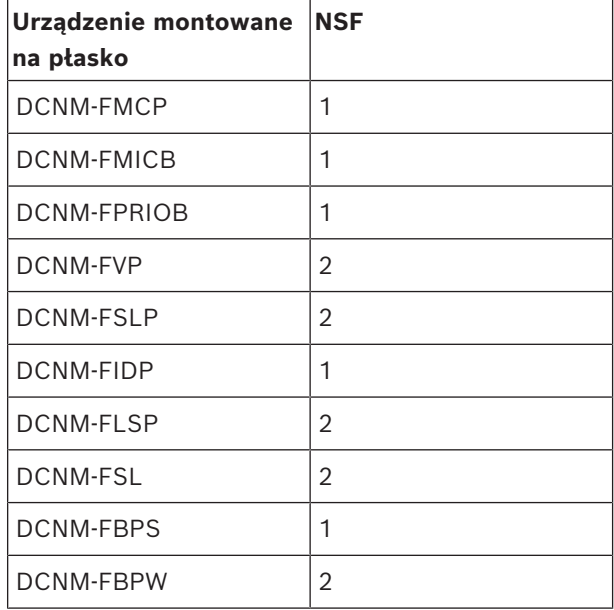

**Tabela 7.12:** Współczynniki liczby do wielkości

#### **Demontaż urządzenia zamontowanego na płasko**

W celu wyjęcia urządzenia zamontowanego na płasko z otaczającą powierzchnią należy użyć narzędzi do demontażu zestawu montowanego płasko DCNM‑FET.

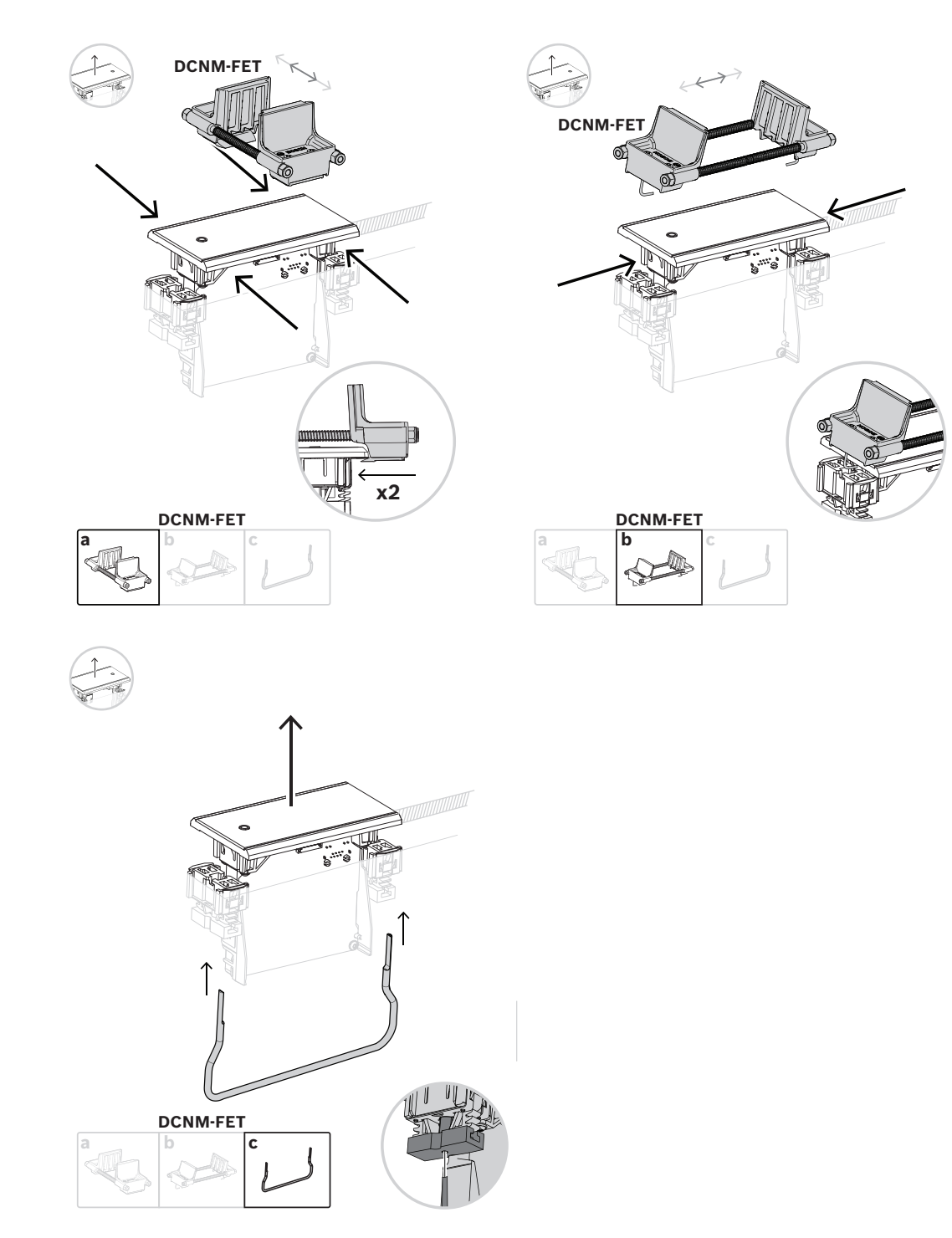

*Demontaż urządzenia zamontowanego na płasko*

### **7.3.1 DCNM-FBD2 urządzenie do montażu podtynkowego**

Urządzenie podstawowe do montażu płaskiego może być stosowane w różnych możliwych konfiguracjach z innymi urządzeniami do takiego montażu. Oprócz portów do podłączania innych urządzeń ma ono dwa złącza do łączenia łańcuchowego za pomocą kabli DICENTIS. Patrz *[Podłączanie urządzeń DICENTIS, Strona 55](#page-54-0)*.

#### **Złącze sterowania**

Urządzenie podstawowe ma złącza RJ12 służące do zasilania i sterowania panelami przycisków DCNM-FMICB lub DCNM-FPRIOB. W połączeniu z panelami DCNM-FMICB i DCNM-FPRIOB można podłączyć maksymalnie cztery przyciski.

Wraz z urządzeniem DCNM-FBD2 dostarczane są cztery kable z wtykami RJ12: kabel o długości 2 m służy do podłączenia panelu do DCNM-FBD2, a kabel o długości 30 cm do połączenia łańcuchowego z innymi panelami.

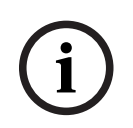

#### **Uwaga!**

Aby zapobiec niestabilności systemu ze względu na pobór zbyt dużej mocy z DCNM-FBD2, należy użyć tylko jednego długiego kabla po każdej stronie.

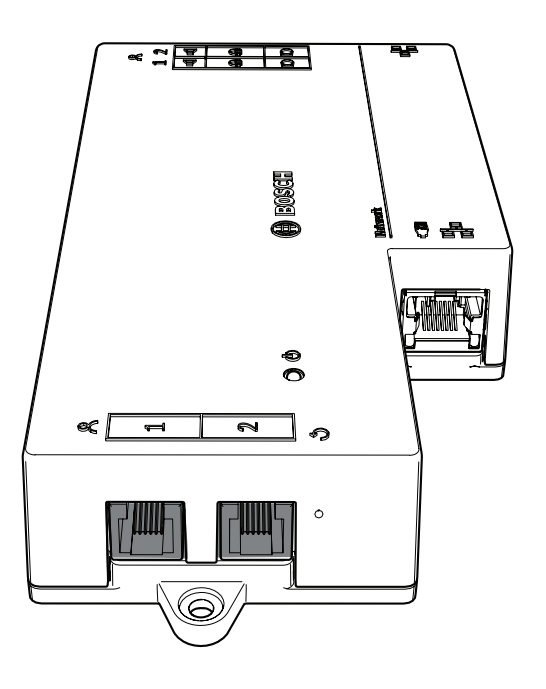

#### **Uwaga!**

DCNM-FBD obsługuje tylko następujące panele:

- DCNM-FMCP
- DCNM-FMICB
- DCNM-FPRIOB
- DCNM-FLSP.
- DCNM-FBD2 obsługuje inne panele.

#### **Połączenia audio**

Urządzenie podstawowe ma dwa rzędy zacisków na:

– Dwa wyjścia głośnikowe do podłączenia głośników za pomocą urządzenia DCNM-FLSP.

**i**

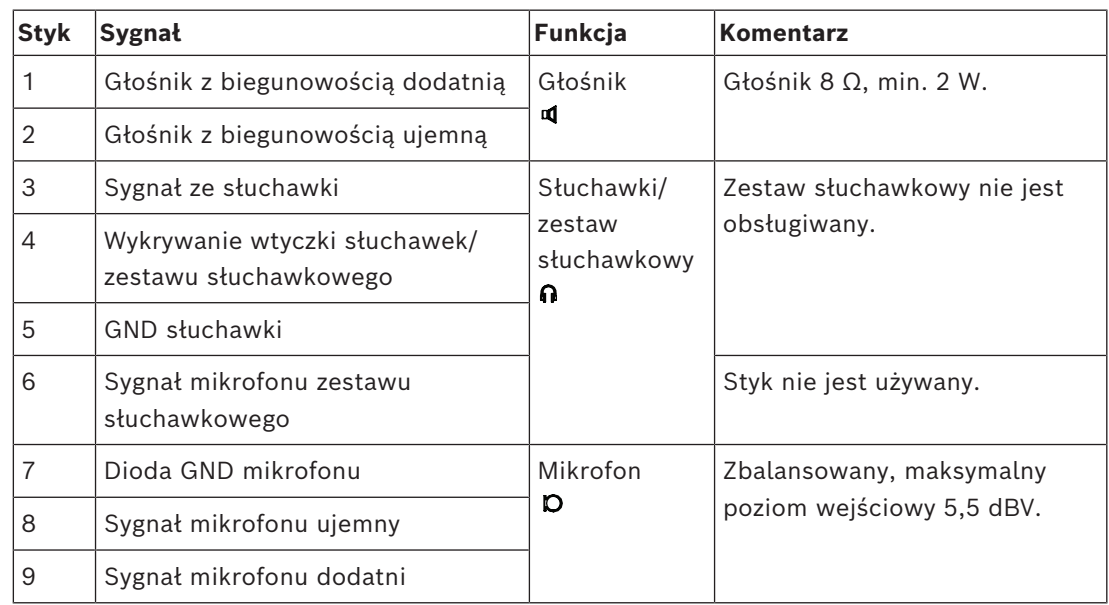

– Dwa złącza mikrofonowe do podłączania zbalansowanych mikrofonów za pomocą DCNM-FMCP.

**Tabela 7.13:** Wejścia / wyjścia foniczne

Zobacz *[DCNM-FMICB płaski panel przycisku aktywacji mikrofonu, Strona 69](#page-68-0)*.

#### **Kable mocujące**

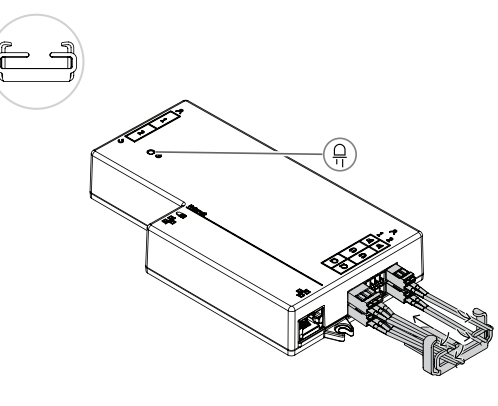

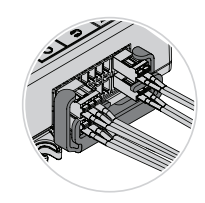

#### **Stan diody DCNM-FBD2 LED**

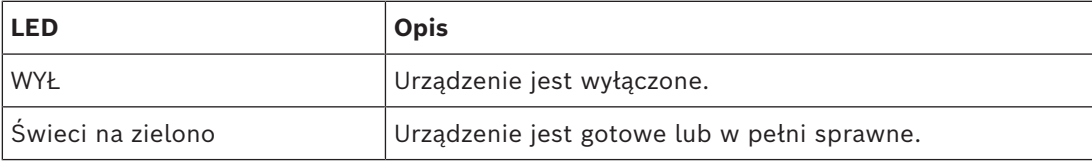

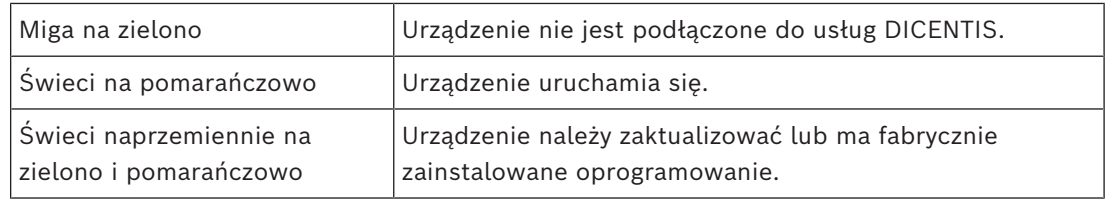

**Panele do urządzenia DCNM-FBD2**

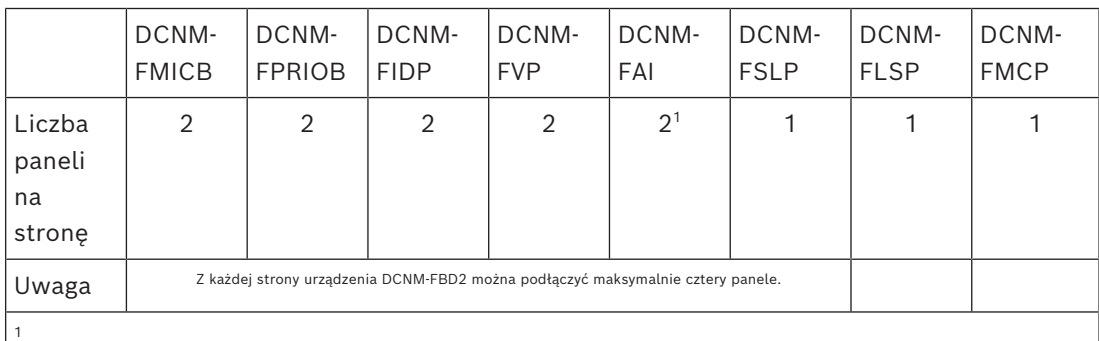

1 Z każdej strony można zainstalować dwa urządzenia DCNM-FAI, aby zapewnić dwa niestandardowe przyciski aktywacji mikrofonu. Z każdej strony znajduje się tylko jedno wejście audio.

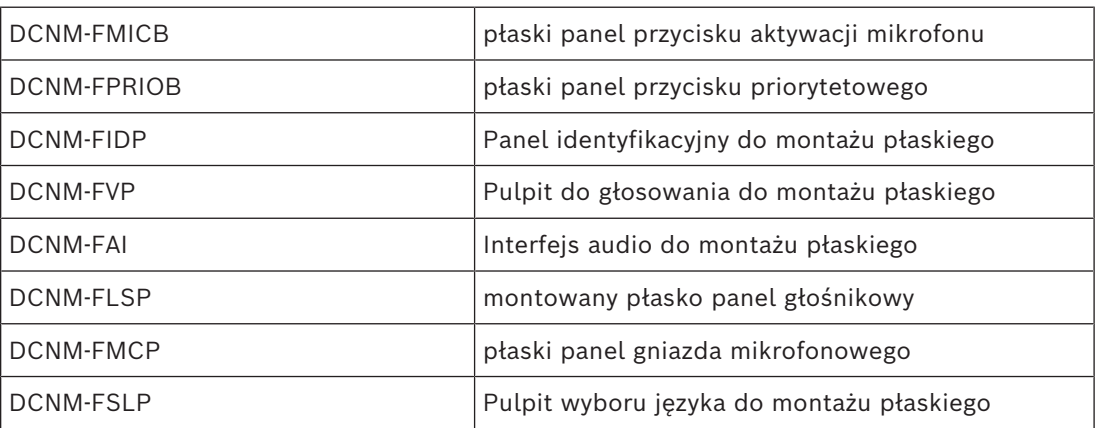

## **7.3.2 DCNM-FMCP płaski panel gniazda mikrofonowego**

Panel gniazda mikrofonowego umożliwia podłączenie wtykowych mikrofonów DCNM-MICSLS i DCNM-MICSLL do urządzenia podstawowego. W tym celu urządzenie DCNM-FMCP jest dostarczane z kablem o dł. 2 m z 3-stykowym blokiem zacisków.

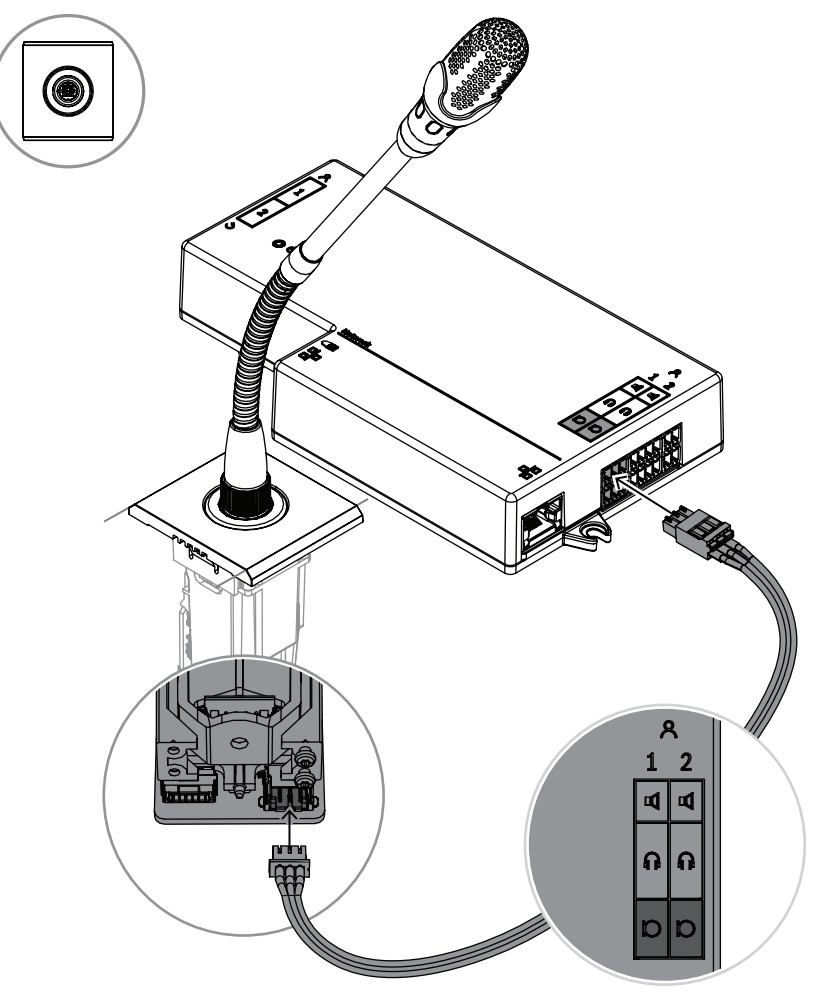

**Rysunek 7.5:** Podłączanie urządzenia DCNM-FMCP do DCNM-FBD2

DCNM-FMCP można również podłączyć do jednego z paneli przycisków DCNM-FMICB lub DCNM-FPRIOB, co umożliwia sterowanie diodami LED mikrofonu i zasilanie mikrofonu. W tym celu należy użyć kabla o długości 30 cm, który jest dostarczany z panelem.

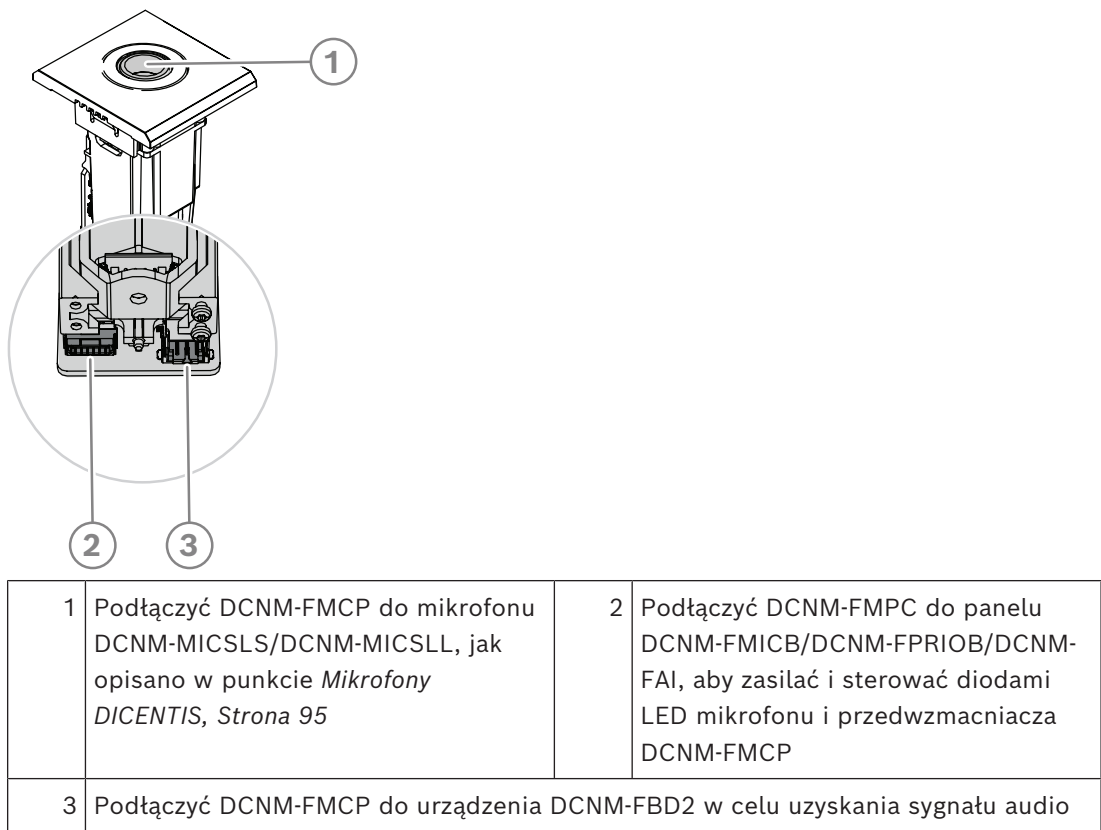

## **7.3.3 DCNM-FMICB płaski panel przycisku aktywacji mikrofonu**

<span id="page-68-0"></span>Panel do montażu płaskiego z przyciskiem aktywacji mikrofonu ma trzy złącza: dwa złącza RJ12 służące do podłączenia urządzenia DCNM-FBD2 lub innego panelu przycisków oraz jedno złącze do zasilania i sterowania diodami LED mikrofonu.

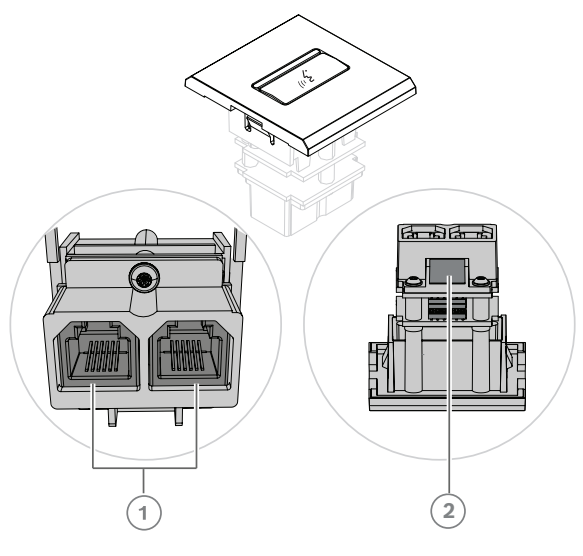

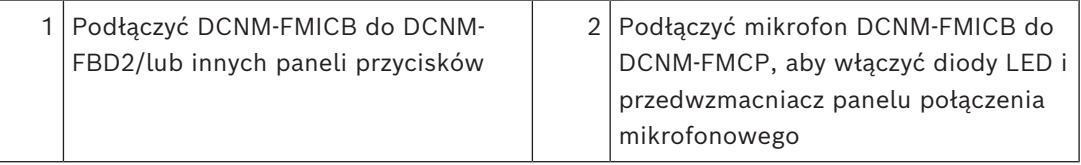

### **7.3.4 DCNM-FPRIOB płaski panel przycisku priorytetowego**

Panel do montażu płaskiego z przyciskiem priorytetowym ma trzy złącza: dwa złącza RJ12 służące do podłączenia urządzenia DCNM-FBD2 lub innego panelu przycisków oraz jedno złącze do zasilania i sterowania diodami LED mikrofonu. Do połączenia łańcuchowego z innymi panelami należy użyć kabla o długości 30 cm dołączonego do DCNM-FPRIOB.

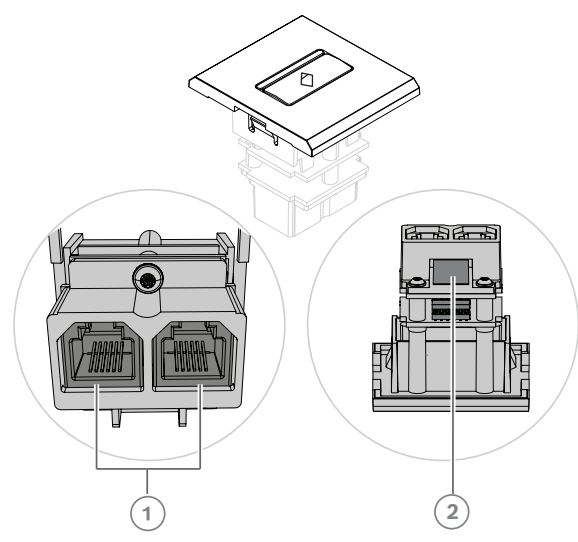

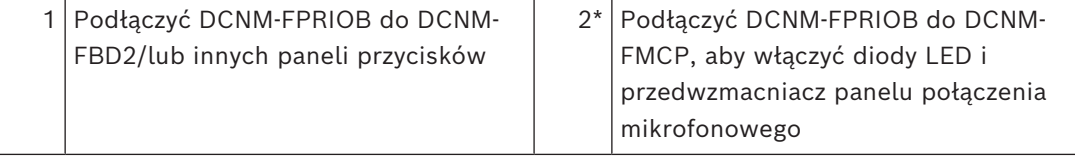

\*To złącze jest potrzebne tylko wtedy, gdy:

- Stanowisko nie ma panelu przycisku DCNM-FMICB.
- W konfiguracji są dwa mikrofony. DCNM-FMICB zasila jeden, a DCNM-FPRIOB zasila drugi.

#### **Uwaga!**

DCNM-FPRIOB działa tylko jako przycisk priorytetowy, jeśli stanowisko lub uczestnik ma uprawnienia priorytetowe. Jeśli stanowisko lub uczestnik nie ma uprawnień priorytetowych, w zależności od konfiguracji w ustawieniach dyskusji przycisk DCNM-FPRIOB zostanie ustawiony jako przycisk wyciszania lub przycisk Zgłoszenie do zabrania głosu. Diody LED zostaną wyłączone.

#### **7.3.5 DCNM‑FLSP montowany płasko panel głośnikowy**

Głośnik do montażu płaskiego jest dostarczany wraz z kablem o długości 2 m zakończonym 2-stykowym blokiem zacisków w celu podłączenia do urządzenia podstawowego. DCNM-FBD2 ma dwa porty głośników, co umożliwia stworzenie dwóch stanowisk dla uczestników. DCNM-FLSP może być aktywny w tym samym czasie, co mikrofon, co umożliwia doskonałą zrozumiałość mowy.

**i**

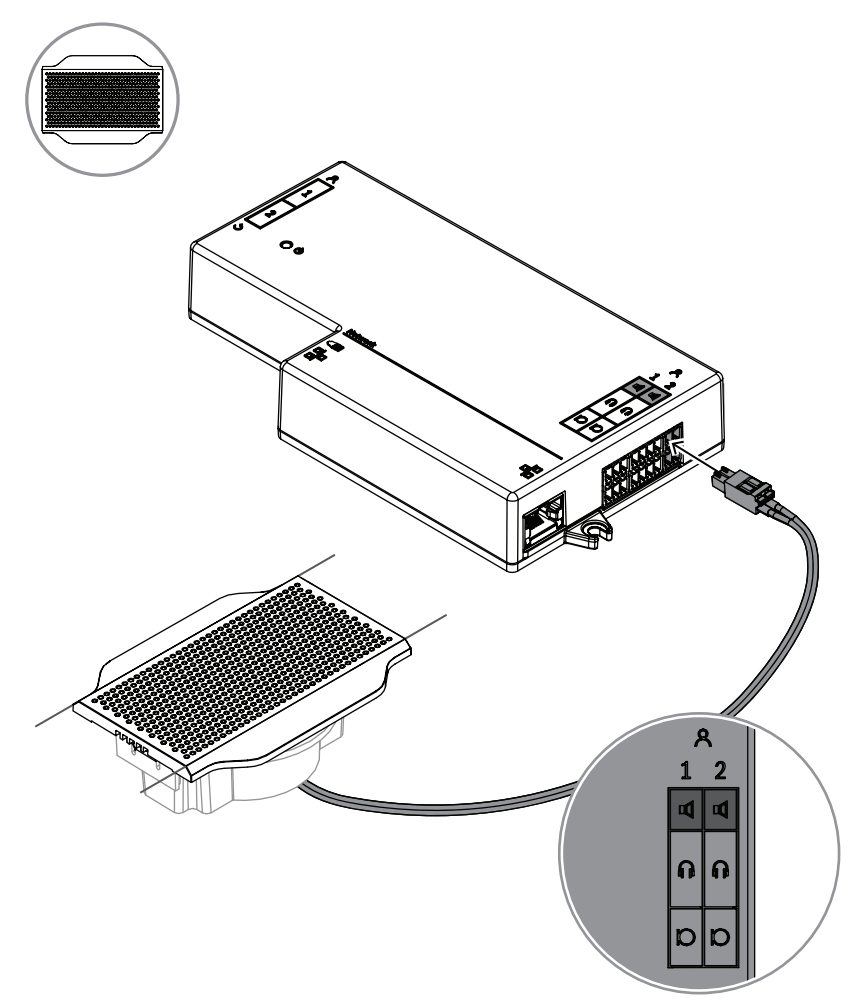

**Rysunek 7.6:** Podłączanie jednego urządzenia DCNM-FLSP do DCNM-FBD2

Aby użyć narzędzia DCNM-FPT do zmiany wycięcia stołu dla zestawu DCNM-FLSP, należy umieścić narzędzie na głębokość 100 mm w istniejącym gnieździe. Należy go użyć jako szablonu, aby narysować linie, według których należy naciąć: linia na zewnątrz narzędzia określa maksymalne nacięcie, a wewnętrzna — minimalne.

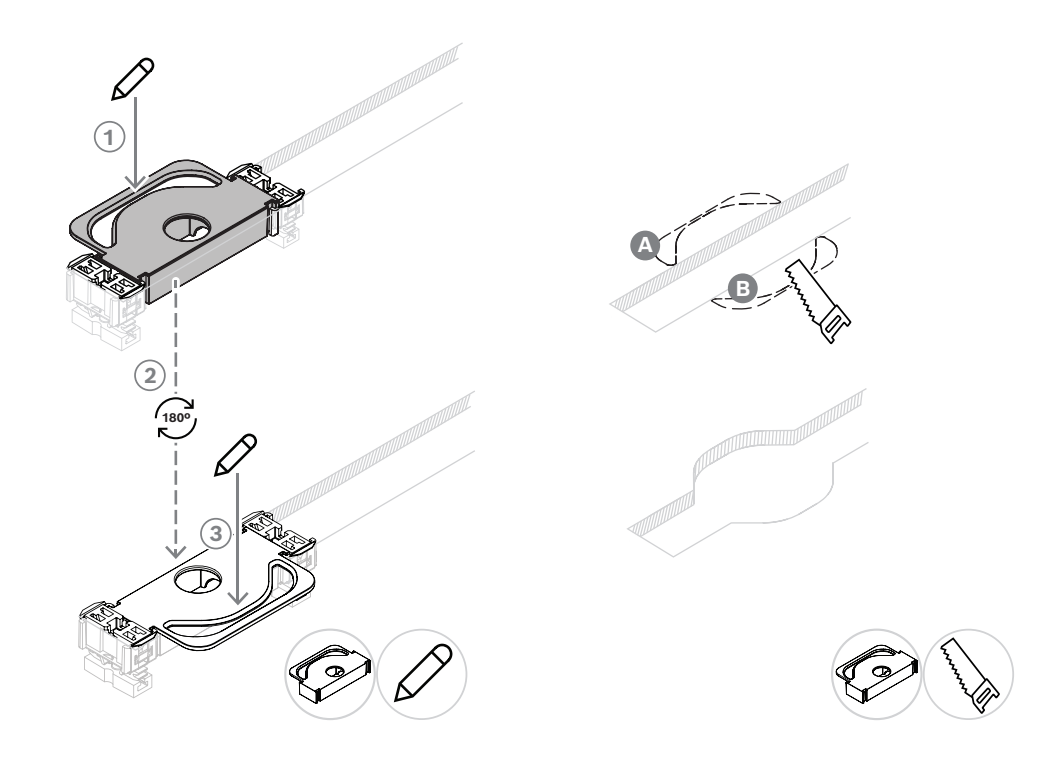

Aby użyć narzędzia DCNM-FPT do utworzenia nowego wycięcia stołu dla urządzenia DCNM-FLSP, należy umieścić łączniki i za ich pomocą narysować linie, według których należy naciąć.
### **7.3.6 DCNM-FVP Pulpit do głosowania do montażu płaskiego**

Panel do głosowania z montażu płaskiego z 30 cm kablem do połączenia z urządzeniem DCNM-FBD2 (przez RJ12) lub innymi centralami w konfiguracji łańcuchowej.

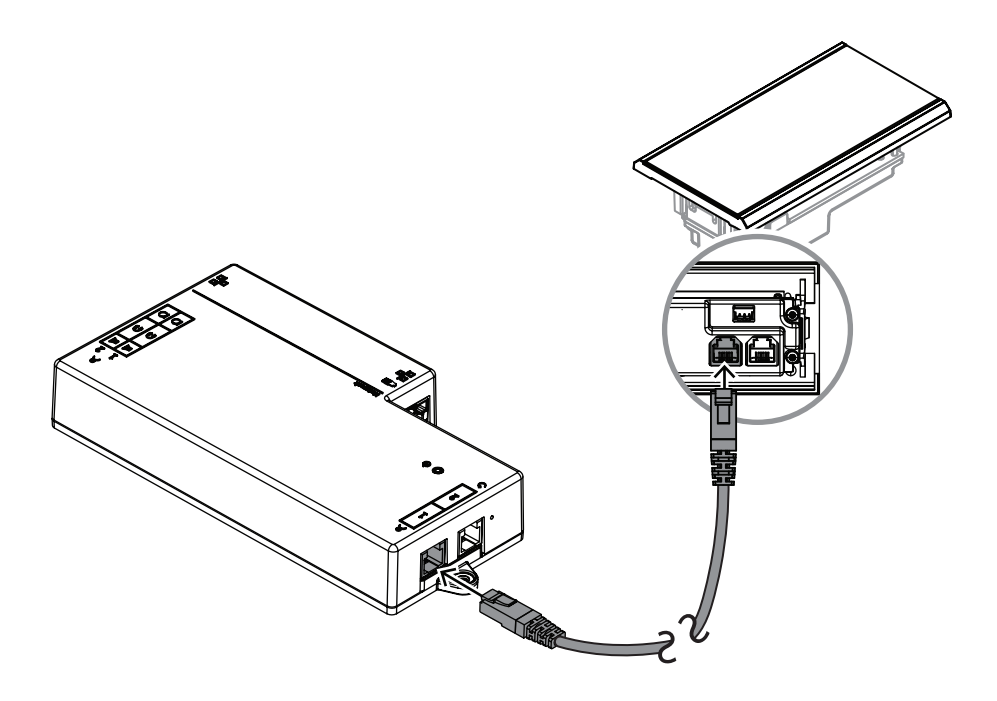

**Rysunek 7.7:** Podłączyć DCNM-FVP do urządzenia DCNM-FBD2 w celu zapewnienia sterowania

### **7.3.7 DCNM-FSLP Pulpit wyboru języka do montażu płaskiego**

Panel wyboru języka jest dostarczany z kablem o długości 30 cm i kablem do podłączenia słuchawek. Kabel o długości 30 cm umożliwia połączenie przez RJ12 z urządzeniem DCNM-FBD2 lub z innymi panelami w konfiguracji łańcuchowej. Kabel słuchawkowy podłączyć do złącza słuchawkowego w urządzeniu DCNM-FBD2.

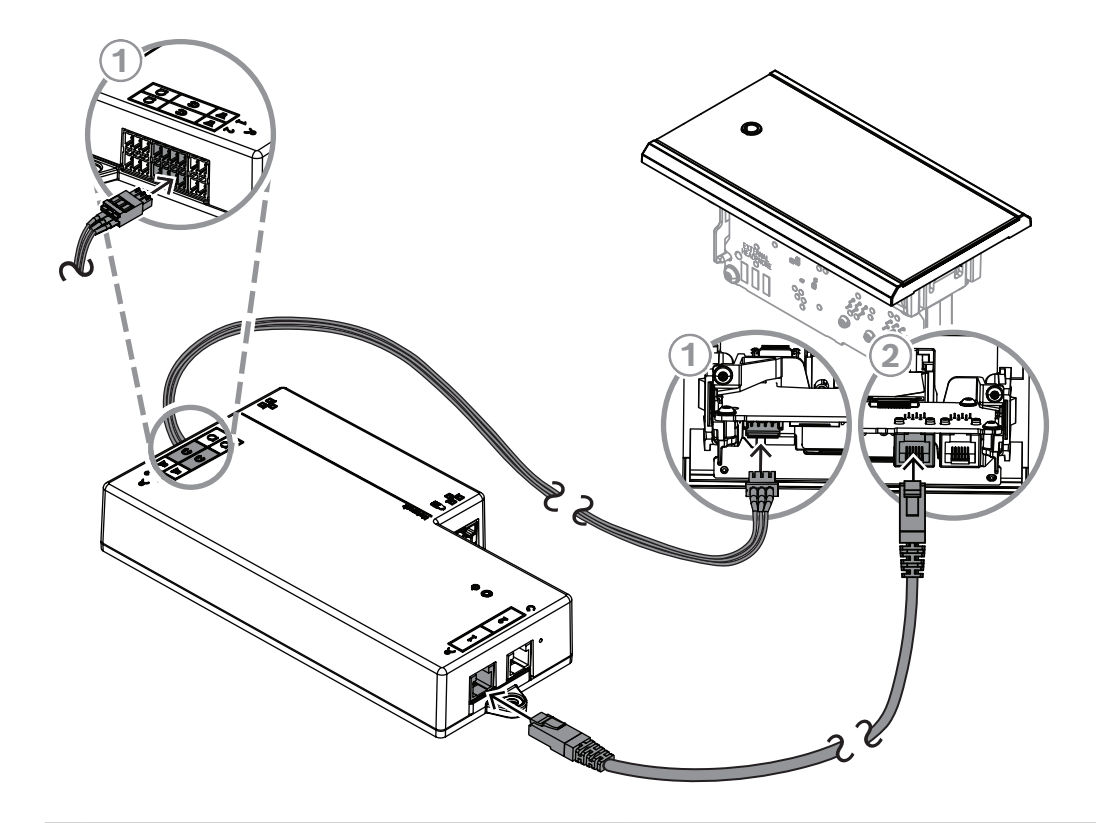

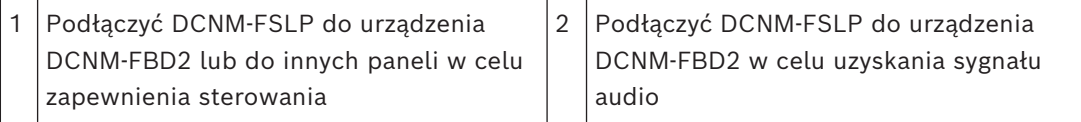

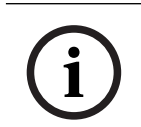

### **Uwaga!**

Z obu stron urządzenia DCNM-FBD2 można podłączyć po jednym panel wyboru języka, tworząc konfigurację z dwoma panelami wyboru języka.

**i**

### **Uwaga!**

Jeśli używane są dwie pary słuchawek nasłuchujące osobnych kanałów, głośniki zostaną wyciszone.

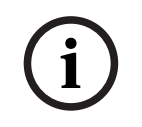

### **Uwaga!**

Wtyczkę słuchawek zewnętrznych selektora języka można podłączyć na przykład do gniazda AMP173977-3.

### **Gniazdo słuchawek zewnętrznych**

Do selektora języka można podłączyć gniazdo słuchawek zewnętrznych (np. gniazdo słuchawek 3,5 mm). Gniazdo słuchawek zewnętrznych należy podłączyć do wtyczki lub płytek lutowanych.

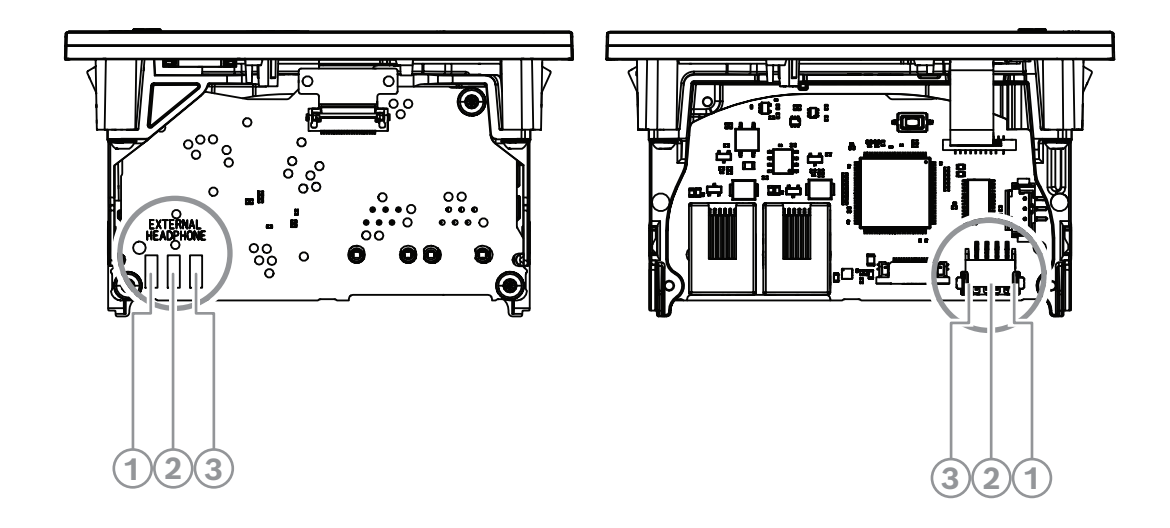

**Rysunek 7.8:** Złącze słuchawek zewnętrznych

Płytki lutowane, złącze słuchawek zewnętrznych i wbudowane gniazdo 3.5 mm są z sobą połączone.

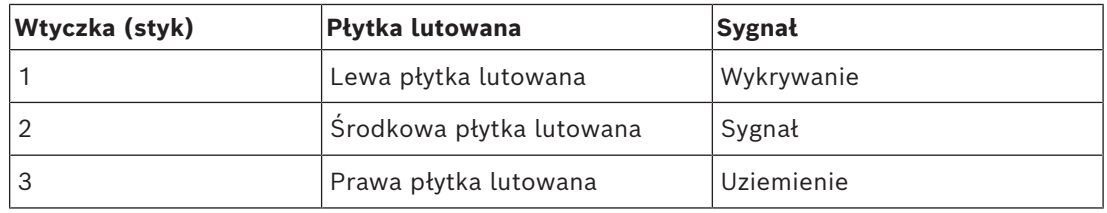

**Tabela 7.14:** Złącze słuchawek zewnętrznych

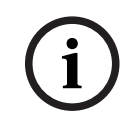

### **Uwaga!**

Wtyczkę słuchawek zewnętrznych selektora języka można podłączyć na przykład do gniazda AMP173977-3.

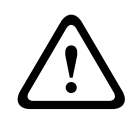

### **Ostrzeżenie!**

W przypadku korzystania z gniazd zewnętrznych urządzenia DCNM-FSLP należy upewnić się, że wszystkie połączenia elektryczne są nieuziemione. Połączenie z pętlą uziemioną może spowodować nieoczekiwane zachowanie systemu.

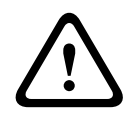

### **Ostrzeżenie!**

Aby uniknąć nieprzyjemnego wyładowania elektrostatycznego podczas wkładania słuchawek do złącza, należy zawsze używać złącza słuchawkowego z plastikowym frontem w połączeniu z zewnętrznym złączem słuchawkowym.

### **Złącze słuchawek zewnętrznych**

Chcąc używać złącza słuchawek zewnętrznych, należy je zainstalować zgodnie z zamieszczonym poniżej schematem elektrycznym (okablowania i złącza typu jack).

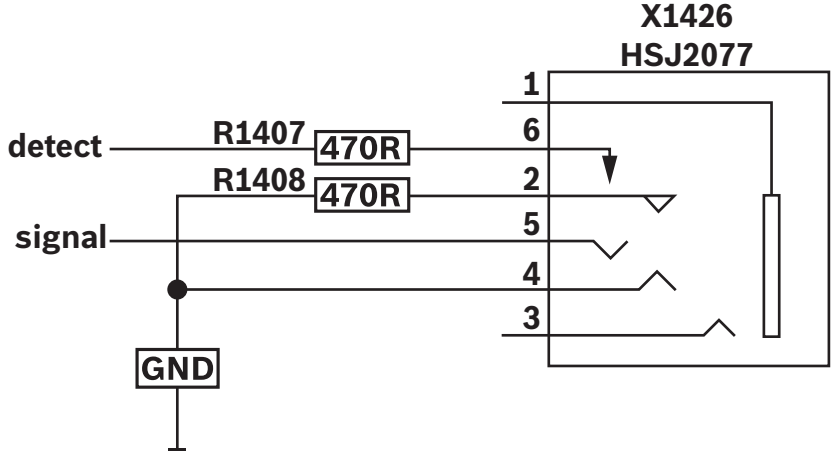

**Rysunek 7.9:** Schemat złącza słuchawek zewnętrznych

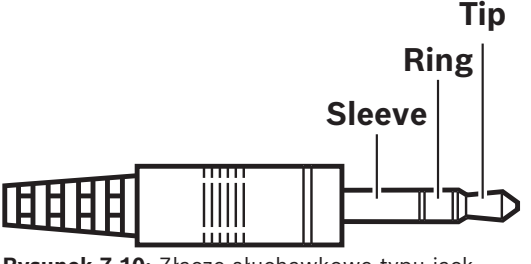

**Rysunek 7.10:** Złącze słuchawkowe typu jack

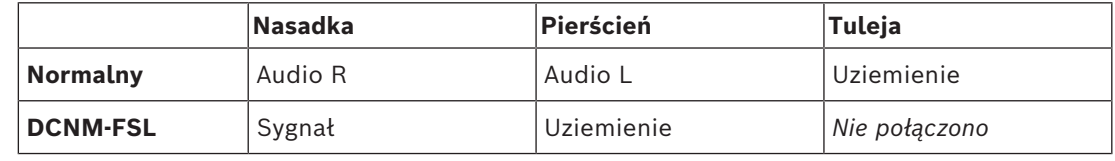

**Tabela 7.15:** Złącze słuchawkowe typu jack

### **Uwaga!**

Złącze jack musi zawierać wewnętrzny mechanizm wykrywanie wtyczki, który służy do włączania ekranu. Ekran nie włączy się w przypadku użycia nieprawidłowego złącza (powinien to być przełącznik rozpoznający włożenie wtyku jack). Jeżeli nie chcesz korzystać z tej funkcji, podłącz sygnał wykrywania do masy, tak aby urządzenie myślało, że podłączono słuchawki. Należy pamiętać, że spowoduje to nieprzerwane świecenie diod LED w przyciskach i w efekcie obniżenie ich żywotności.

**i**

### **7.3.8 DCNM-FAI Interfejs audio do montażu płaskiego**

<span id="page-75-0"></span>Interfejs audio do montażu płaskiego podłącza się do mikrofonów ręcznych do montażu płaskiego, aby tworzyć miejsca siedzące i stojące dla uczestników. Ułatwia to również instalowanie mikrofonu wymagającego zasilania fantomowego w konfiguracjach systemu DICENTIS do montażu płaskiego.

Za pomocą urządzenia DCNM-FAI można:

– Zasilać 1 lub 2 urządzenia DCNM-FCMP, gdy nie są dostępne urządzenia DCNM-FMICB ani DCNM-FRIOB.

- Podłączyć mikrofon DCNM-FHHC do systemu DICENTIS.
- Podłączyć mikrofon innej firmy lub liniowe źródło dźwięku do systemu DICENTIS. **Uwaga:** w tej konfiguracji może również dostarczać zasilania fantomowego.

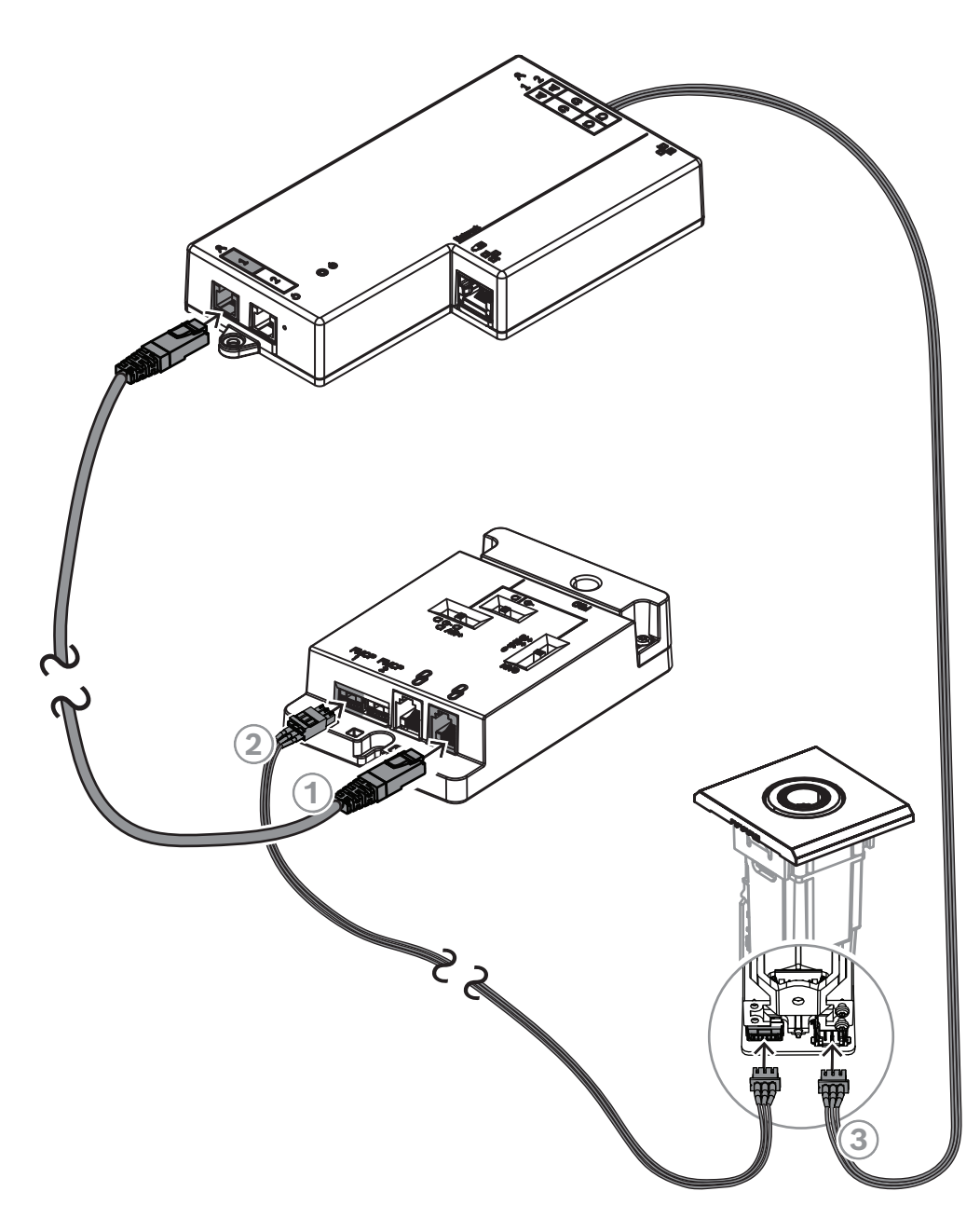

**Rysunek 7.11:** Podłączyć DCNM-FMCP do urządzenia DCNM-FBD2 za pomocą DCNM-FAI

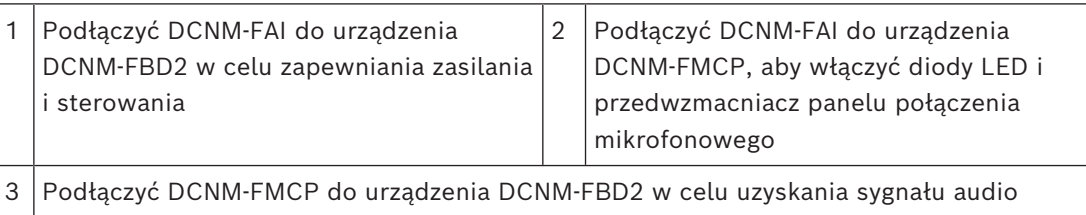

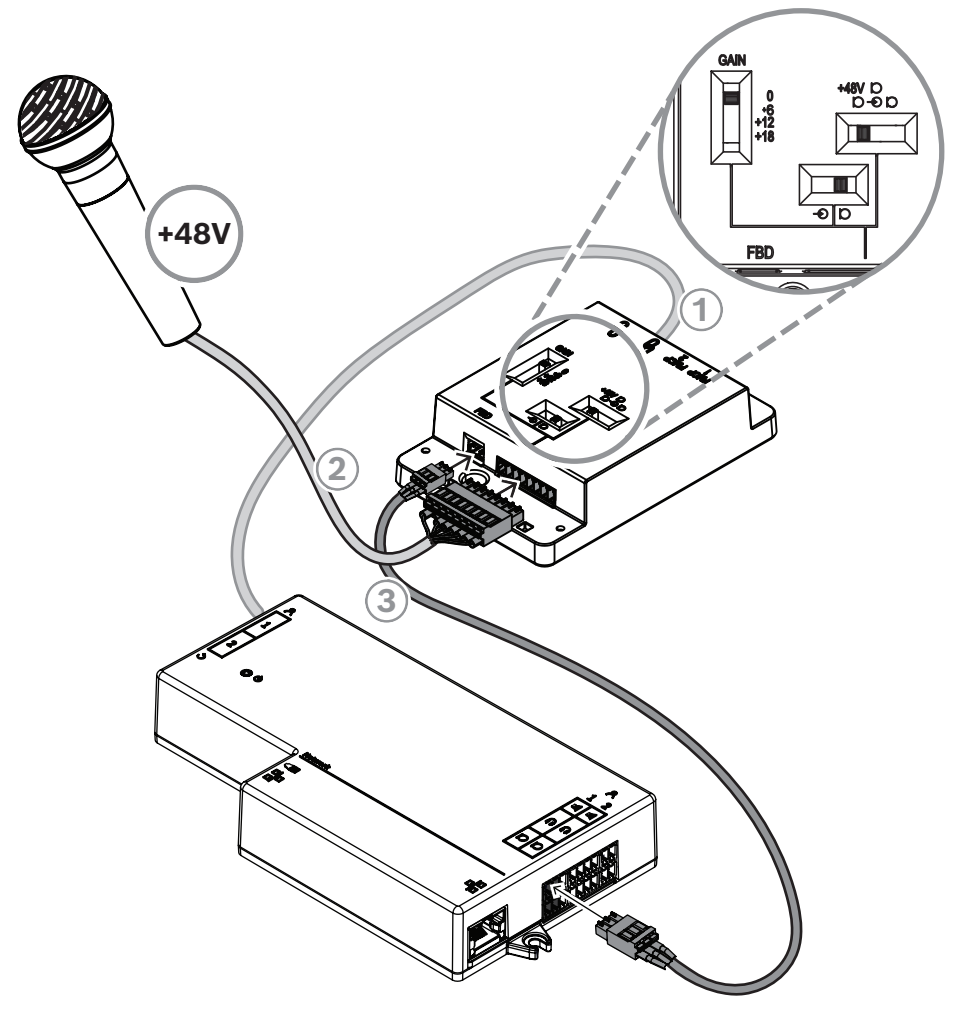

**Rysunek 7.12:** Podłączyć mikrofon z zasilaniem fantomowym do urządzenia DCNM-FBD2 przez DCNM-FAI

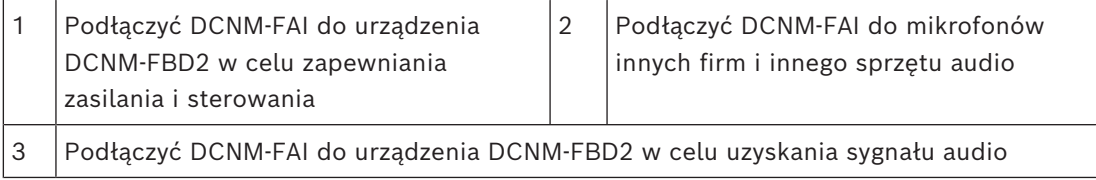

Informacje na temat podłączania mikrofonów ręcznych do montażu płaskiego można znaleźć na stronie: *[Mikrofony DCNM-FHH / DCNM-FHHC do montażu płaskiego, Strona 82](#page-81-0)*.

### **Przełączniki przesuwane**

Urządzenie DCNM-FAI ma następujące ustawienia fabryczne:

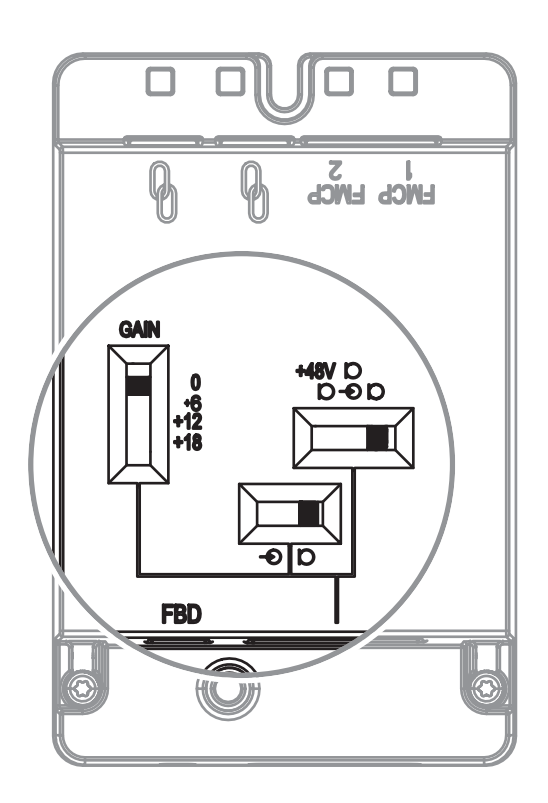

Urządzenie DCNM-FAI ma trzy przełączniki przesuwane do konfiguracji ustawień audio:

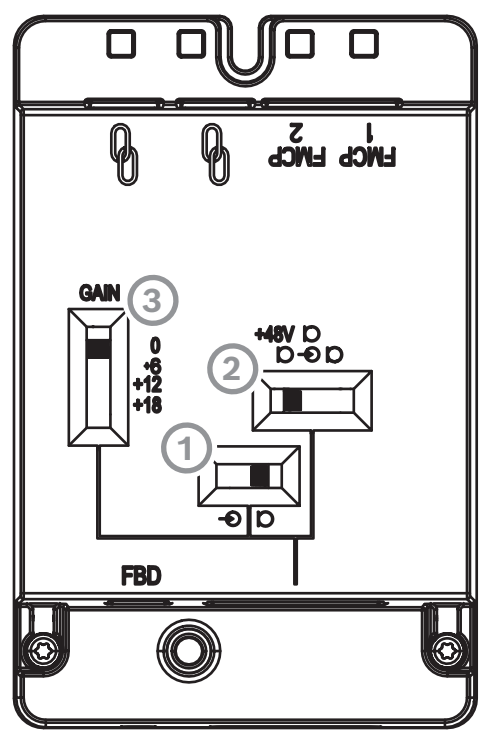

– Pierwszy przełącznik służy do wyboru poziomów głośności mikrofonu/linii. Obsługiwane poziomy głośności:

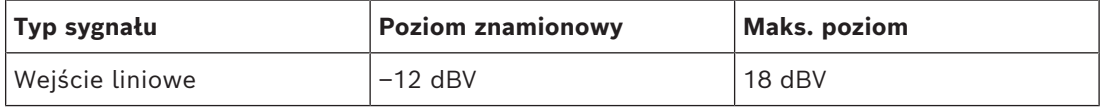

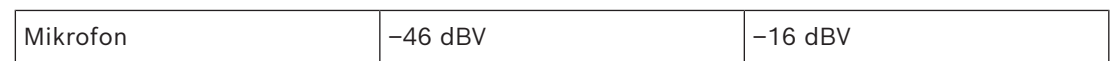

**Uwaga:** gdy w drugim przełączniku nie ma zasilania, za pomocą pierwszego przełącznika można ustawić wejście na poziom linii. We wszystkich innych przypadkach poziom wejścia będzie równy z poziomem mikrofonu.

– Drugi przełącznik służy do wyboru ustawień zasilania. Obsługiwane ustawienia zasilania:

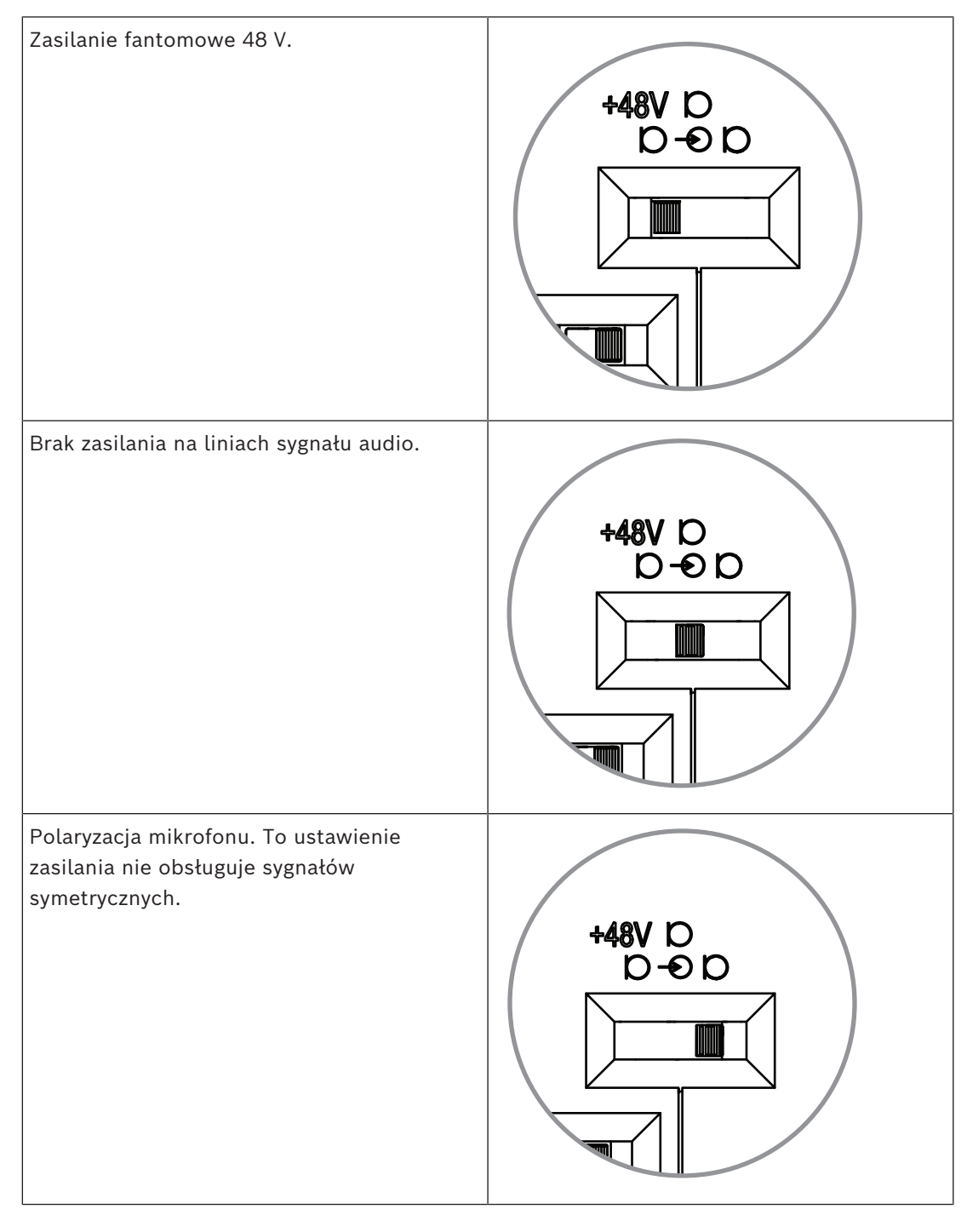

– Trzeci przełącznik służy do wyboru ustawień wzmocnienia: 0, 6, 12 i 18.

**Uwaga:** jeśli poziom wyjściowy mikrofonu jest niższy niż poziom znamionowy pierwszego przełącznika, należy zmienić ustawienie trzeciego przełącznika. Na przykład, jeśli wyjście znamionowe mikrofonu wynosi –58 dB, należy ustawić przełącznik na +12.

### **Tabela styków**

Urządzenie DCNM-FAI ma także 8-stykowe złącze z sygnałami do asymetrycznego i symetrycznego sygnału audio, wysterowanie ze wskaźnikami LED mikrofonu oraz przycisk RTS.

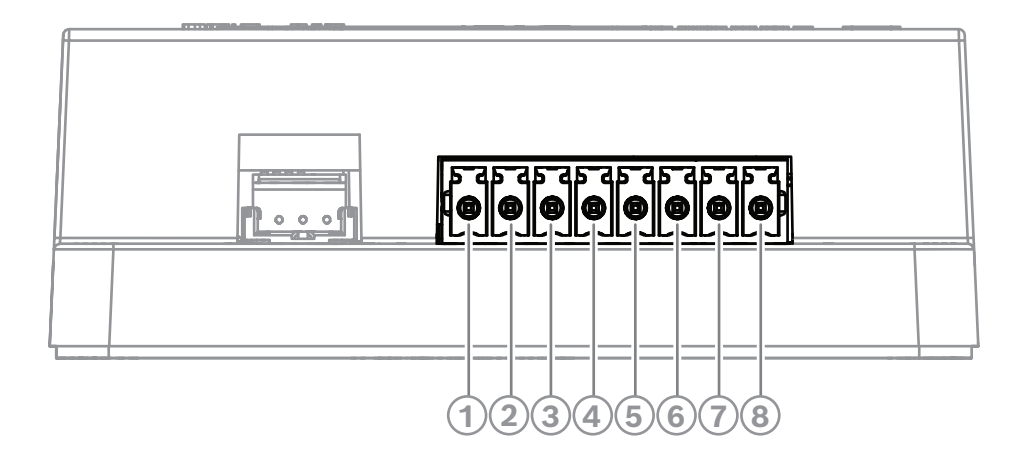

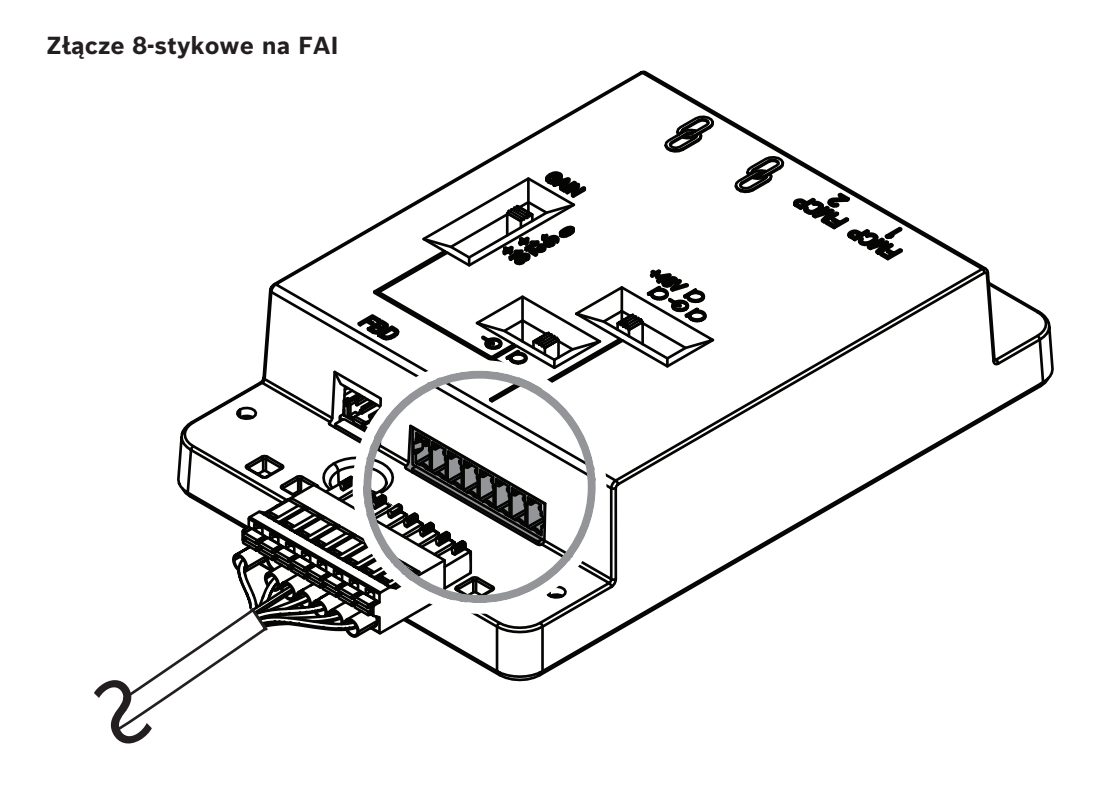

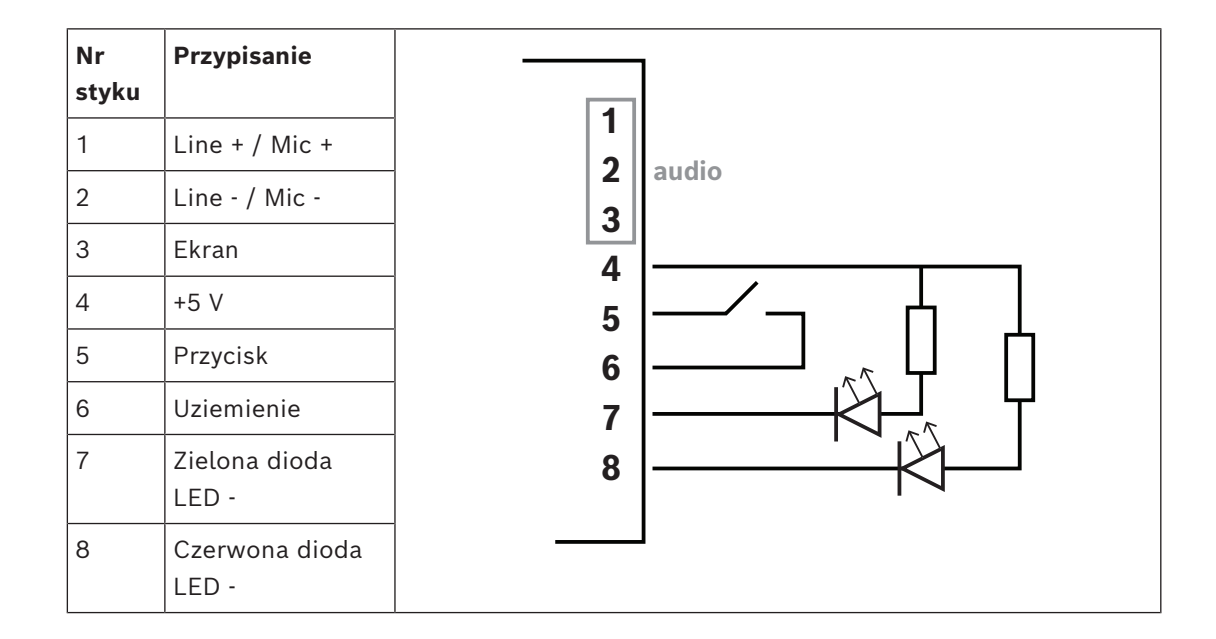

### **7.3.9 Mikrofony DCNM-FHH / DCNM-FHHC do montażu płaskiego**

<span id="page-81-0"></span>Mikrofony ręczne do montażu płaskiego są instalowane na stanowiskach uczestników, na których nie ma miejsca na urządzenie do montażu w stole lub płaskiego. Mikrofony można również ustawić na podłodze. W zależności od potrzeb i preferencji można wybrać DCNM-FHH z kablem prostym lub DCNM-FHHC z kablem spiralnym o długości 5 m.

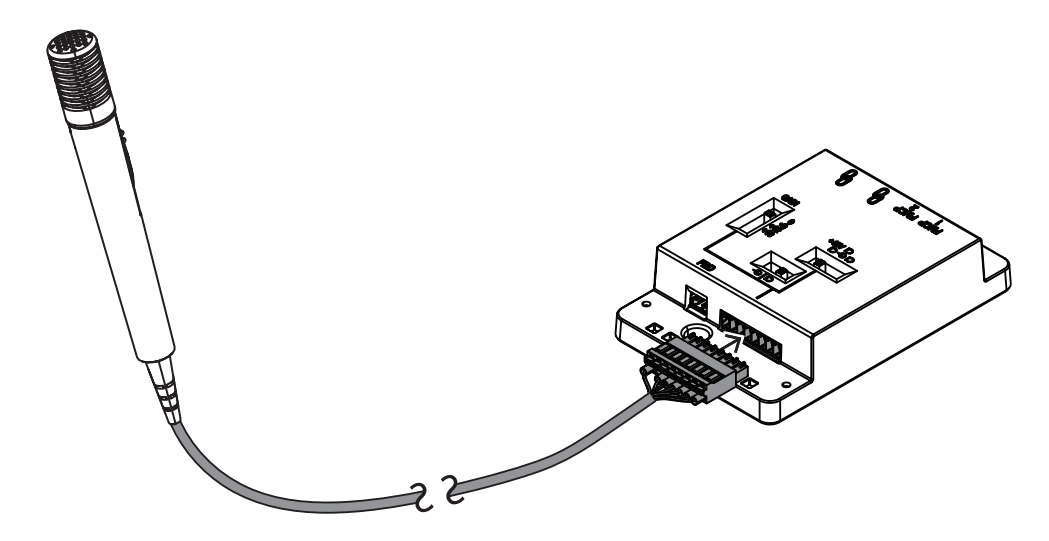

**Rysunek 7.13:** Podłączyć DCNM-FAI do urządzenia DCNM-FHH / DCNM-FHHC

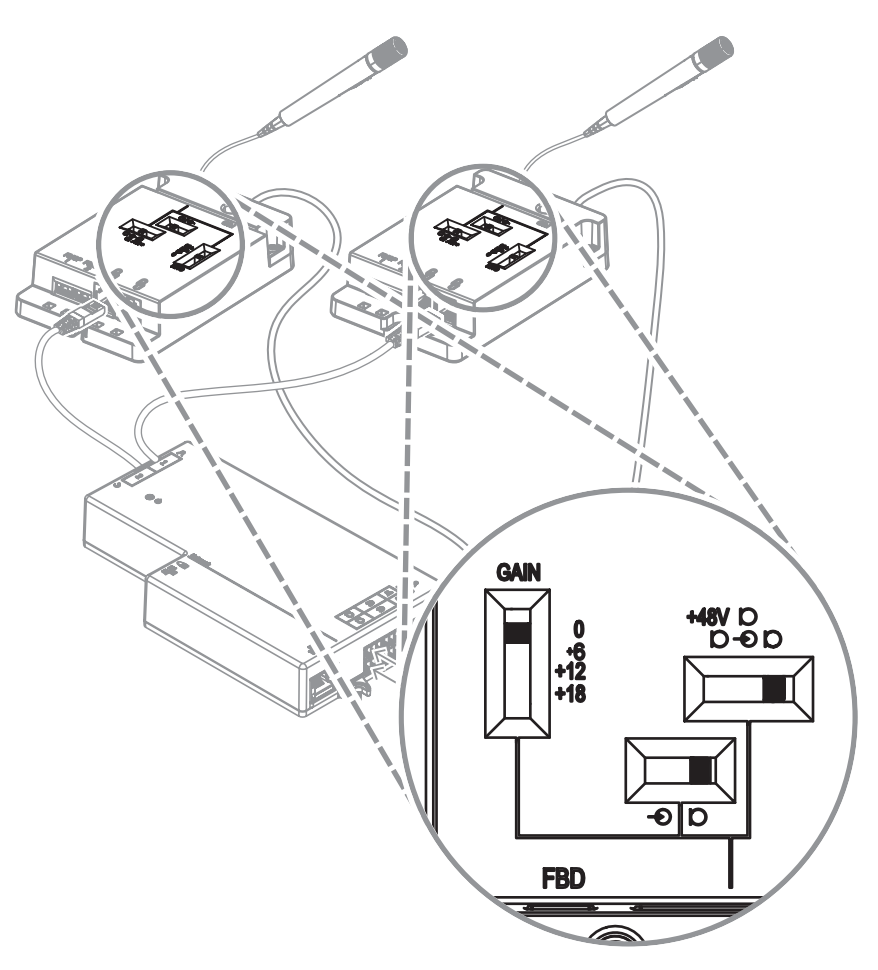

**Rysunek 7.14:** Ustawienia przełącznika DCNM-FAI do podłączenia DCNM-FHH / DCNM-FHHC

### **7.3.10 DCNM-FIDP Panel identyfikacyjny do montażu płaskiego**

Panel identyfikacji do montażu płaskiego musi być na każdym stanowisku, na którym wymagana jest identyfikacja. Urządzenie DCNM-FIDP ma kabel podłączeniowy o długości 30 cm (przez RJ12) do podłączenia z urządzeniem DCNM-FBD2 lub z innymi panelami w konfiguracji łańcuchowej. W trybie podwójnego użytkownika do urządzenia DCNM-FBD2 można podłączyć cztery panele identyfikacyjne.

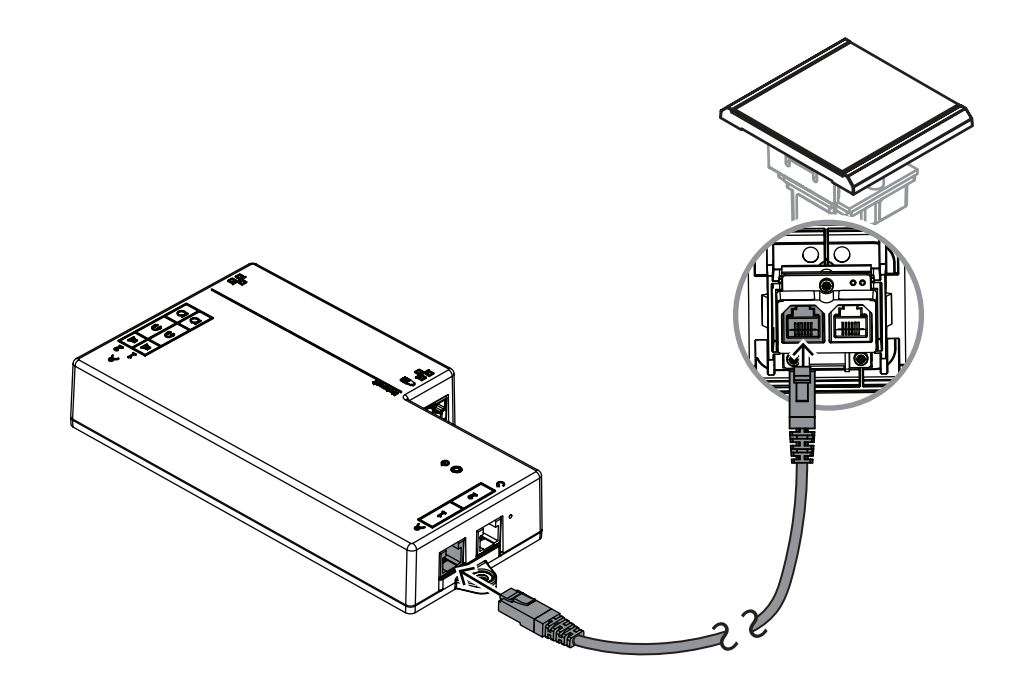

**Rysunek 7.15:** Podłączyć DCNM-FIDP do urządzenia DCNM-FBD2 w celu zapewnienia sterowania

### **7.3.11 DCNM-FICH Uchwyt do kart identyfikacyjnych do montażu płaskiego**

Technologia NFC zapewnia dwie opcje identyfikacji. Pierwsza polega na dotknięciu przez uczestnika obszaru NFC w celu szybkiego zalogowania się na stanowisku lub wylogowania się z niego. Czytniki NFC mogą również odczytywać karty, a użytkownik pozostaje wtedy zalogowany na stanowisku tak długo, jak długo karta jest wykrywana przez czytnik. Uchwyt karty identyfikacyjnej zapewnia prawidłowe umiejscowienie karty identyfikacyjnej obok urządzenia DCNM-FIDP, co zapewnia niezawodną identyfikację za każdym razem. Należy go zamontować z lewej lub prawej strony urządzenia DCNM-FIDP, na końcu paneli. Uchwyt DCNM-FICH montuje się zamiast urządzenia DCNM-FEC.

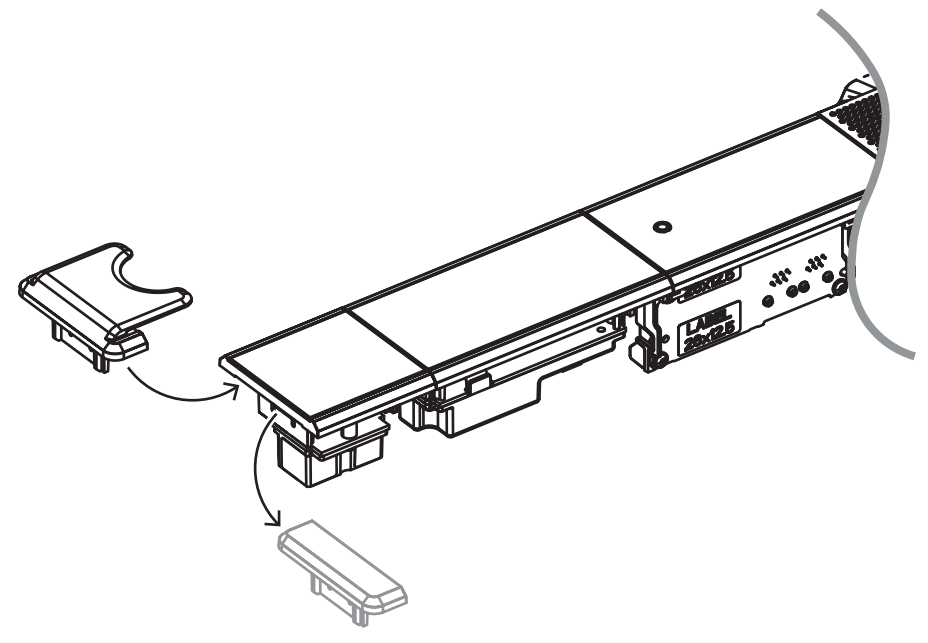

**Rysunek 7.16:** Urządzenie DCNM-FEC należy zastąpić urządzeniem DCNM-FICH

### **7.3.12 Konfiguracja płaska**

Urządzenie DCNM-FBD2 ma:

- Dwa wejścia mikrofonowe do obsługi urządzeń DCNM-FMCP lub DCNM-FAI.
- Dwa wyjścia sterujące do podłączenia
	- DCNM-FMICB
	- DCNM-FPRIOB
	- DCNM-FIDP
	- DCNM-FVP
	- DCNM-FSLP
	- DCNM-FAI.
- Dwa wyjścia głośnikowe do obsługi DCNM-FLSP.

W związku z tym można tworzyć różne konfiguracje w zależności od potrzeb:

- Dwa stanowiska uczestnika i przewodniczącego, każde z własnym mikrofonem, z:
	- Opcją głosowania.
	- Opcją wyboru języka.
	- Opcją identyfikacji uczestnika.
- Cztery stanowiska uczestników, po jednym mikrofonie na parę, z opcjami identyfikacji lub głosowania dla każdego z czterech uczestników.
- Stanowisko uczestnika lub przewodniczącego z dwoma mikrofonami (mównica) z:
	- Opcją głosowania.
	- Opcją wyboru języka.
	- Opcją identyfikacji uczestnika.

Sposób ich skonfigurowania systemu DICENTIS do montażu płaskiego został pokazany na poniższych schematach.

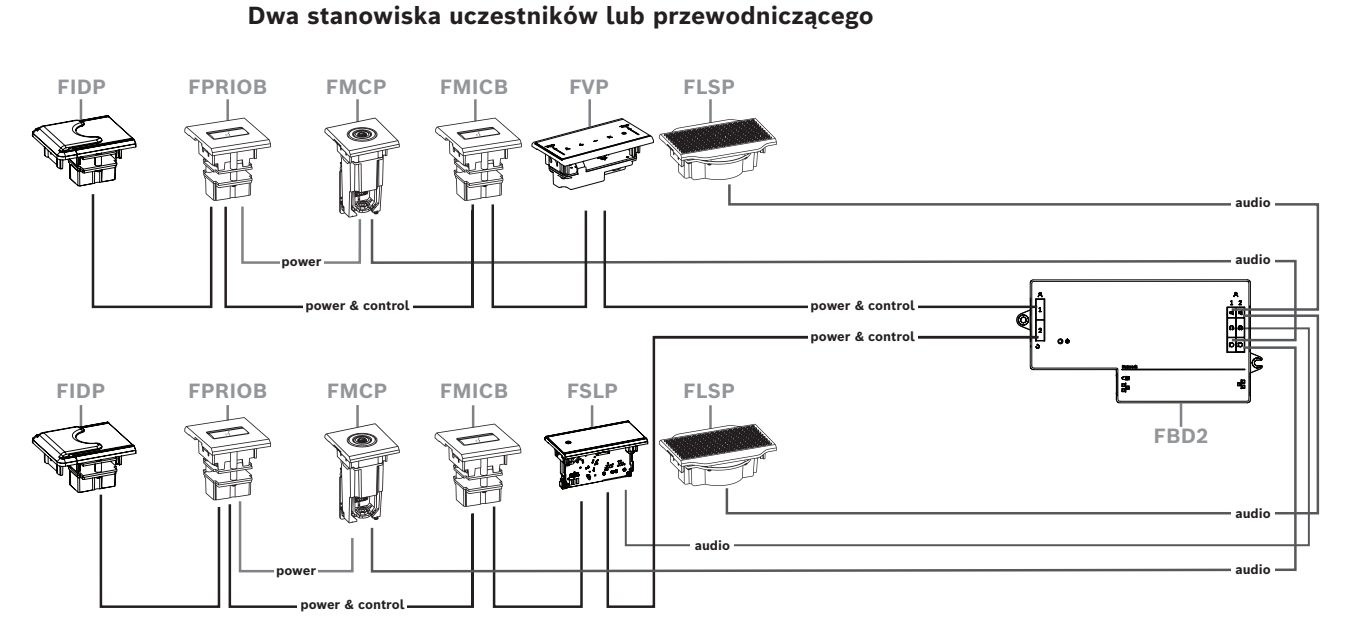

Możliwe konfiguracje:

- Jeden DCNM-FSLP na stronę.
- Jeden DCNM-FMCP na stronę.
- Jeden DCNM-FLSP na stronę.

– Do czterech paneli w sieci CAN na stronę. Więcej informacji na temat paneli podłączonych do sieci CAN można znaleźć na stronie: *[DCNM-FBD2 urządzenie do](#page-64-0) [montażu podtynkowego, Strona 65](#page-64-0)*.

### **Uwaga:**

Stanowisko przewodniczącego z funkcjami głosowania, wyboru języka i identyfikacji oraz przyciskami priorytetu i mikrofonu będzie korzystało z więcej niż czterech paneli. Wymagane będą obie strony urządzenia DCNM-FBD2.

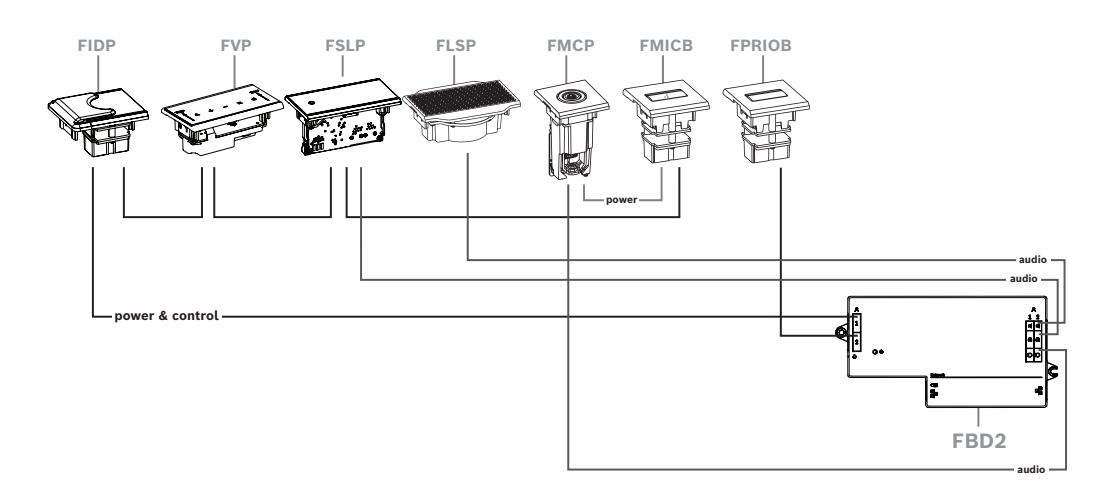

### **Cztery stanowiska uczestników, z których każda para współużytkuje mikrofon**

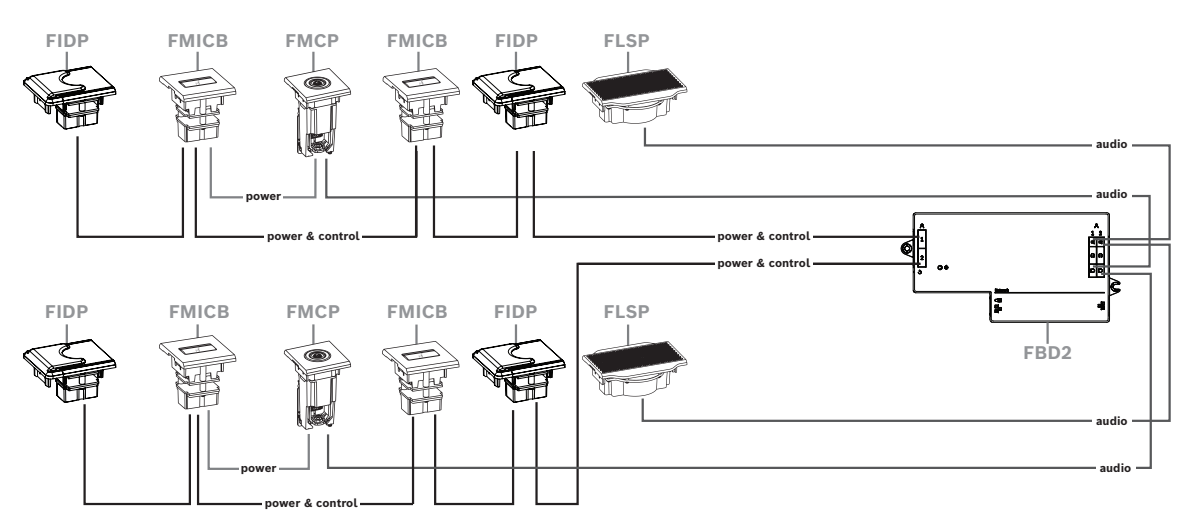

Możliwe konfiguracje:

- Dwa urządzenia DCNM-FMICB na stronę
- Dwa urządzenia DCNM-FPRIOB na stronę
- Dwa urządzenia DCNM-FIDP na stronę
- Dwa urządzenia DCNM-FVP na stronę

**Uwaga:** można podłączyć maksymalnie cztery panele podłączone do sieci CAN na stronę. Więcej informacji na temat paneli podłączonych do sieci CAN można znaleźć na stronie: *[DCNM-FBD2 urządzenie do montażu podtynkowego, Strona 65](#page-64-0)*.

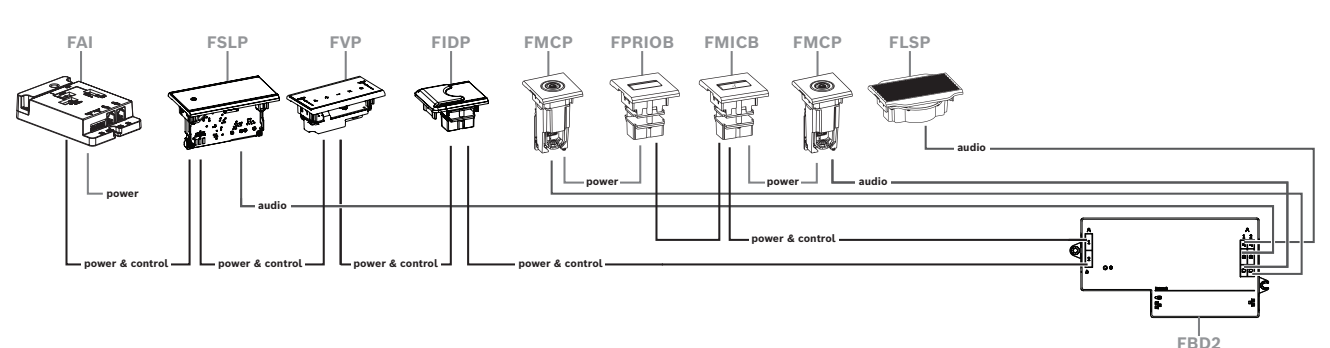

### **Jedno stanowisko uczestnika lub przewodniczącego z dwoma mikrofonami**

- Jeżeli konfiguracja nie wymaga urządzenia DCNM-FPRIOB, należy użyć urządzenia DCNM-FAI do zapewnienia zasilania i sterowania drugim urządzeniem DCNM-FMCP. Więcej informacji na temat podłączania do drugiego urządzenia DCNM-FMCP można znaleźć na stronie *[DCNM-FAI Interfejs audio do montażu płaskiego, Strona 76](#page-75-0)*.
	- Aby utworzyć stanowisko z mównicą, które nie wymaga żadnych paneli, należy podłączyć dwa urządzenia DCNM-FMCP do urządzenia DCNM-FAI do zapewnienia zasilania i sterowania.

# **i**

### **Uwaga!**

W tego typu konfiguracji oba urządzenia DCNM-FMCP powinny być zawsze zasilane przez urządzenie DCNM-FAI.

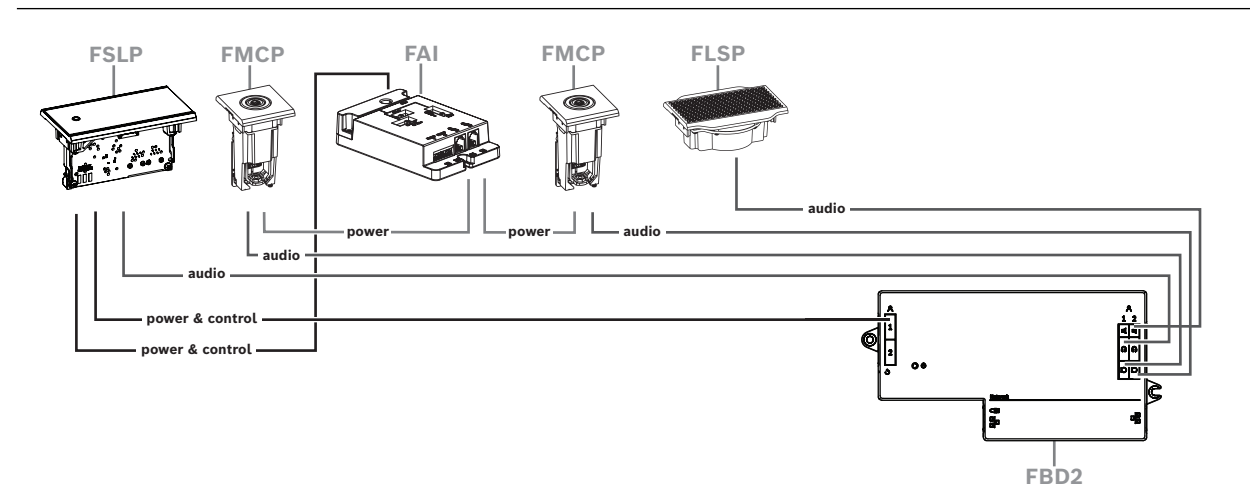

**Rysunek 7.17:** Stanowisko mównicy z dwoma mikrofonami i bez przycisków

- Przypisać urządzenia 1-A i 2-A do tego samego stanowiska w aplikacji Meeting. Spowoduje to automatyczną konfigurację urządzenia DCNM-FBD w taki sposób, aby poziom dźwięku był taki sam jak przy stanowisku z 1 mikrofonem.
- Z każdej strony można zainstalować maksymalnie cztery panele podłączone do sieci CAN. Więcej informacji na temat paneli podłączonych do sieci CAN można znaleźć na stronie: *[DCNM-FBD2 urządzenie do montażu podtynkowego, Strona 65](#page-64-0)*.

### **7.3.13 Płaski selektor języka DCNM-FSL**

W konfiguracjach bez mikrofonu należy użyć selektora języka do montażu płaskiego. Jest to idealne rozwiązanie, gdy uczestnicy muszą wybrać preferowany język, aby słuchać spotkania, ale nie muszą aktywnie uczestniczyć.

W celu łatwego montażu w podłokietniku lub innych miejscach o ograniczonej przestrzeni, urządzenie DCNM-FSL jest zasilane przez PoE za pomocą kabla CAT-5E.

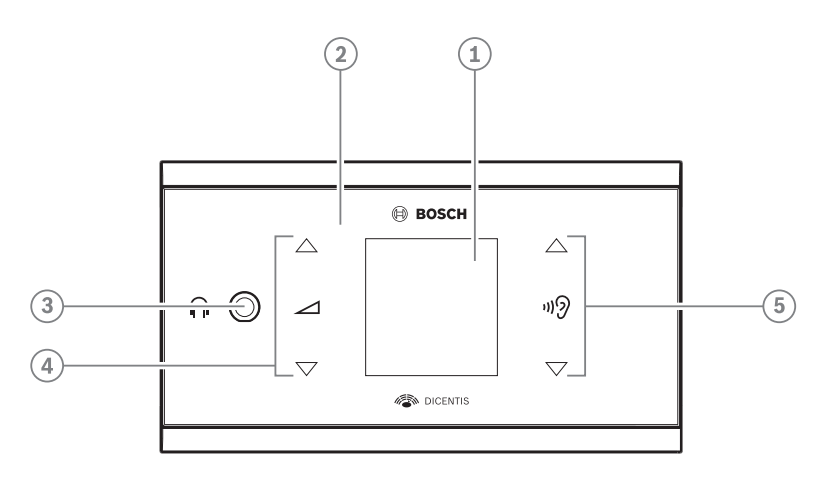

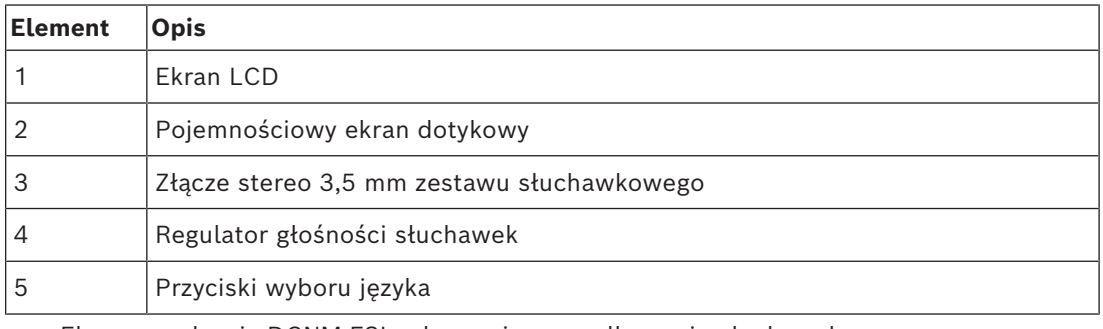

– Ekran urządzenia DCNM-FSL włącza się po podłączeniu słuchawek.

– Ekran urządzenia DCNM-FSL wyłącza się automatycznie po 10 braku aktywności. Ponowne dotknięcie przycisków regulacji głośności lub wyboru języka spowoduje automatyczne włączenie ekranu.

Podłącz selektor języka do przełącznika PoE w sieci DICENTIS za pomocą kabla CAT-5e.

### **Uwaga!**

Przyporządkuj selektor języka DCNM-FSL do tego samego stanowiska co mikrofon, tak aby selektor języka dla słuchawek automatycznie wybierał język przypisany do uczestnika. Aby zapobiec powstawaniu sprzężenia akustycznego, selektor języka zmniejsza poziom głośności sygnału przesyłanego do słuchawek, gdy mikrofon jest aktywny.

### **Gniazdo słuchawek zewnętrznych**

Do selektora języka można podłączyć gniazdo słuchawek zewnętrznych (np. gniazdo słuchawek 3,5 mm). Gniazdo słuchawek zewnętrznych należy podłączyć do wtyczki lub płytek lutowanych.

**i**

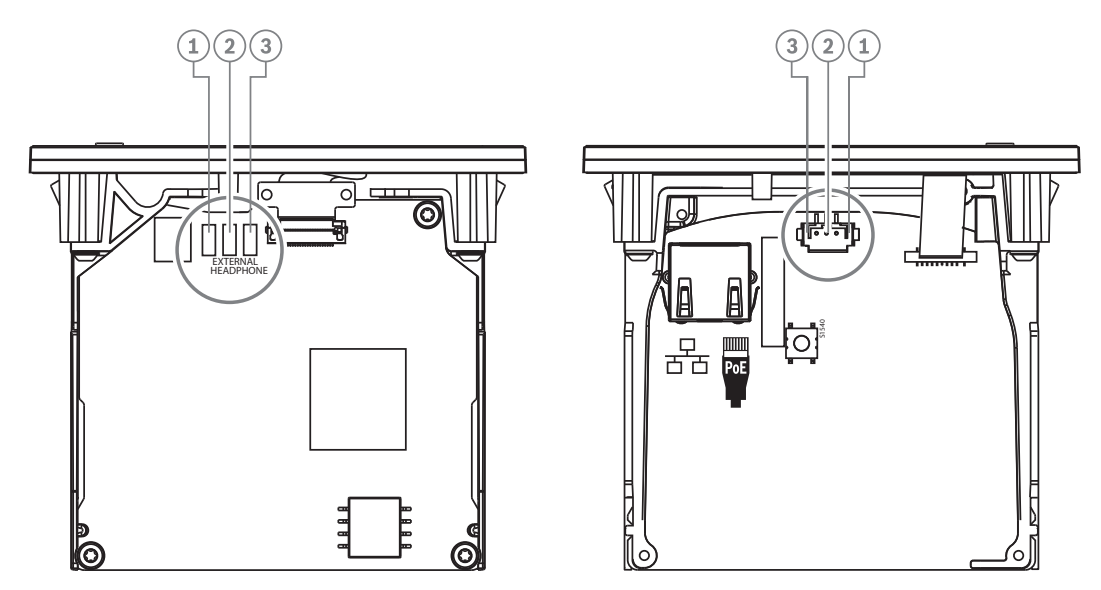

**Rysunek 7.18:** Złącze słuchawek zewnętrznych

Płytki lutowane, złącze słuchawek zewnętrznych i wbudowane gniazdo 3.5 mm są z sobą połączone.

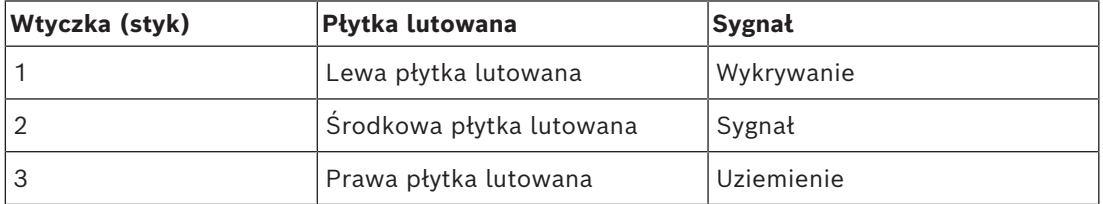

**Tabela 7.16:** Złącze słuchawek zewnętrznych

# **i**

### **Uwaga!**

Wtyczkę słuchawek zewnętrznych selektora języka można podłączyć na przykład do gniazda AMP173977-3.

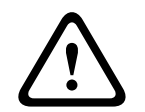

### **Ostrzeżenie!**

W przypadku korzystania z gniazd zewnętrznych urządzenia DCNM-FSL należy upewnić się, że wszystkie połączenia elektryczne są nieuziemione. Połączenie z pętlą uziemioną może spowodować nieoczekiwane zachowanie systemu.

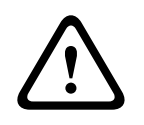

### **Ostrzeżenie!**

Aby uniknąć nieprzyjemnego wyładowania elektrostatycznego podczas wkładania słuchawek do złącza, należy zawsze używać złącza słuchawkowego z plastikowym frontem w połączeniu z zewnętrznym złączem słuchawkowym.

### **Złącze słuchawek zewnętrznych**

Chcąc używać złącza słuchawek zewnętrznych, należy je zainstalować zgodnie z zamieszczonym poniżej schematem elektrycznym (okablowania i złącza typu jack).

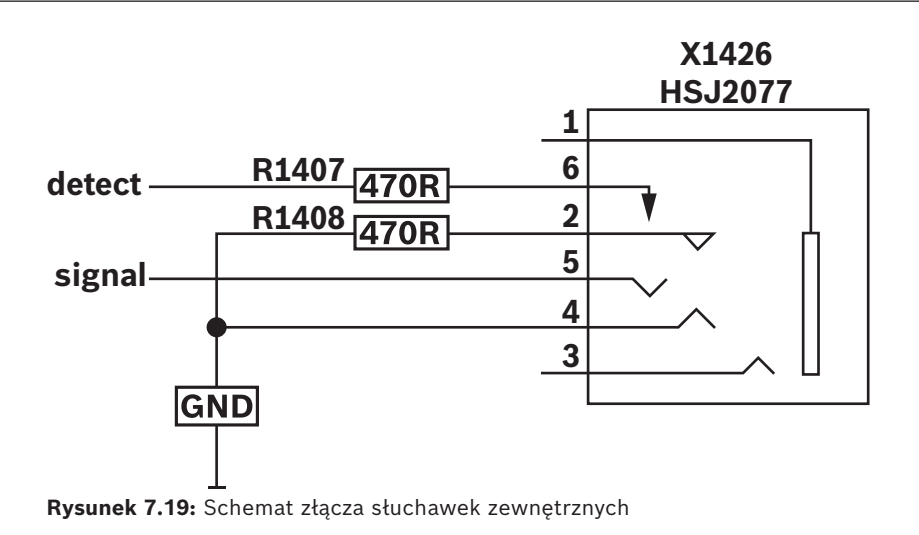

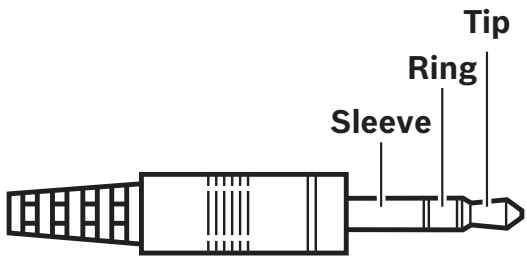

**Rysunek 7.20:** Złącze słuchawkowe typu jack

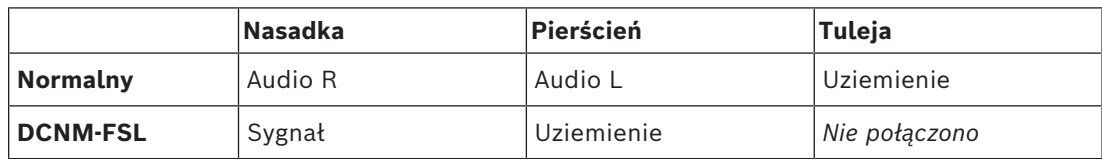

**Tabela 7.17:** Złącze słuchawkowe typu jack

### **Uwaga!**

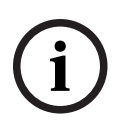

Złącze jack musi zawierać wewnętrzny mechanizm wykrywanie wtyczki, który służy do włączania ekranu. Ekran nie włączy się w przypadku użycia nieprawidłowego złącza (powinien to być przełącznik rozpoznający włożenie wtyku jack). Jeżeli nie chcesz korzystać z tej funkcji, podłącz sygnał wykrywania do masy, tak aby urządzenie myślało, że podłączono słuchawki. Należy pamiętać, że spowoduje to nieprzerwane świecenie diod LED w przyciskach i w efekcie obniżenie ich żywotności.

# **7.4 Pulpit tłumacza DCNM-IDESK / DCNM-IDESKVID**

Pulpity tłumacza (DCNM-IDESK i DCNM-IDESKVID) służą do:

- Tłumaczenia z języka źródłowego (kanał A) na spotkaniach lub konferencjach.
- Przekazywanie tłumaczeń do różnych języków docelowych za pomocą wyboru kanału (kanał B i C).

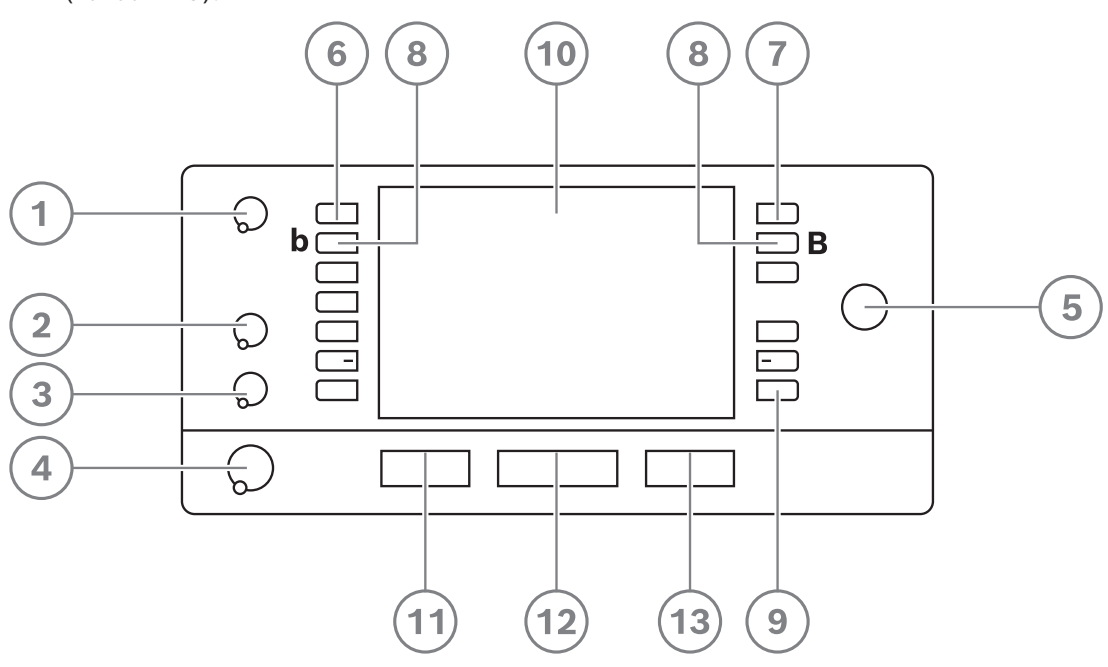

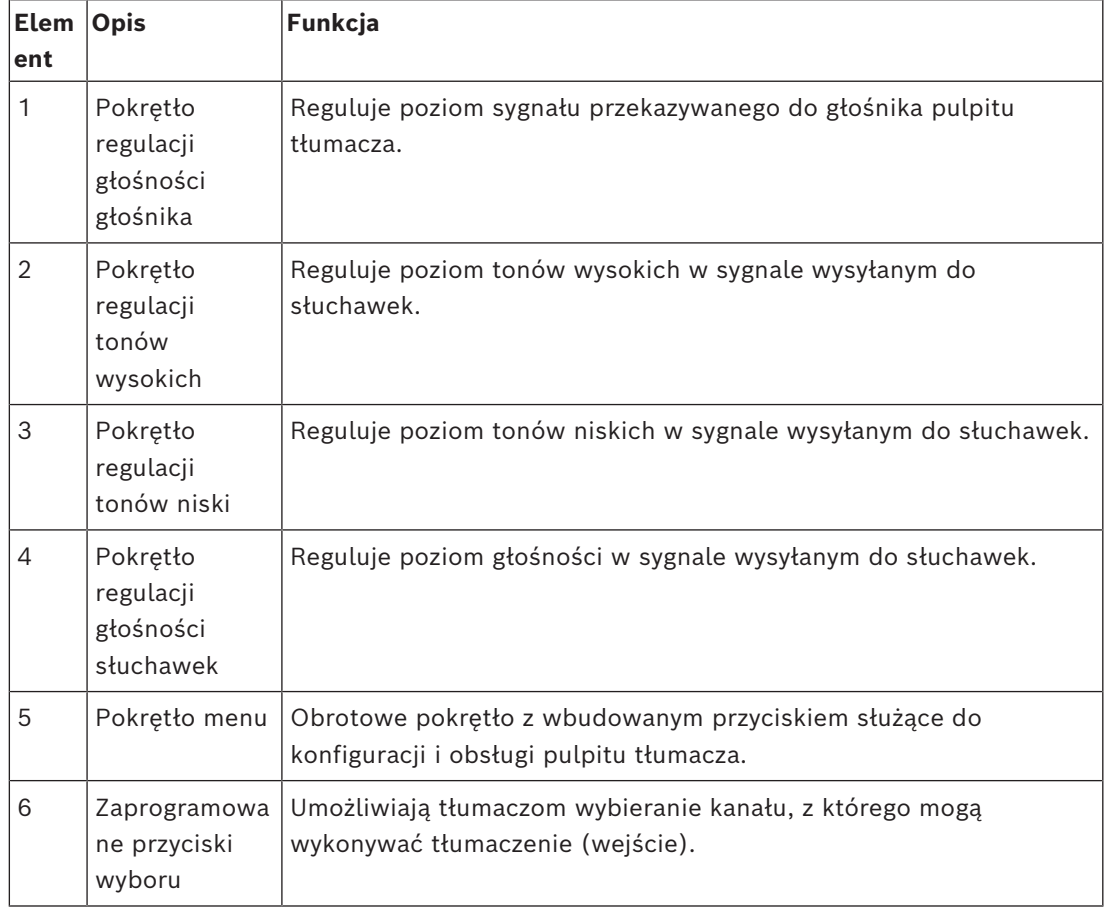

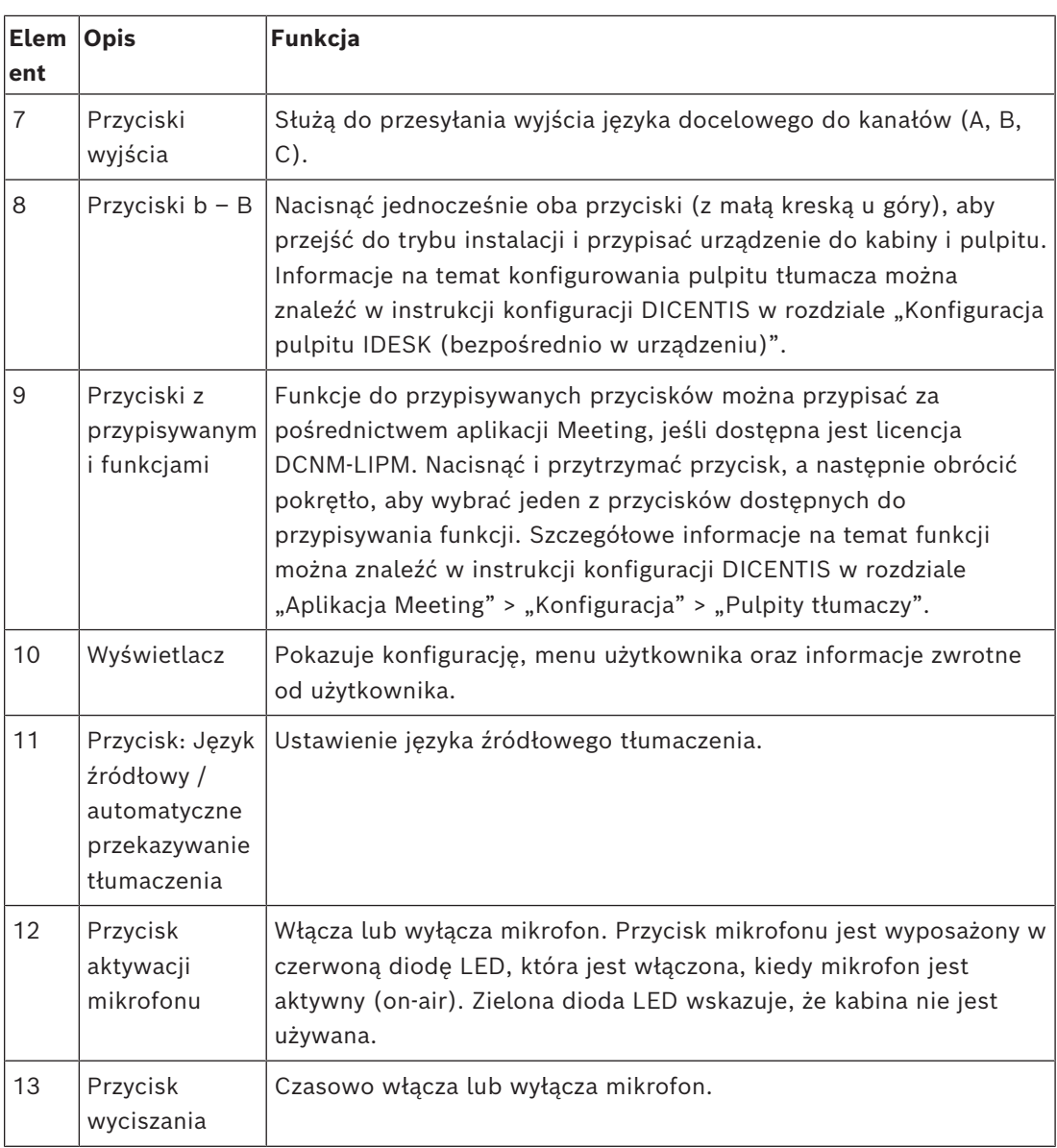

### **Podłączanie pulpitów tłumaczy**

Dwa złącza typu RJ45 do komunikacji z systemem i zasilania umożliwiają szybkie i łatwe podłączenie pulpitów tłumaczy. Można wykonać połączenie łańcuchowe, używając kabla systemowego DICENTIS, lub połączenie typu gwiazda, używając kabla klasy CAT-5e i przełączników PoE.

### **Instalacja pulpitów tłumaczy**

Pulpity tłumaczy można zainstalować wolnostojąco lub zamontować w bardziej trwały sposób (na stole) za pomocą śrub montażowych.

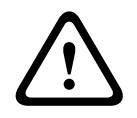

### **Ostrzeżenie!**

Należy użyć śrub M3 i nie montować ich głębiej niż na 5 mm, aby uniknąć uszkodzenia urządzenia.

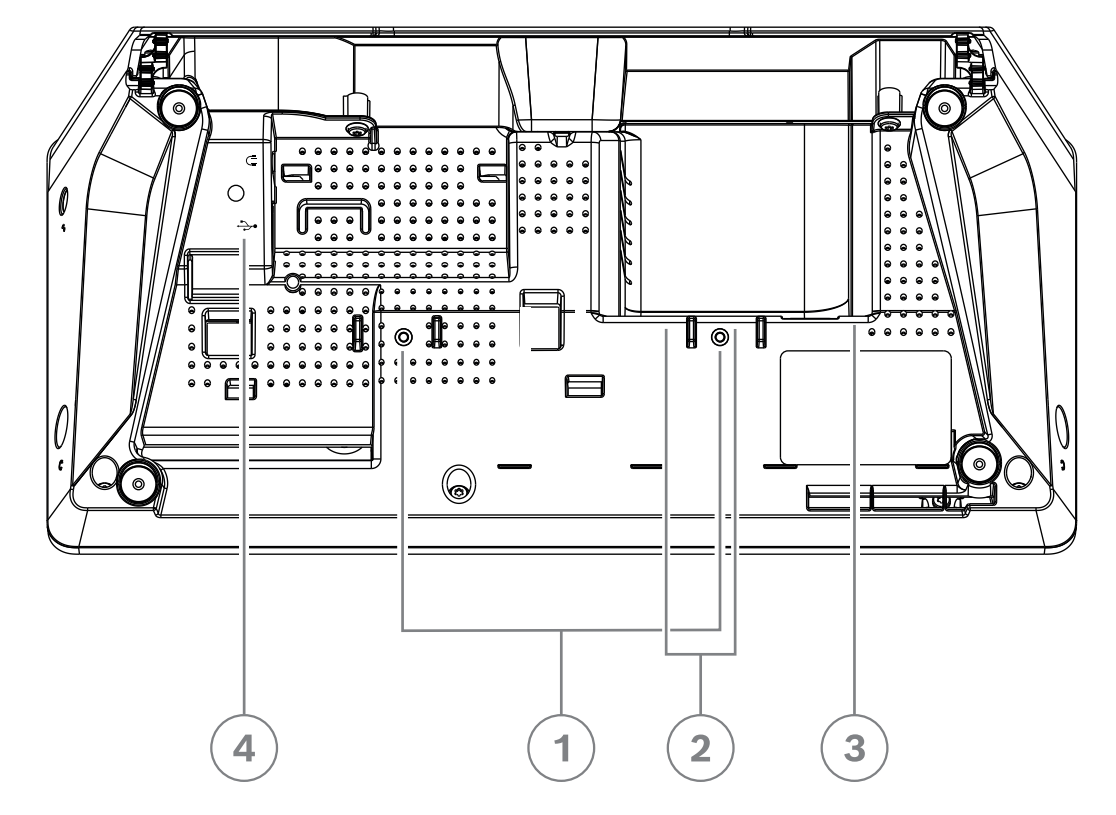

**Rysunek 7.21:** Widok z dołu urządzenia DCNM-IDESK / DCNM-IDESKVID

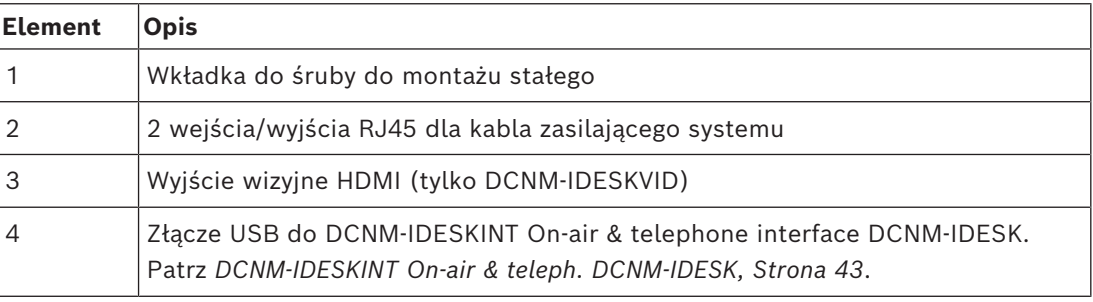

**i**

### **Uwaga!**

Prąd wyjściowy HDMI jest ograniczany przy 60mA, natomiast oficjalna norma HDMI wymienia wartość 55 mA. Niektóre konwertery HDMI/VGA mogą wymagać więcej energii, w związku z czym konwerter może działać w sposób nieoczekiwany lub nie działać.

# **7.5 Mikrofony DICENTIS**

Mikrofony DICENTIS to mikrofony DCNM-HDMIC o szerokiej charakterystyce kierunkowej, mikrofony DCNM-MICL/S na statywie oraz mikrofony DCNM-MICSLL/LS z blokadą śrubową. Są one zwykle używane z urządzeniami DICENTIS.

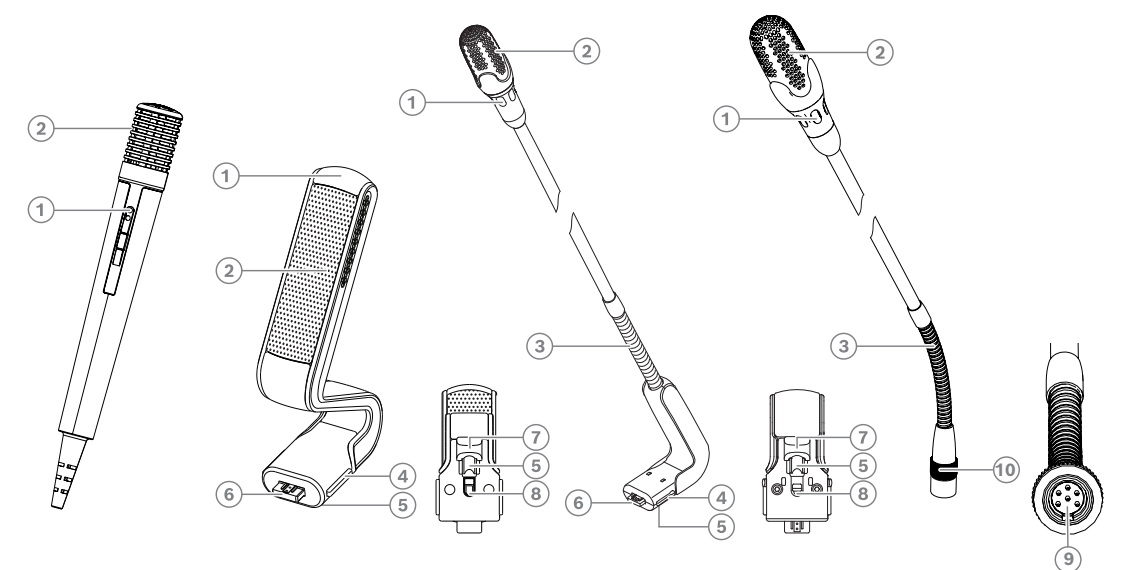

**Rysunek 7.22:** DCNM-FHH / DCNM-FHHC, DCNM‑HDMIC, DCNM‑MICS / DCNM‑MICL i DCNM-MICSLL / DCNM-MICSLS

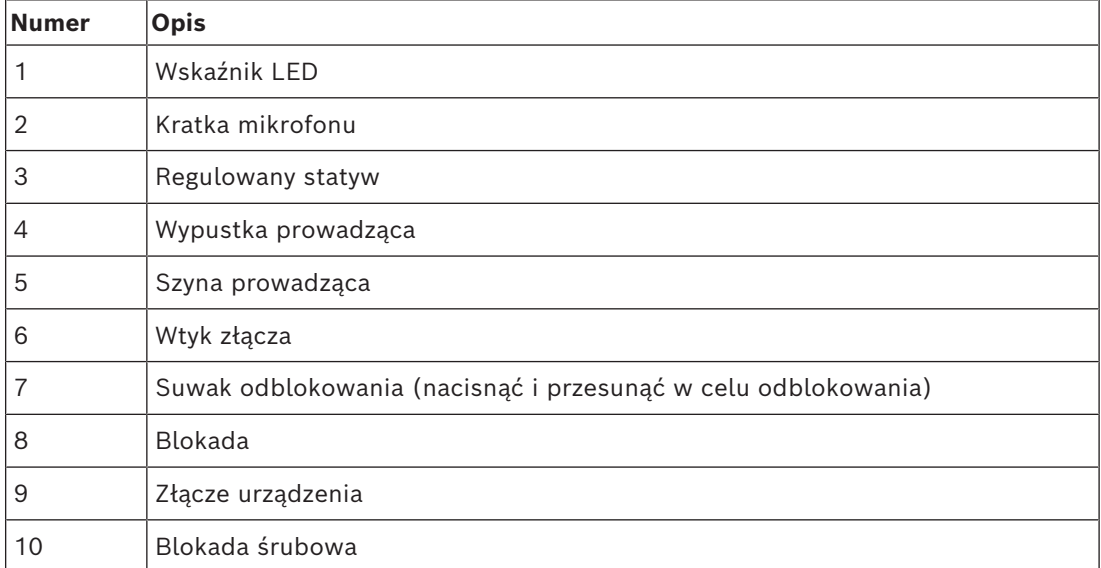

### **Podłączanie i odłączanie mikrofonu**

Mikrofon można łatwo podłączać do urządzeń DICENTIS:

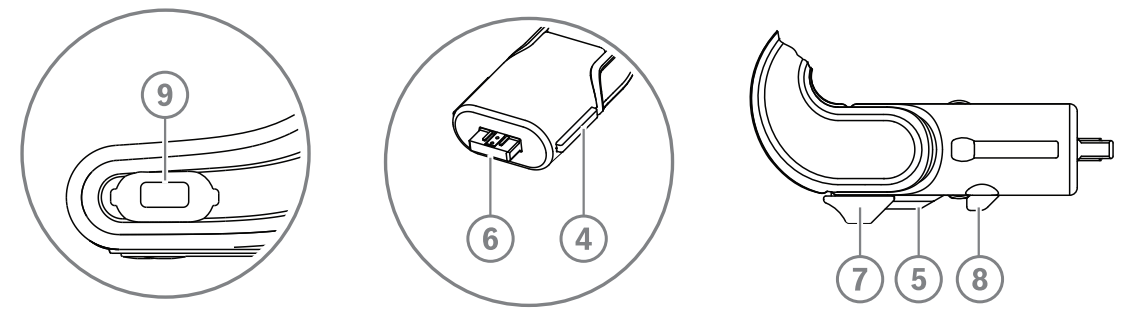

**Rysunek 7.23:** Podłączanie mikrofonu DCNM‑HDMIC lub DCNM-MICS/DCNM-MICL

- 1. Ostrożnie wsuń wypustkę prowadzącą (**4**) w gniazdo mikrofonu (**9**) w urządzeniu DICENTIS.
- 2. Delikatnie docisnąć wtyk (**6**) w gnieździe mikrofonu (**9**) na urządzeniu, aż zatrzaśnie się blokada (**5**).
- W celu odłączenia mikrofonu od urządzenia: przesuń suwak odblokowujący (**7**) w stronę urządzenia, przytrzymaj blokadę (**8**) i wyjmij mikrofon z gniazda.

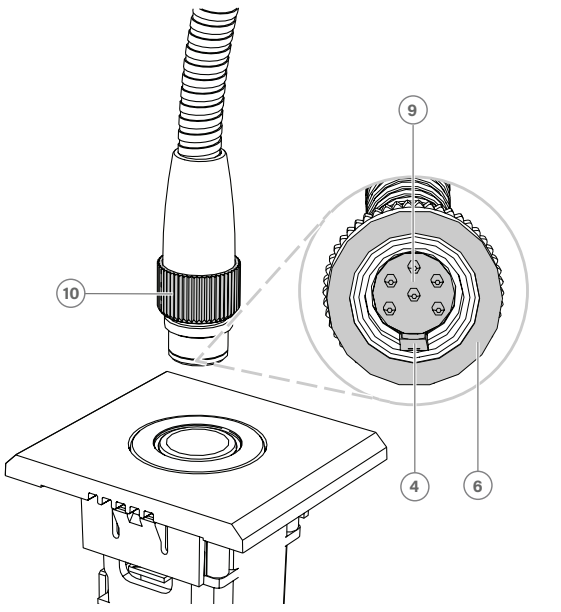

**Rysunek 7.24:** Podłączanie mikrofonu DCNM-MICSLL / DCNM-MICSLS

- 1. Ostrożnie wsuń wypustkę prowadzącą (**4**) w złącze panelu mikrofonowego (**9**) w urządzeniu DICENTIS.
- 2. Delikatnie wcisnąć wtyczkę (**6**) w złącze panelu mikrofonowego (**9**) i obrócić blokadę śrubową (**10**) zgodnie z ruchem wskazówek zegara.
- Aby wyjąć mikrofon z panelu, obrócić blokadę śrubową (**10**) w kierunku przeciwnym do ruchu wskazówek zegara i wyciągnąć wtyk mikrofonu.

Informacje na temat podłączania mikrofonów można znaleźć w dokumencie *[Mikrofony DCNM-](#page-81-0)[FHH / DCNM-FHHC do montażu płaskiego, Strona 82](#page-81-0)*.

# **7.6 Osłona przeciwodblaskowa DCNM-MMDSP**

Folii przeciwodblaskowej systemu DICENTIS można użyć do ochrony hartowanego szkła ekranu urządzenia multimedialnego DICENTIS.

### **Procedura montażu**

- 1. Przed montażem należy wyczyścić ekran LCD urządzenia za pomocą dołączonego wacika z alkoholem i ściereczki z mikrowłókna.
- 2. Odklej papierowe zabezpieczenie od warstwy pozycjonującej z tylnej strony osłony przeciwodblaskowej.
- 3. Przyłóż osłonę przeciwodblaskową do ekranu LCD urządzenia, a następnie przyklej warstwę pozycjonującą do boku urządzenia.
- 4. Otwórz osłonę przeciwodblaskową i za pomocą specjalnego patyczka usuń kurz z ekranu LCD.
- 5. Odklej błonę zabezpieczającą z przeciwległej strony osłony przeciwodblaskowej.
- 6. Lekko dociśnij osłonę przeciwodblaskową do ekranu LCD. Jeśli pod osłoną przeciwodblaskową utworzą się pęcherzyki powietrza, usuń je za pomocą gumowej wycieraczki.

## **7.7 Uchwyty do kart DICENTIS**

### **7.7.1 Uchwyt identyfikatora DCNM-NCH**

Uchwyt identyfikatora (**1**) może służyć do trwałego umieszczenia nazwiska uczestnika z tyłu urządzenia multimedialnego DICENTIS. Uchwyt identyfikatora posiada dwa magnesy (**2**) które umożliwiają łatwe dołączenie i usunięcie ich z tylnej części urządzenia.

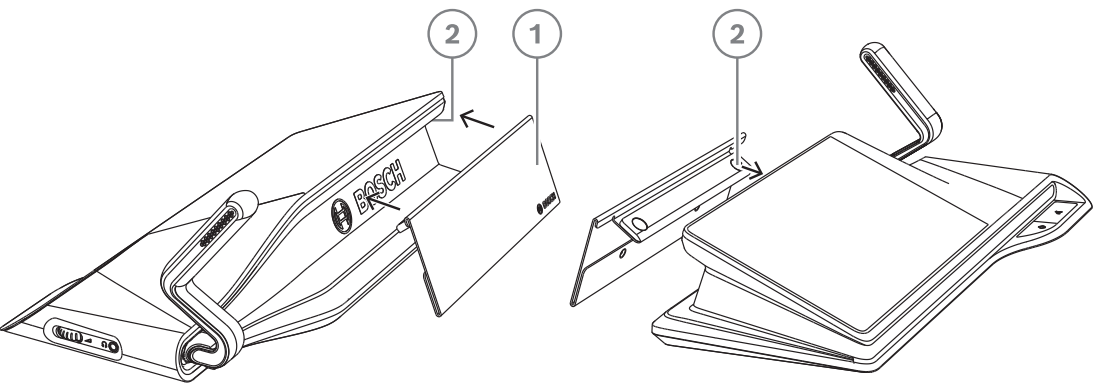

**Rysunek 7.25:** Montaż DCNM‑NCH

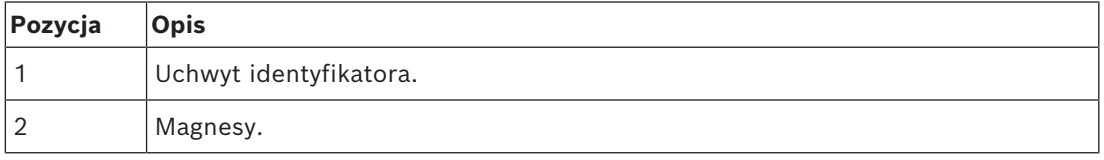

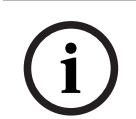

### **Uwaga!**

Szablon identyfikatora znajduje się na płycie DVD, której zawartość można pobrać ze strony: <https://licensing.boschsecurity.com/software>

### **7.7.2 Uchwyt karty identyfikacyjnej DCNM-DICH do pulpitu dyskusyjnego DCNM-D**

Uchwyt karty identyfikacyjnej do urządzeń dyskusyjnych DICENTIS zaprojektowano z myślą o trybie identyfikacji. Dopóki karta pozostaje w uchwycie, uczestnik będzie zalogowany. Wyjęcie karty powoduje wylogowanie użytkownika.

Akcesorium współpracuje z bezdotykowym czytnikiem komunikacji bliskiego zasięgu (NFC) wbudowanym w pulpitach dyskusyjnych DICENTIS. Tryb identyfikacji konfiguruje się w oprogramowaniu DICENTIS.

Uchwytu DCNM-DICH można używać razem z urządzeniami DCNM-DE, DCNM-DSL i DCNM-DVT.

Aby przymocować uchwyt karty identyfikacyjnej, zdejmij folię ochronną z tyłu, przyłóż uchwyt z lewej strony pulpitu dyskusyjnego DICENTIS, po czym mocno naciśnij, jak pokazuje ilustracja poniżej:

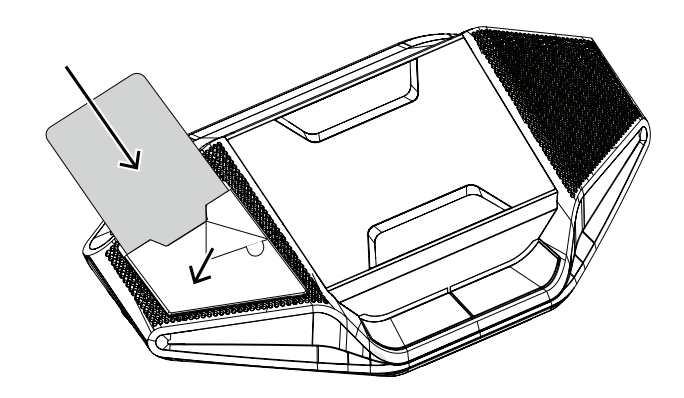

# **8 Test instalacji**

Test instalacji to czynność wymagana, dzięki której można na wczesnym etapie wykryć problemy z połączeniami oraz potencjalne wady produktów. Pominięcie tej czynności może skutkować usterkami systemu.

Każde urządzenie DICENTIS ma wbudowaną funkcję diagnostyczną, za pomocą której wykrywane są potencjalne błędy. Test diagnostyczny rozpoczyna się w chwili uruchomienia urządzenia DICENTIS. System konferencyjny DICENTIS nie musi być podłączany do komputera zarządzającego ani konfigurowany do współpracy z nim.

### **Wymagania wstępne**

- 1. Wszystkie kable sieci systemowej muszą być podłączone do urządzeń.
- 2. Przełącznik zasilania audio oraz Przełącznik (lub przełączniki) zasilania muszą być zainstalowane.

### **Rozpoczęcie testu**

Włącz wszystkie Przełączniki zasilania audio oraz Przełączniki zasilania znajdujące się w systemie. Każde podłączone urządzenie zostanie uruchomione i zainicjuje działanie.

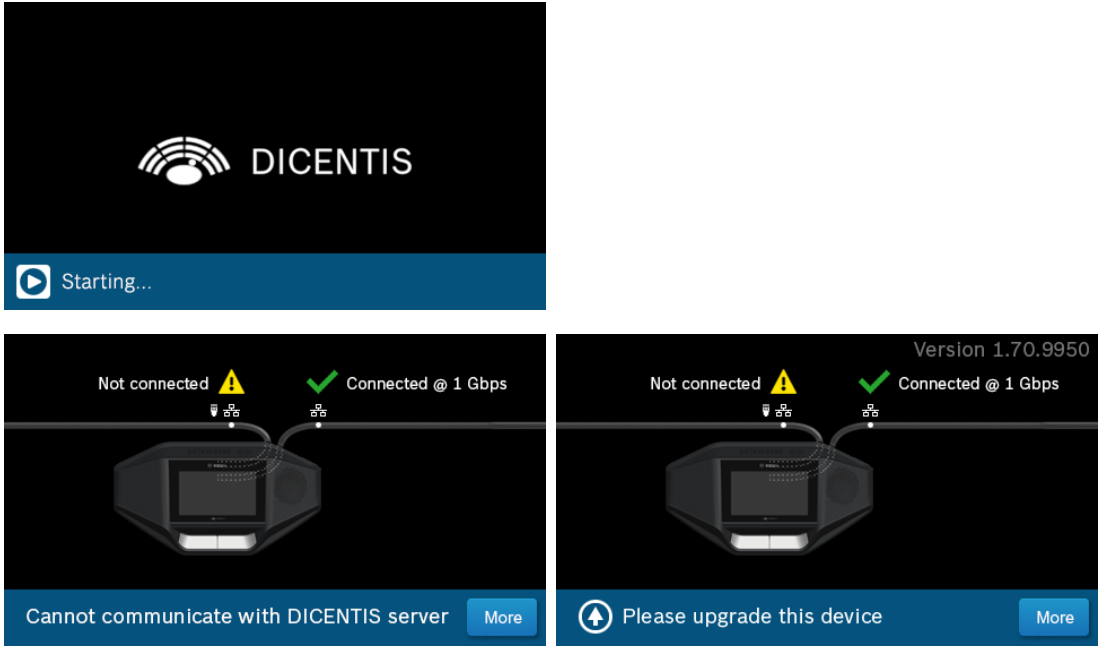

- 1. Po zainicjowaniu się urządzenia multimedialnego DICENTIS / rozszerzonego pulpitu dyskusyjnego DICENTIS wyświetlony zostanie ekran diagnostyczny.
- 2. Jeśli widoczny jest komunikat "Link down" (Łącze nieaktywne):
	- Kabel sieciowy nie jest podłączony lub jest uszkodzony.
		- Urządzenie jest podłączone tylko do jednego kabla sieci systemowej (tekst "Link down" widoczny jest tylko od strony, po której nie ma połączenia).
- 3. Jeśli kabel sieci systemowej jest podłączony prawidłowo, widoczna jest prędkość przesyłu danych w sieci.
- 4. Jeśli urządzenie multimedialne systemu DICENTIS / rozszerzony pulpit dyskusyjny DICENTIS są podłączone do Przełącznika zasilania audio, Przełącznika zasilania lub innego urządzenia multimedialnego i widoczna jest prędkość 100 Mb:
	- Część przewodów w złączu kabla sieci systemowej może być uszkodzona lub nieprawidłowo podłączona. Należy sprawdzić przewody i złącze.
	- Jeśli kabel podłączony jest do przełącznika 100 Mb, to wskazanie jest prawidłowe.
- 5. Kliknij przycisk "Info", aby wyświetlić dodatkowe informacje na temat urządzenia multimedialnego.
- 6. Jeśli wszystko jest prawidłowo podłączone, a w urządzeniu nie ma odpowiedniego oprogramowania, widoczny będzie komunikat "Please download software" (Pobierz oprogramowanie).
- 7. Można teraz pobrać oprogramowanie dla urządzenia:
	- Niniejsza instrukcja nie obejmuje opisu pobierania oprogramowania. Informacje na ten temat znaleźć można w instrukcji konfiguracji systemu DICENTIS.

### **Obsługa klienta**

Jeśli nie można usunąć usterki, należy skontaktować się ze sprzedawcą lub integratorem systemów albo bezpośrednio z przedstawicielem firmy Bosch.

**Bosch Security Systems B.V.** Torenallee 49 5617 BA Eindhoven Netherlands **www.boschsecurity.com** © Bosch Security Systems B.V., 2024

202403211122